# **Módulo 2** Bases de datos

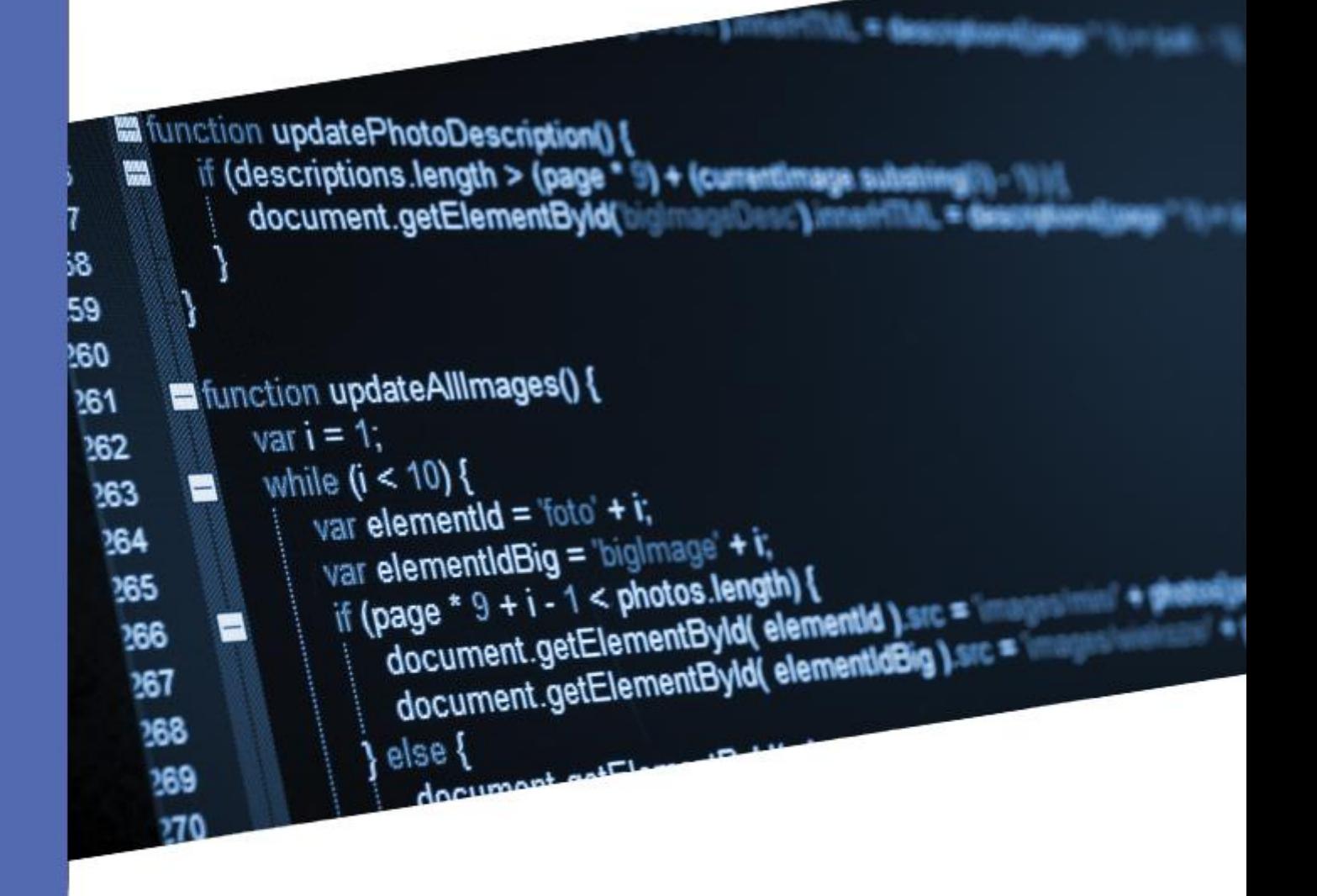

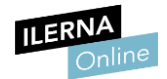

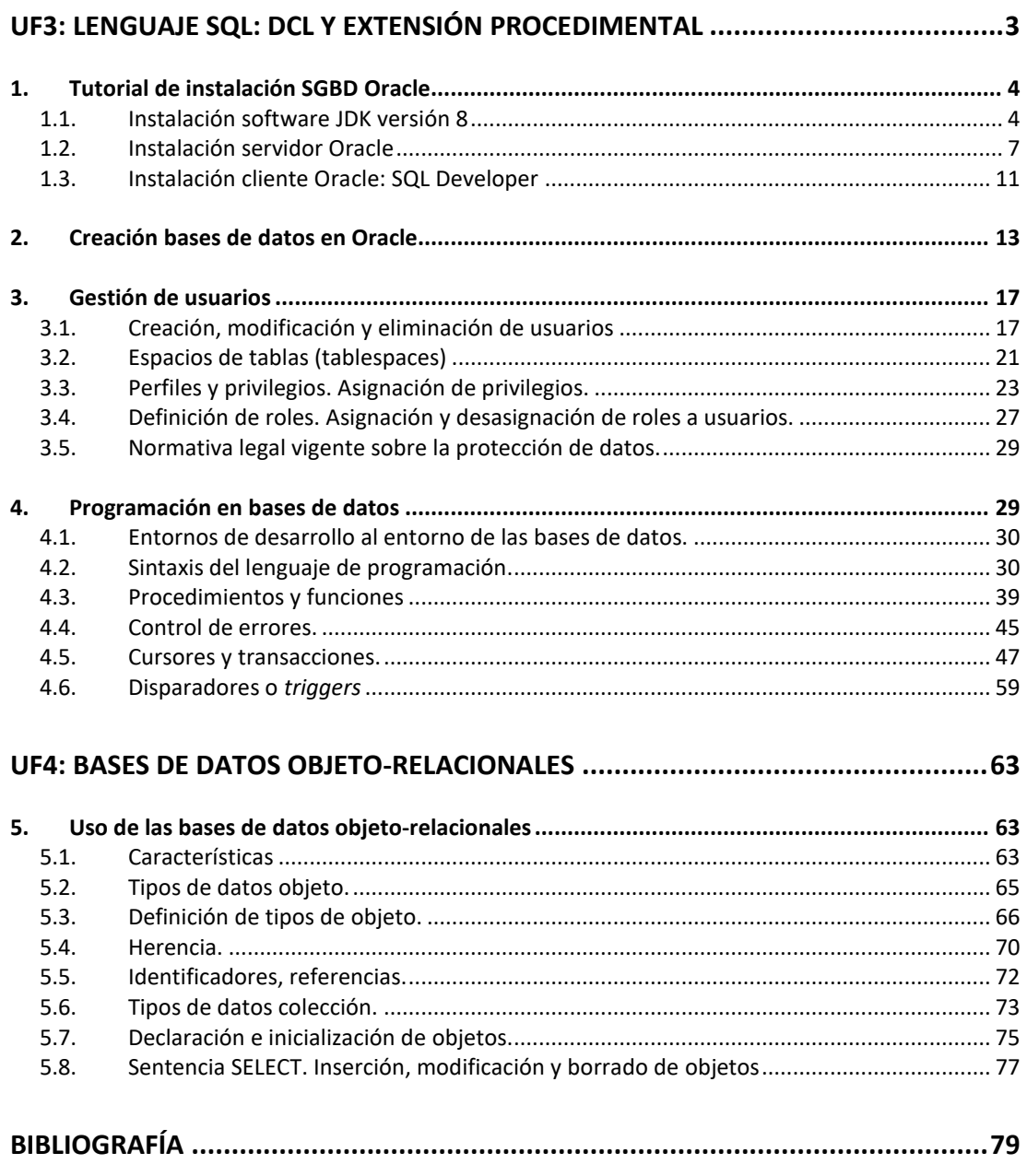

<span id="page-2-0"></span>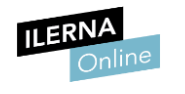

 $\blacksquare$ 

## **UF3: Lenguaje SQL: DCL y extensión procedimental**

En las Unidades Formativas anteriores empezamos con el tratamiento de las bases de datos: desde recoger las necesidades del cliente con el modelo entidad-relación, hasta su implementación en un SGBD en el que, mediante comandos SQL, diseñamos y codificamos una BDD.

Como programa informático hemos utilizado MYSQL, que es un software orientado al tratamiento de bases de datos en sitios web. Cuando ya hemos implementado la base de datos, podemos tratar la información almacenada en tablas mediante diferentes tipos de consultas.

En esta unidad formativa cambiaremos el sistema de gestión de base de datos a SQL Oracle. De esta manera podremos conocer los SGBD más utilizados en el ámbito laboral y poder trabajar con los programas más actuales. Además, utilizaremos un lenguaje de programación creado y utilizado expresamente por y para Oracle.

Para que podamos trabajar con este SGBD, en primer lugar, vamos a ver paso a paso el proceso de instalación de su software y su posterior utilización. Para ello crearemos tablas mediante diferentes comandos SQL.

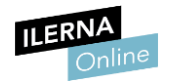

## <span id="page-3-0"></span>1. **Tutorial de instalación SGBD Oracle**

#### <span id="page-3-1"></span>**1.1. Instalación software JDK**

**JDK** (*Java Development Kit*) es una herramienta que todo programa implementado en Java necesita tener. Debido a que Oracle está codificado en este lenguaje, comenzaremos con su instalación.

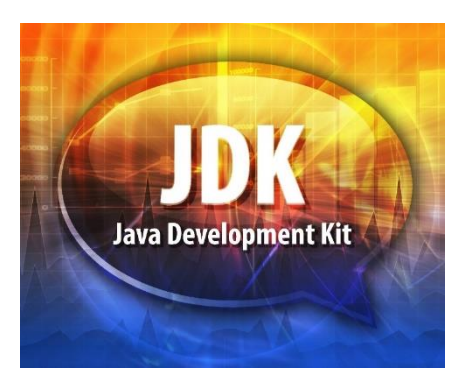

1. Accederemos a la página web oficial de Oracle.

<https://www.oracle.com/es/index.html>

En el buscador introduciremos *JDK* y comenzaremos a descargarlo.

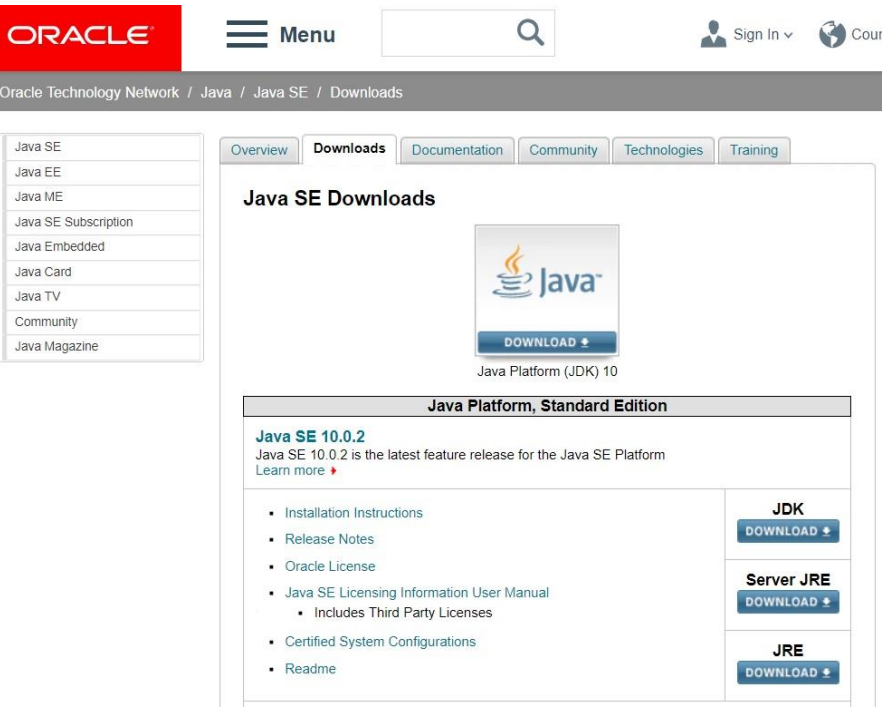

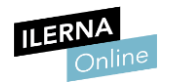

2. Aceptamos las condiciones, seleccionamos el sistema operativo adecuado para nuestro equipo y descargamos.

3. Una vez ejecutado el archivo resultante de la descarga, comenzaremos con el proceso de instalación.

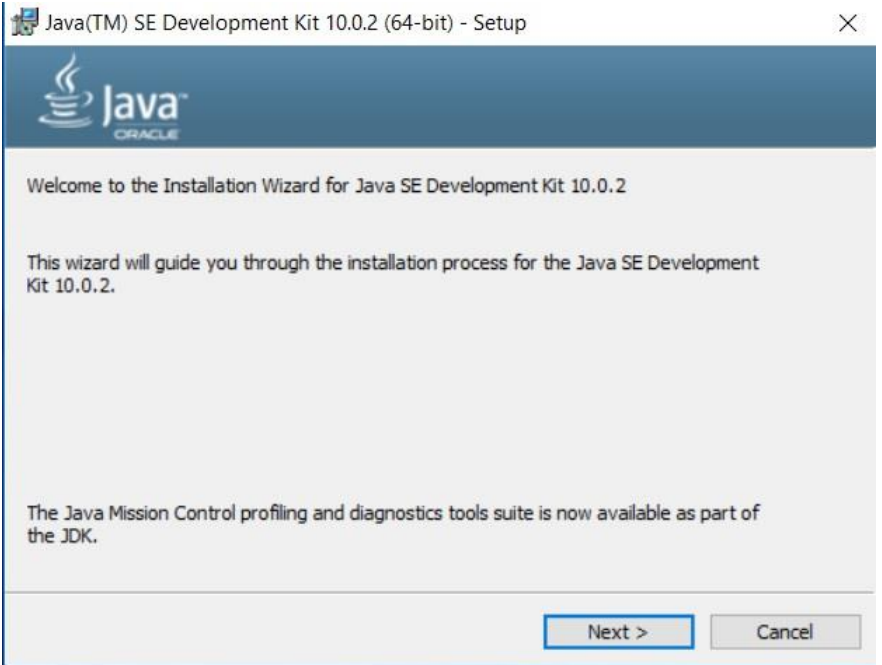

4. Se trata de un proceso bastante sencillo:simplemente tendremos que escoger la ruta de la carpeta de instalación. Después continuaremos hasta que aparezca la opción para cerrar el proceso.

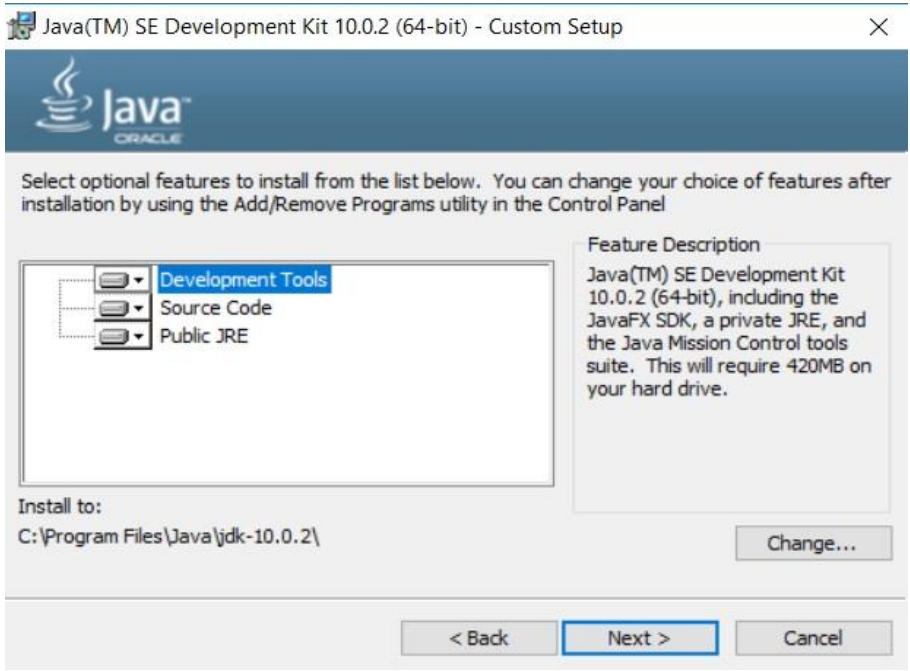

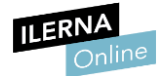

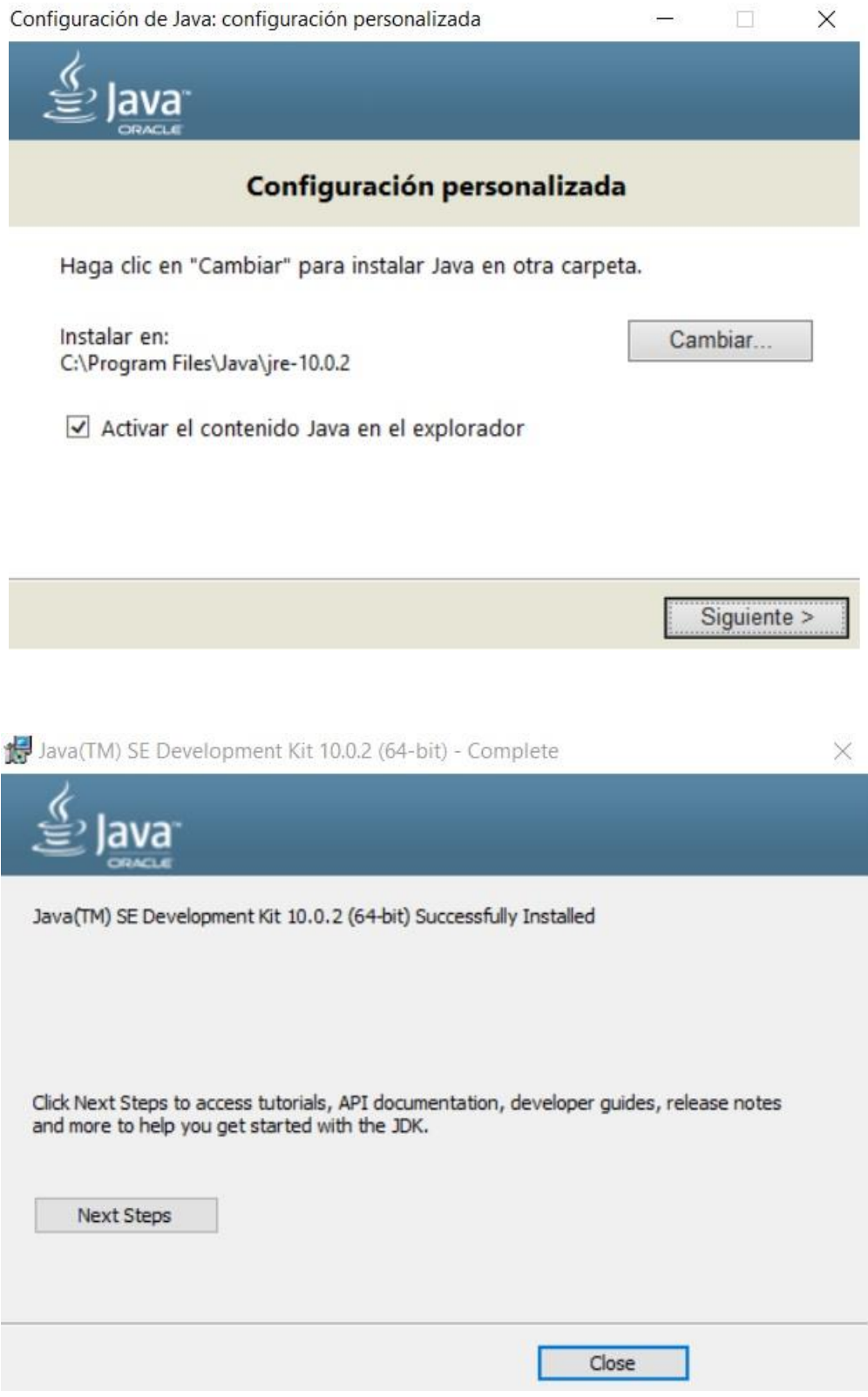

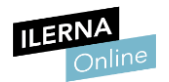

#### <span id="page-6-0"></span>**1.2. Instalación del servidor Oracle**

Una vez instalado JDK, pasaremos a la instalación del servidor de base de datos:

1. Empezamos **descargando el archivo de la página oficial de Oracle**, introduciendo en el buscador *Oracle database express*.

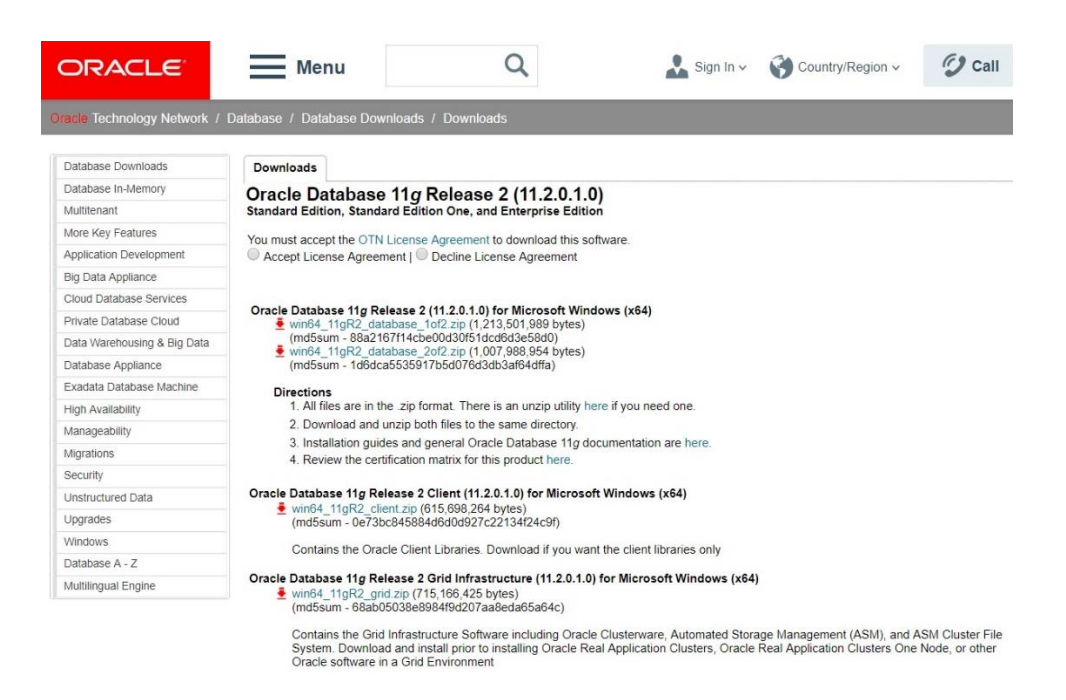

Una vez aceptadas las condiciones, iniciaremos sesión con una cuenta Oracle.

En caso de no tener esta cuenta con anterioridad a la instalación, la crearemos. Es gratuita.

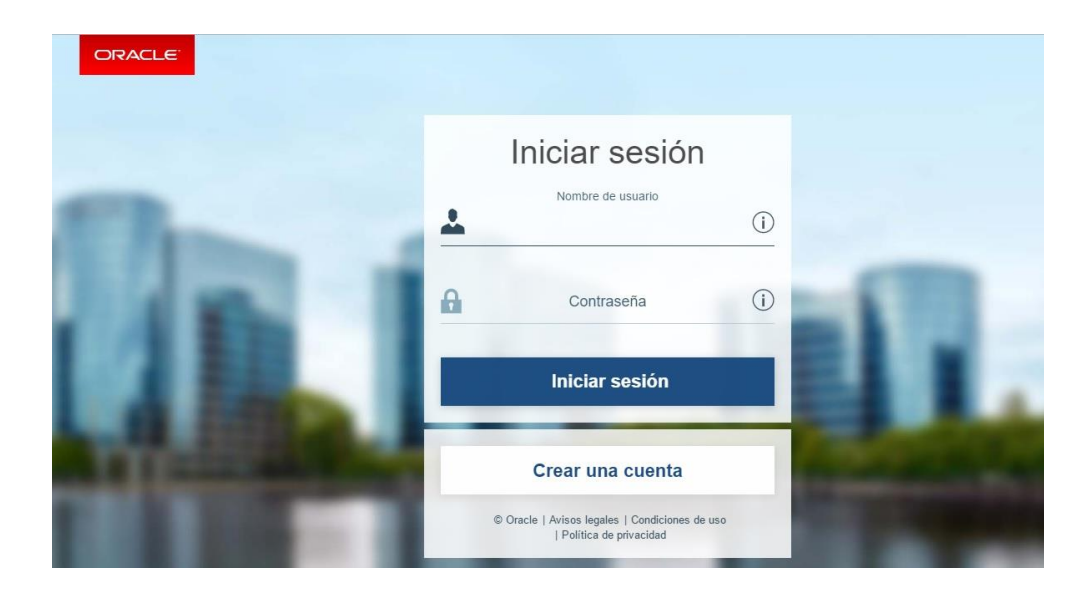

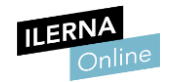

- 2. El archivo pasará a descargarse una vez que completemos las credenciales de usuario e introduzcamos la contraseña.
- 3. Una vez descargado, haremos la **extracción del archivo** y lo **ejecutaremos** pulsando *Setup*.

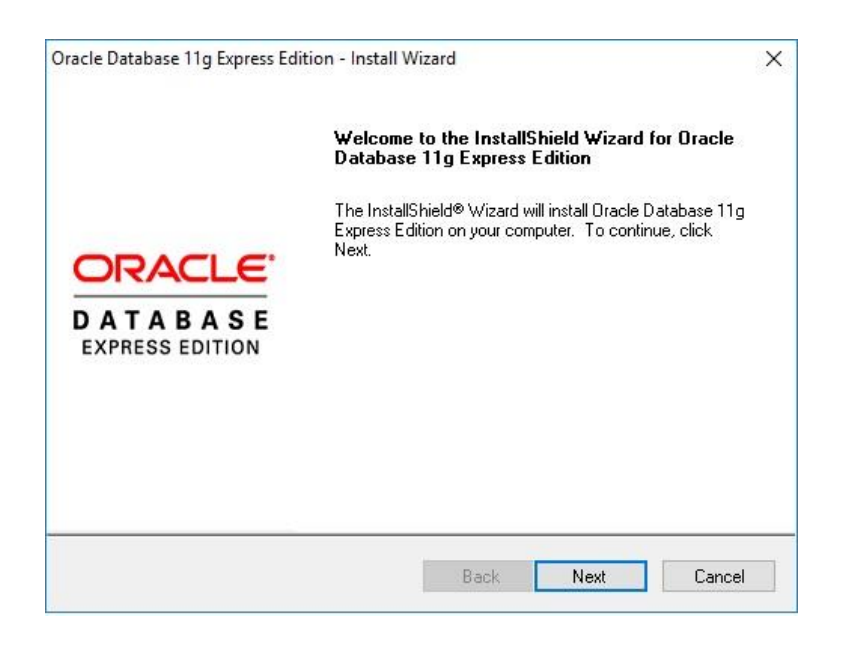

4. Para continuar el proceso, aceptaremos las condiciones y **elegiremos la ruta de instalación**.

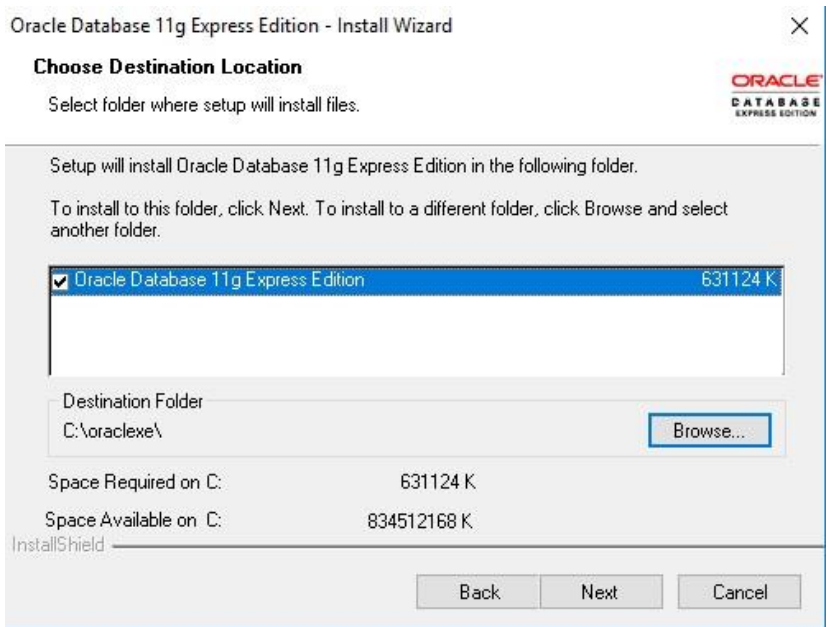

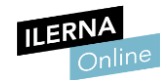

5. Este **SGBD** tiene por defecto dos usuarios (*SYS* y *SYSTEM*) que hacen funciones de administrador, es decir, tienen concedidos todos los permisos para realizar cualquier tratamiento en la base de datos.

A continuación, elegiremos una contraseña. Nosotros hemos escogido *root*.

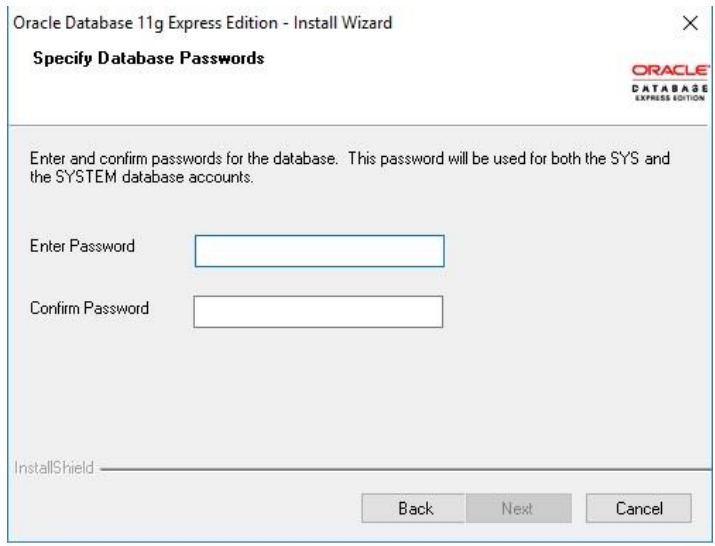

6. El proceso nos listará todo lo que va a instalarse a continuación.

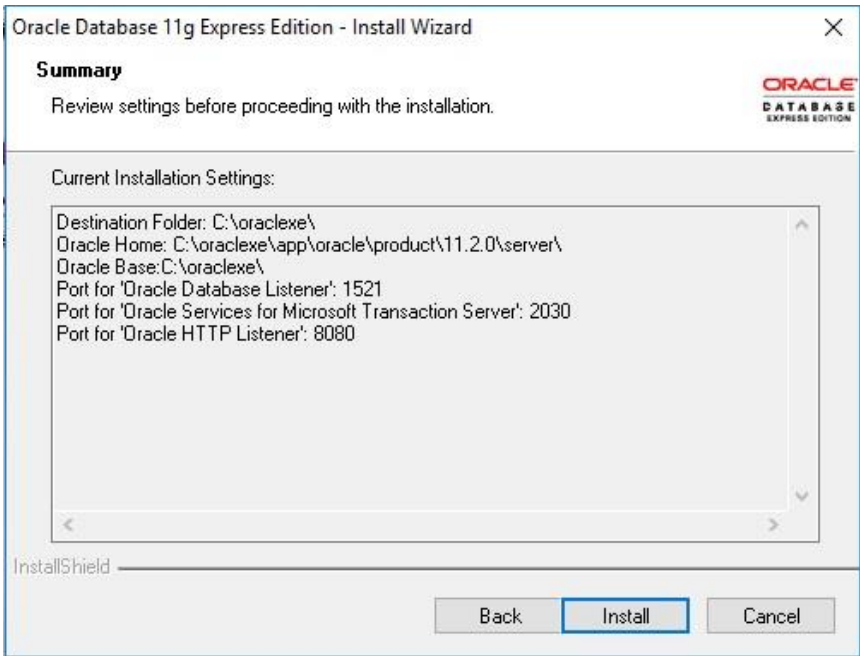

7. Seleccionaremos *Install* y, a continuación, *Finish* para terminar el proceso. A continuación, reiniciaremos nuestro equipo.

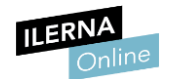

En principio, no necesitamos hacer ningún tipo de configuración en el servidor, pero sí comprobaremos su correcto funcionamiento. Para ello haremos doble clic en el acceso directo que encontraremos en nuestro escritorio: *Get starter with Oracle Database*.

De esta forma accedemos al servidor local configurado por defecto (**127.0.0.1**).

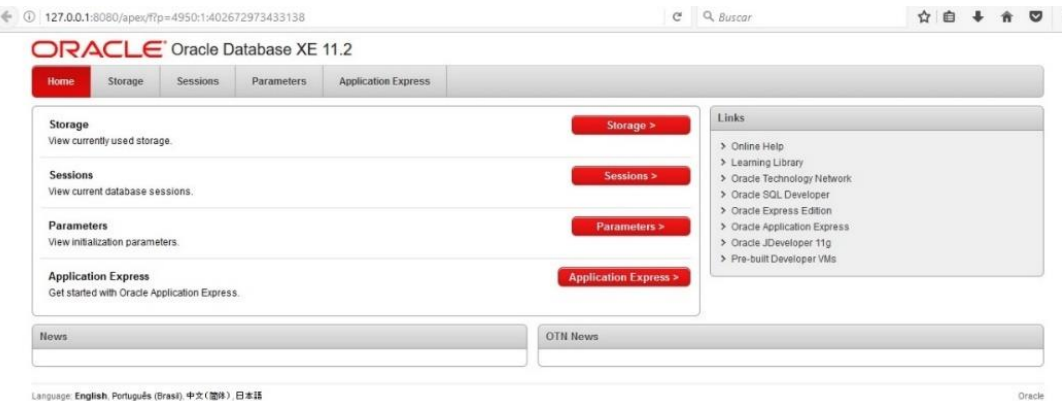

En esta ventana, veremos las distintas opciones disponibles para administrar una base de datos como, por ejemplo, la capacidad disponible en nuestro disco para almacenar diferentes bases de datos, las sesiones que actualmente tenemos disponibles, los parámetros o las aplicaciones instaladas en el servidor para el tratamiento de dichas bases de datos.

En este caso haremos una comprobación del correcto funcionamiento del proceso de instalación. Para ello nos dirigiremos hacia *Application Express*, y accederemos mediante usuario y contraseña.

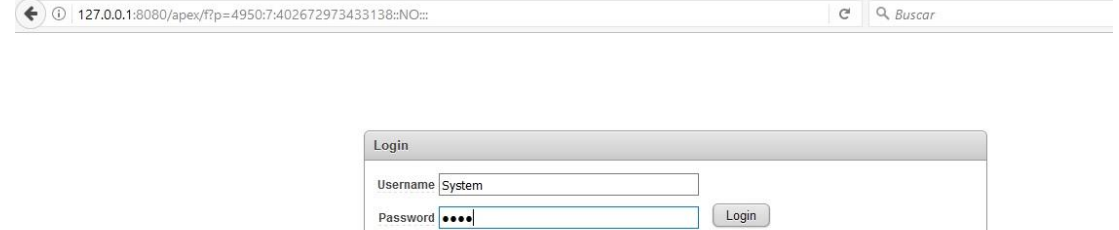

Login as a database user which has been granted the DBA database role (for example, SYSTEM).

8. De esta forma, comprobaremos que el acceso a nuestro servidor Oracle es correcto.

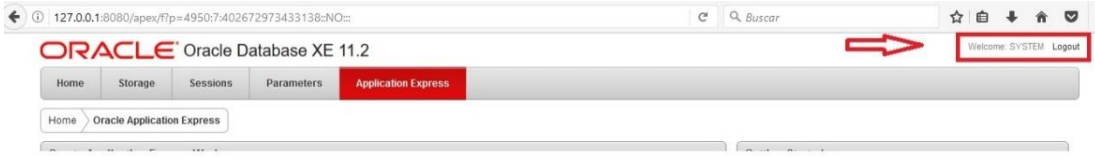

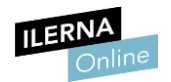

#### <span id="page-10-0"></span>**1.3. Instalación del cliente Oracle: SQL Developer**

Una vez realizada la instalación del servidor de la BDD procederemos a instalar un programa cliente para Oracle y, así, facilitar la administración de las diferentes bases de datos.

En esta ocasión hemos escogido **SQL Developer** (cliente por defecto de Oracle):

- 1. Introduciremos en el buscador *SQL Developer download* para su descarga.
- 2. Seleccionaremos la opción adecuada, y una vez que accedemos a la página oficial de Oracle, aceptaremos condiciones y elegiremos la versión que más se adapte a nuestro sistema operativo.

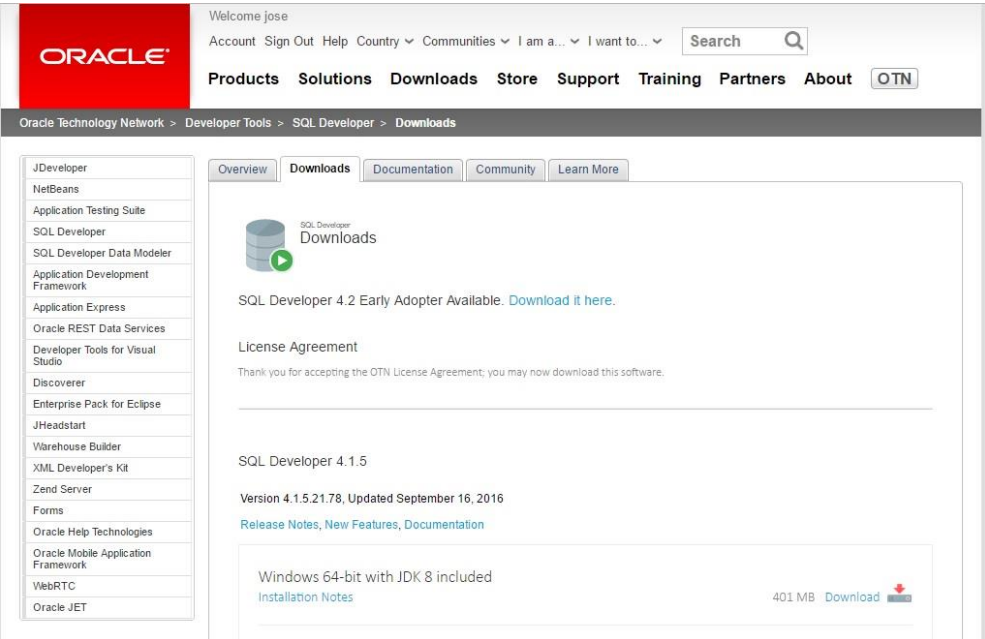

3. Igual que en el proceso anterior, iniciaremos sesión con nuestra cuenta Oracle y el software se descargará de forma automática.

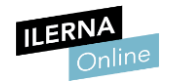

4. El archivo se descargará en un formato comprimido. Una vez lo hayamos extraído haremos doble clic sobre el ejecutable. Este archivo no necesitará instalación.

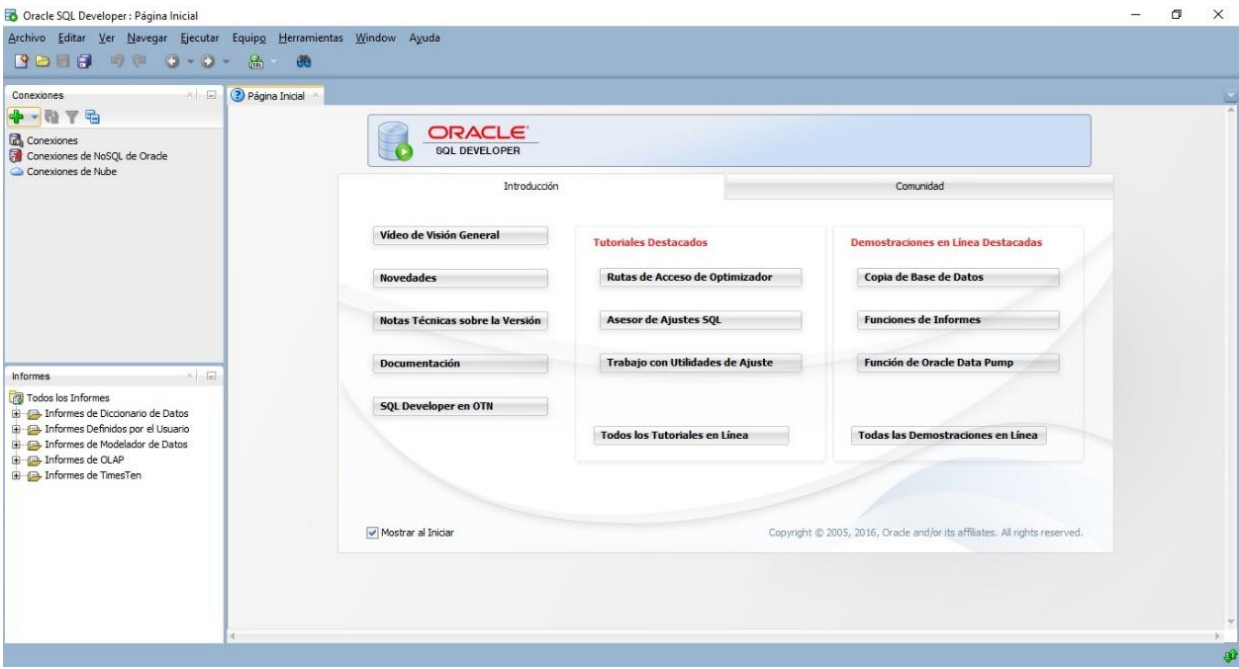

- 5. Una vez comprobado que el cliente SQL Developer funciona correctamente, es recomendable crear un acceso directo de esta aplicación en el escritorio.
- <span id="page-11-0"></span>6. Una vez haya terminado el proceso de instalación es recomendable crear accesos directos en nuestro escritorio.

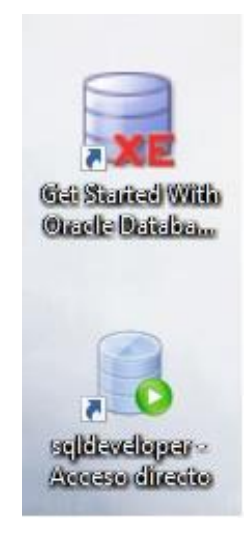

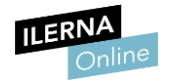

### 2. **Creación de Bases de Datos en ORACLE**

Antes de empezar con la creación de la base de datos vamos a enlazar el software cliente con el servidor.

Lo primero que haremos es comprobar que el servidor se está ejecutando.

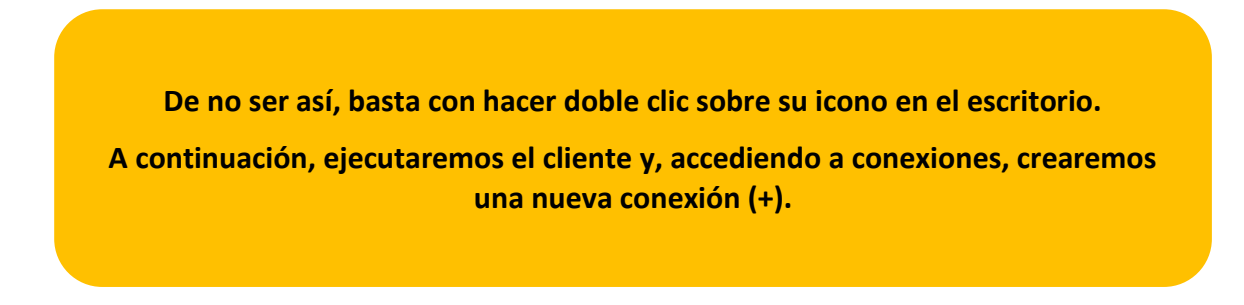

Para simplificar la prueba, vamos a nombrar a la conexión exactamente igual que al usuario que la va a utilizar, por tanto, el nombre de la conexión va a ser SYSTEM.

- **Usuario**: SYSTEM
- **Contraseña**: root

Si quisiéramos un usuario diferente tendríamos que crearlo primero en el servidor para que, después, pudiéramos utilizarlo en una conexión.

Podemos seleccionar la opción *Guardar contraseña* para que quede memorizada y no nos la vuelva a pedir. Seguidamente, probaremos la conexión comprobando que el estado es correcto. Una vez hecha esta comprobación, podremos guardar y conectar.

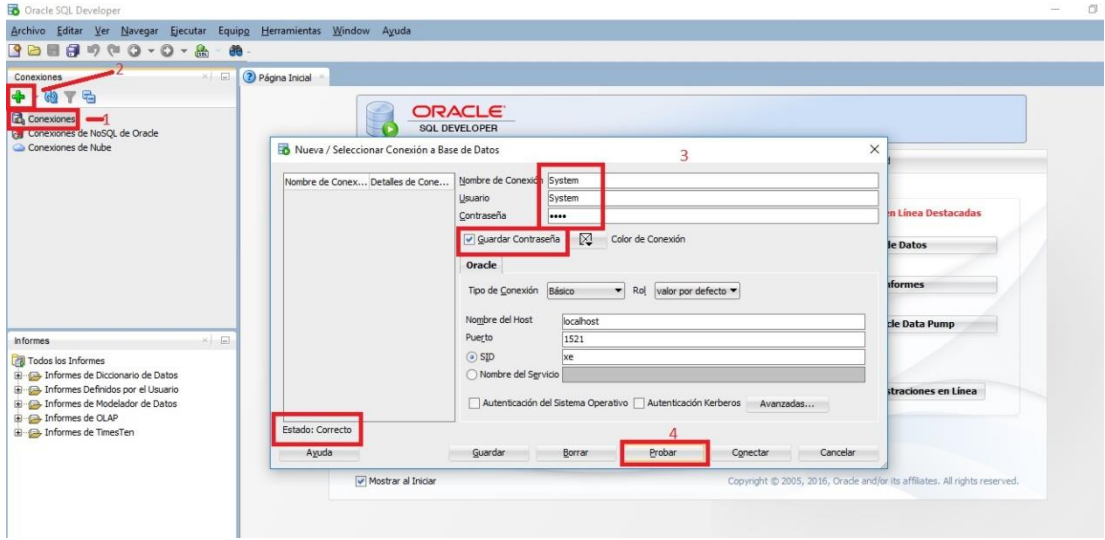

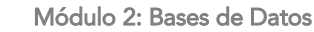

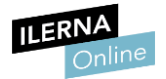

Si hemos seguido los pasos correctamente, tendremos una conexión a la base de datos perfectamente funcional y con todos los privilegios.

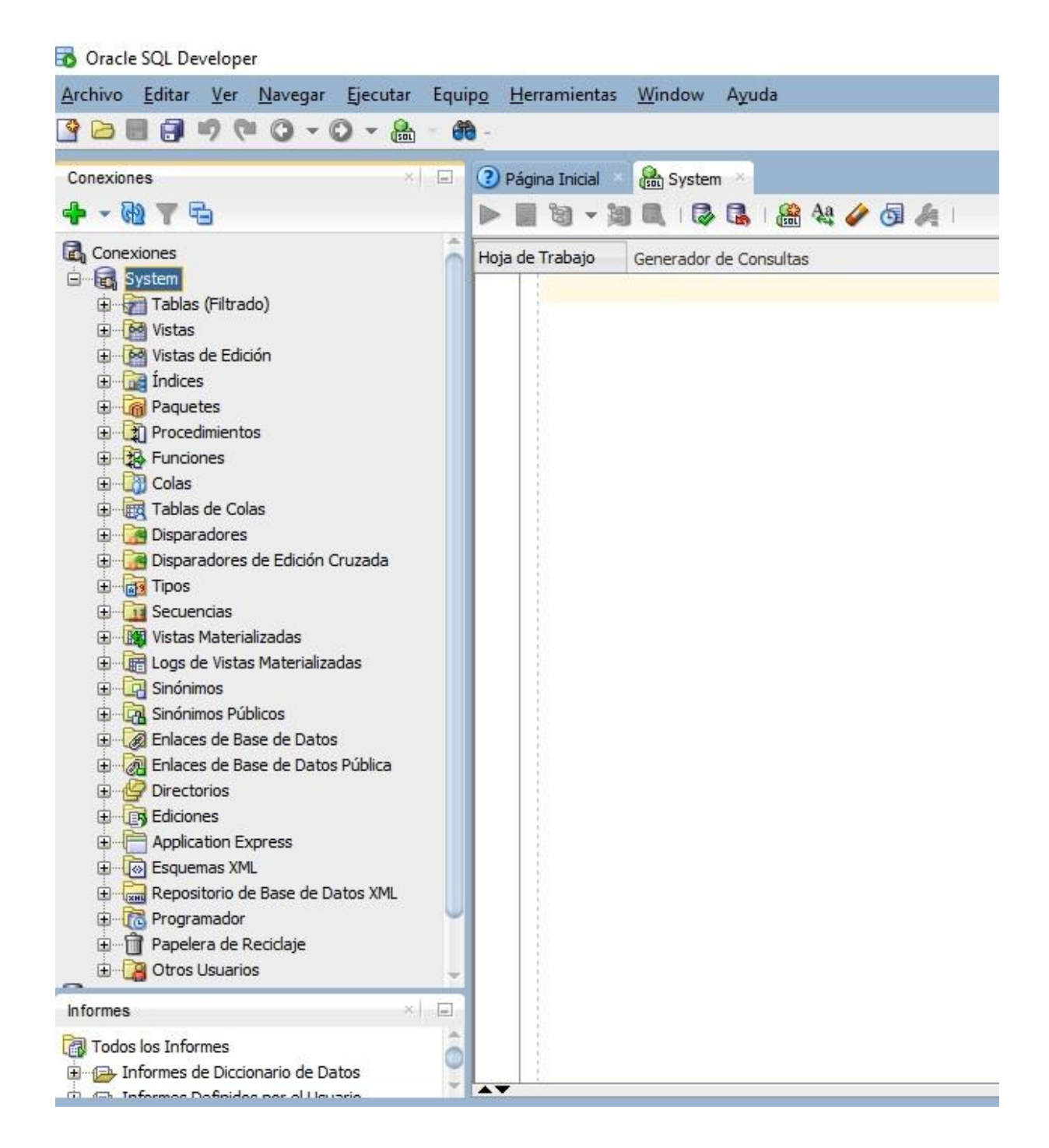

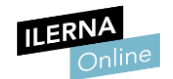

A continuación, veremos los diferentes pasos para crear las tablas dentro de una conexión que actuará como base de datos:

- Oracle SQL Developer : System Archivo Editar Ver Navegar Ejecutar Origen Equipo Herramientas Window Ayuda 38-0-0-0-0-8 66 Conexiones  $x = -1$ ? Página Inicial **and** System  $+ 4 7 \triangleright \ \rule{0.2cm}{0.2cm} \, \mathbf{S} \, \mathbf{S} \, \mathbf{S} \, \mathbf{S} \, \mathbf{S} \, \mathbf{S} \, \mathbf{S} \, \mathbf{S} \, \mathbf{S} \, \mathbf{S} \, \mathbf{S} \, \mathbf{S}$ Conexiones Hoja de Trabajo Generador de Consultas G System ECREATE TABLE alumnos ( **E** Tablas (Filtrado) dni varchar(11), **De Vistas** nombre varchar (20), Vistas de Edición apellido varchar(20), **E** Indices password varchar (20) **Paquetes**  $\mathbf{u}$ Procedimientos **B** Funciones ECREATE TABLE profesores ( **Colas** dni varchar(11), Tablas de Colas nombre varchar (20), Disparadores apellido varchar(20). Disparadores de Edición Cruzada password varchar (20) **ED** Tipos  $|;$ **E** Secuencias Vistas Materializadas Logs de Vistas Materializadas G Sinónimos
- 1. **Crearemos las tablas** mediante comandos SQL.

2. A continuación, **seleccionaremos los comandos** y pulsamos sobre el acceso directo *sentencia de ejecución*.

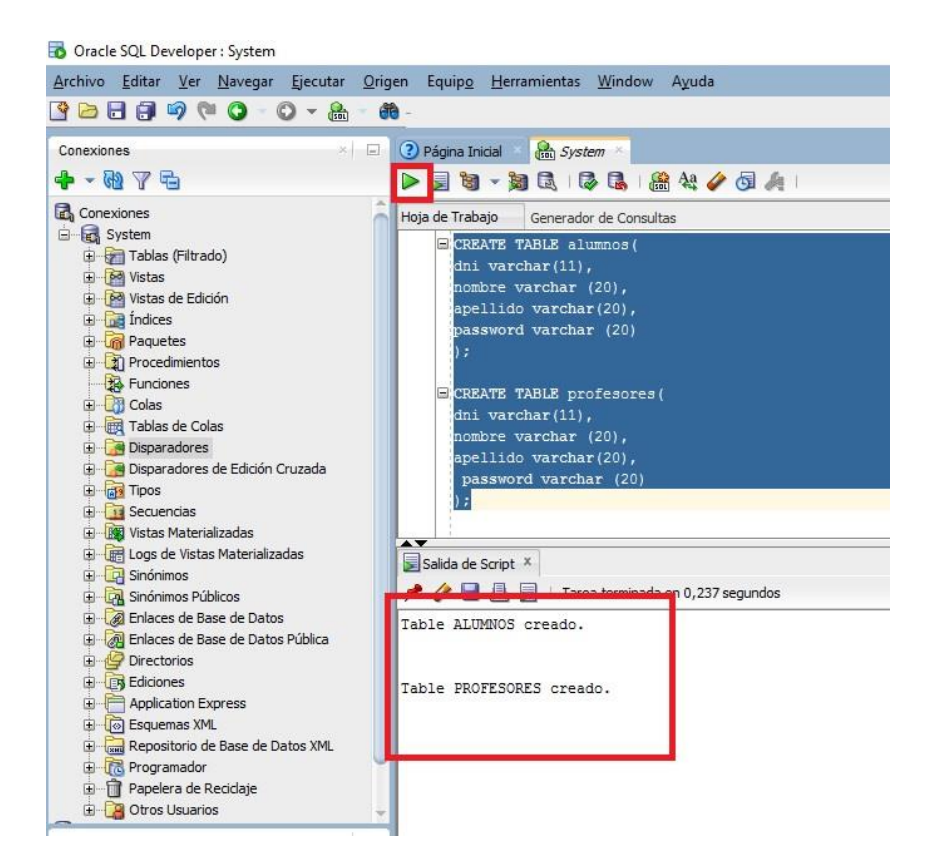

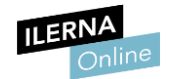

3. Para comprobar que las órdenes han sido efectuadas con éxito, refrescaremos la conexión y, en el apartado de tablas, deberán aparecer las que hayamos creado.

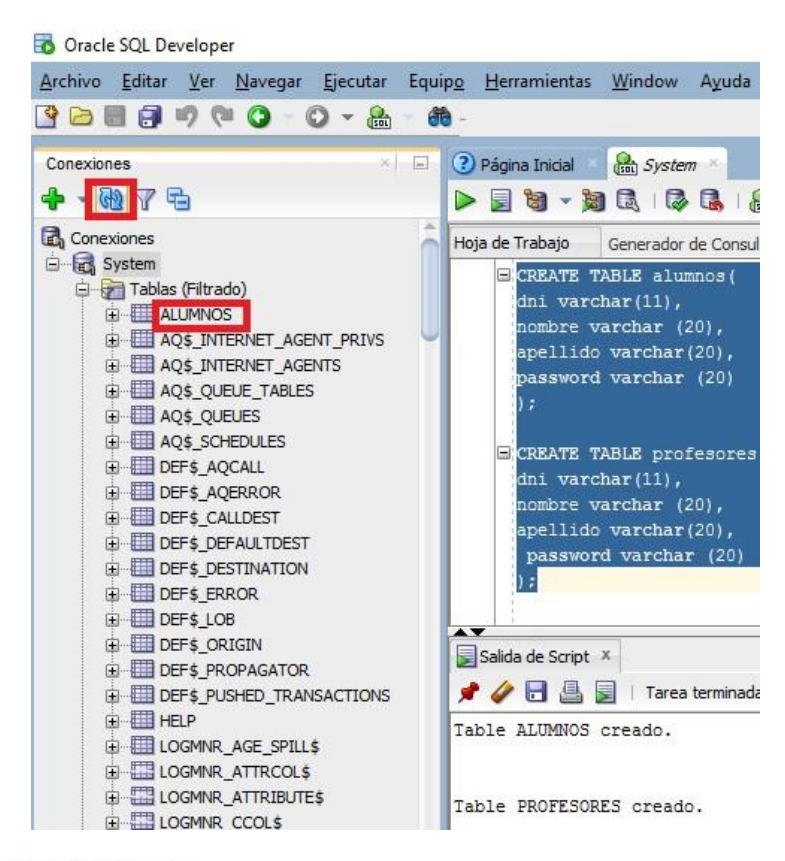

#### Oracle SQL Developer

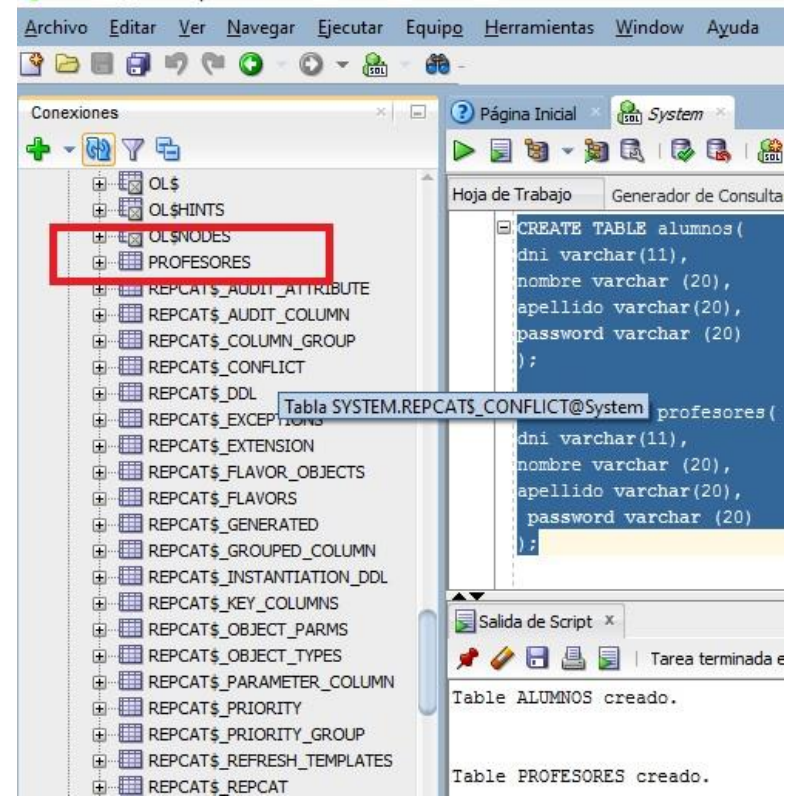

Página 16 de 80

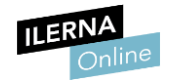

## <span id="page-16-0"></span>3. **Gestión de usuarios**

Las bases de datos tienen una lista válida de usuarios a los que se le permite la conexión al sistema. Por ese motivo se debe crear una cuenta para cada usuario en la que se especifique: nombre de usuario, método de autentificación, *tablespace* permanente o temporal y perfil de usuario.

Vamos a diferenciar **las dos formas por las que se puede autentificar un usuario**:

- **Autentificación por base de datos**: la administración de la cuenta es de tipo usuario/contraseña, de forma que se va a guardar encriptada y su autentificación se realizada por Oracle.
- **Autentificación externa**: la cuenta la mantiene Oracle aunque la administración de la contraseña y la autentificación de usuario es realizada externamente por el sistema operativo. El usuario tiene la posibilidad de conectarse a la base de datos sin necesidad de indicar el nombre del usuario o la clave (es el mismo nombre de usuario del S.O.).

#### <span id="page-16-1"></span>**3.1. Creación, modificación y eliminación de usuarios**

#### • **Cuentas administrativas**

Como hemos podido comprobar a la hora de la instalación de ORACLE, existen, por defecto, dos cuentas con permisos administrativos concedidos para realizar tareas de optimización y monitorización de las bases de datos.

- o **SYS**: funciona como superadministrador de la base de datos (rol de DBA) y no interesa modificar su esquema porque es donde se crea el diccionario de datos.
- o **SYSTEM**: contiene el mismo rol que la anterior y, por defecto, tiene una serie de tablas y vistas administrativas ya creadas.
- o **SYSMAN**: realiza tareas administrativas utilizando Enterprise Manager.
- o **DBSMNP**: controla la aplicación Enterprise Manager.

#### • **Privilegios administrativos**

Existen dos privilegios de sistema asociados a la gestión de administrador de una base de datos. En Oracle podemos distinguir entre:

- o **SYSDBA** permite:
	- **-** Iniciar o frenar diferentes instancias de una base de datos.
	- **-** Crear, modificar o borrar bases de datos.
	- **-** Recuperar bases de datos y conceder privilegios de sistema.
- o **SYSOPER**: realiza las mismas funciones que el anterior excepto crear, borrar y recuperar bases de datos.

La vista *v\$PWFILE\_USERS* nos permite examinar a los usuarios administrativos.

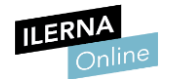

#### • **Características de los usuarios de Oracle**

Los usuarios, como hemos indicado anteriormente, deben poseer un nombre. Veamos las restricciones que existen a la hora de su creación:

- o **Nombre usuario**: debe ser único e irrepetible. Su longitud máxima no debe sobrepasar los 30 caracteres. Además, solamente puede contener caracteres alfanuméricos y los signos '\$' y '\_' como caracteres especiales.
- o **Configuración física**: espacio que posee el usuario para almacenar su información y límite de almacenamiento. En Oracle se denomina *tablespace*.
- o **Perfil asociado**: son los diferentes recursos de los que dispone el usuario del sistema.
- o **Privilegios y roles**: concesión de funciones que pueden realizar los usuarios.

#### • **Estado de una cuenta de usuario**

- o **Abierta**: el usuario puede trabajar sin problema en las acciones habilitadas.
- o **Bloqueada**: el usuario no puede realizar ninguna acción mientras que se encuentre en este estado.
- o **Expirada**: la cuenta de usuario ha agotado el tiempo máximo del que disponía.
- o **Expirada y bloqueada**.
- o Expirada en **periodo de gracia**: está en los últimos momentos de uso antes de pasar a estado de expirada.

#### • **Creación de usuario**

Antes de comenzar con la creación de usuarios, debemos asegurarnos de que nos conectamos a un usuario que posee permisos concedidos para la creación de usuarios.

Existen dos formas diferentes para conectarnos a un usuario:

- 1. Mediante la creación de una conexión. *Como hemos visto en el apartado anterior con el usuario SYSTEM.*
- 2. Mediante comandos en Oracle (Run SQL Command Line).

**Run SQL Command Line** 

```
SQL*Plus: Release 11.2.0.2.0 Production on Jue Abr 13 18:11:32 2017
Copyright (c) 1982, 2014, Oracle. All rights reserved.
SQL> connect System
Enter password:
Connected.
50L
```
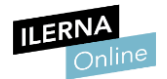

La sentencia para crear una cuenta de usuario que permita la autentificación de este en el SGBD con un nivel determinado de privilegios es:

CÓDIGO:

*--* Sintaxis

**CREATE USER** nombre\_usuario **IDENTIFIED BY** 'passwords' **[**opciones**];**

#### CÓDIGO:

*--* Ejemplo

**CREATE USER** ilerna **IDENTIFIED BY** 'root'**;**

Para saber a qué usuario estamos conectados utilizaremos el siguiente comando:

CÓDIGO:

*--* Ejemplo

SHOW USER

Si estamos trabajando con las hojas de trabajo del cliente de Oracle *SQL Developer*, hay que tener en cuenta que, al crear un usuario y conectarnos a él, una vez terminemos el script, este se desconectará automáticamente. En el caso de estar utilizando la consola de comandos, este usuario se quedará conectado hasta que cerremos la conexión o la consola.

Sentencia de creación y conexión:

**CREATE USER** ilerna **IDENTIFIED BY** 'root'**; GRANT CREATE SESSION TO** ilerna**;** CONN ilerna **/** root

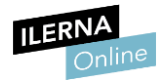

Cuando se crea un usuario también podemos elegir las siguientes opciones:

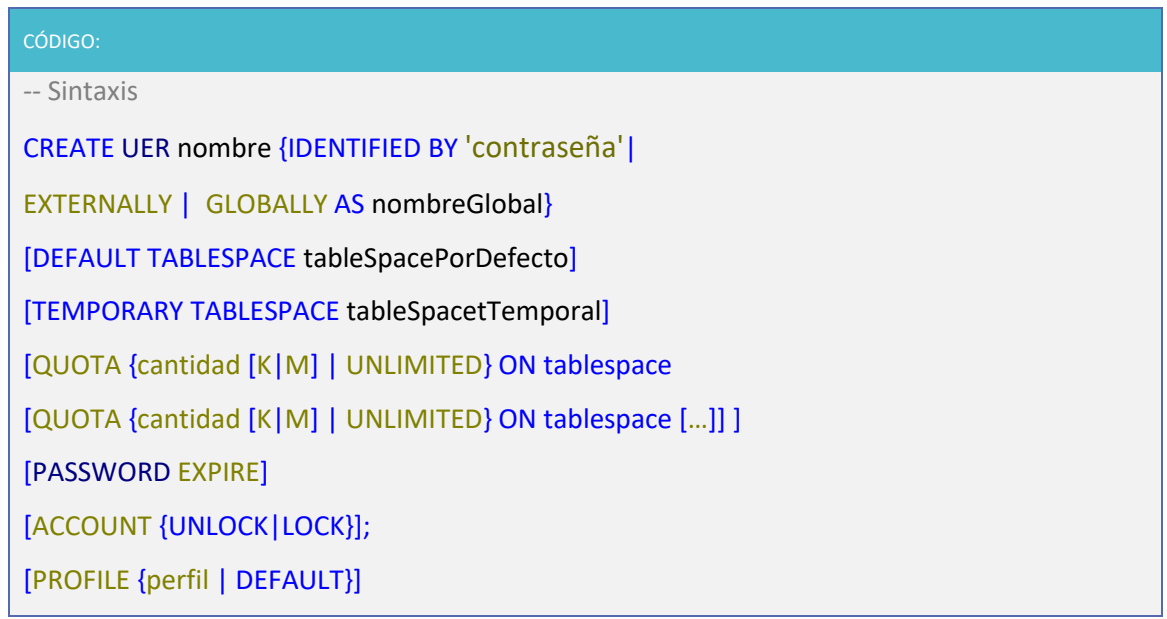

#### CÓDIGO:

*--* Ejemplo

**CREATE USER** ilerna **IDENTIFIED BY** 'root'

**DEFAULT** TABLESPACE 'Alumnos'

QUOTA 15M **ON** 'Alumnos' /\*Se dan 15MBytes de espacio en el tablespace\*/

#### • **Modificación de usuario**

CÓDIGO: *--* Sintaxis **ALTER USER** nombre\_usuario **[**opciones**];** *--* Ejemplo **ALTER USER** ilerna ACCOUNT UNLOCK**;**

#### Para quitarle el límite de cuota:

#### CÓDIGO:

*--* Ejemplo

**ALTER USER** ilerna QUOTA UNLIMITED **ON** Alumnos**;**

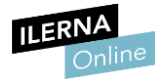

#### • **Borrado de usuario**

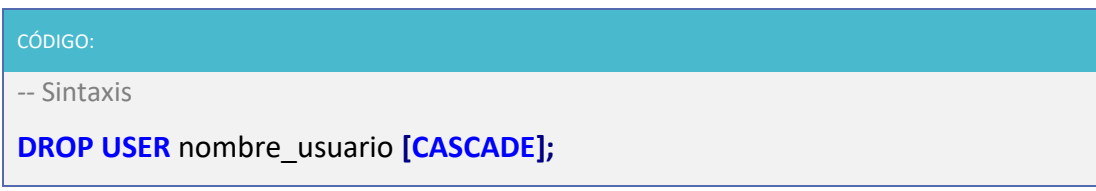

La opción CASCADE elimina primero los objetos que están asociados al usuario y después el usuario.

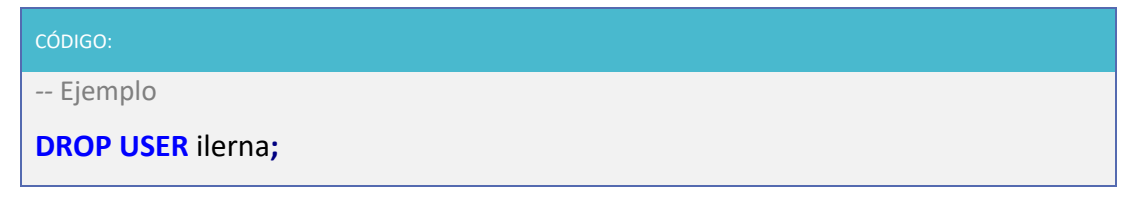

Cada vez que borremos un usuario, borraremos también el esquema asociado a sus objetos.

Una vez que ya hemos visto la creación, modificación y borrado de usuarios, pasaremos a ver cómo realizar consultas sobre usuarios ya creados.

Mediante **DBA\_USERS** se muestra la lista y configuración de los usuarios del sistema. Es conveniente utilizar **DESCRIBE DBA\_USERS** para visualizar su estructura.

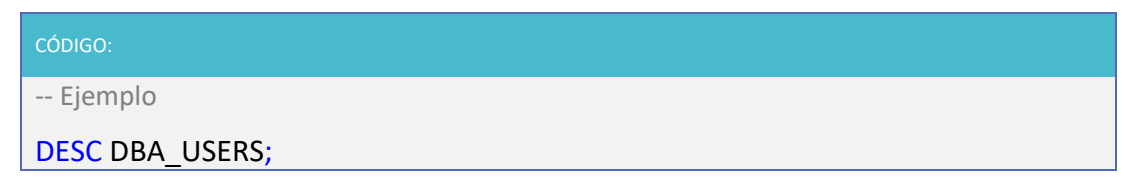

#### <span id="page-20-0"></span>**3.2. Espacios de tablas (***tablespaces***)**

Los espacios de tablas son almacenes para estructuras de una base de datos (tablas, vistas, procedimientos, etc.). Una base de datos consta de uno o más espacios de tablas.

Por defecto, Oracle crea los siguientes *tablespaces*:

- 1. SYSTEM (diccionario de datos)
- 2. SYSAUX (componentes opcionales de la BBDD)
- 3. TEMP
- 4. UNDOTBS1 (*undo tablespace*, para *rollbacks* de transacciones)
- 5. USERS

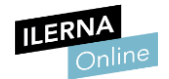

#### • **Operaciones con espacios de tablas**

Vemos la sintaxis de creación de un *tablespace*, la cual contiene todas las opciones que le podemos indicar:

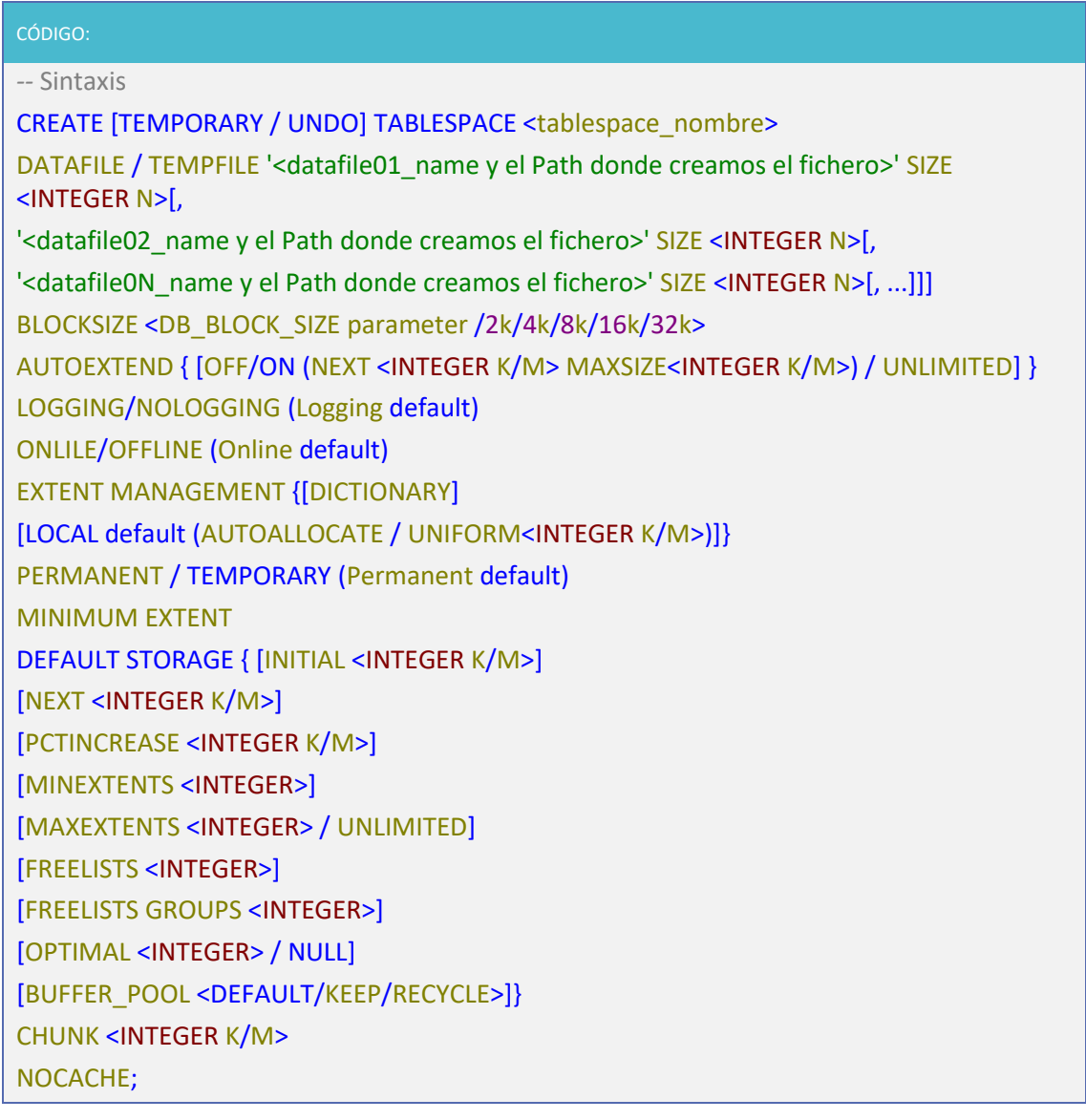

Para crear un *tablespace* asociada a un usuario lo primero que haremos es crear el espacio de tablas relacionado con un fichero físico de nuestro equipo:

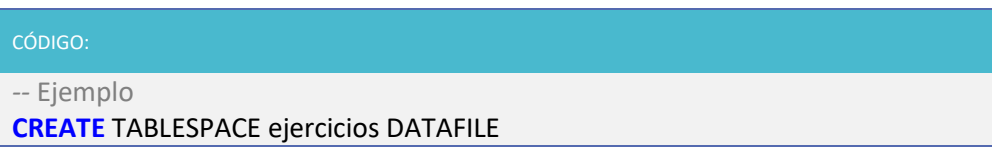

Y, a continuación, creamos el usuario relacionado con la tabla de espacios anterior:

CÓDIGO:

*--* Ejemplo

**CREATE USER** ilerna **IDENTIFIED BY** 'root'

**DEFAULT** TABLESPACE ejercicios**;**

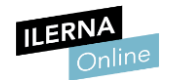

#### <span id="page-22-0"></span>**3.3. Perfiles y Privilegios. Asignación de privilegios**

#### • **Perfiles**

Los **perfiles** definen un conjunto de **límites de recursos** de la base de datos y del sistema operativo para los distintos usuarios. Existe un perfil por defecto llamado *DEFAULT* que tiene todos los recursos asignados con valor *UNLIMITED*. Este perfil se asigna por defecto a no ser que se especifique uno distinto.

Cada usuario tiene únicamente un perfil en un instante de tiempo determinado.

Necesita el privilegio del sistema *CREATE PROFILE* cuya sintaxis es:

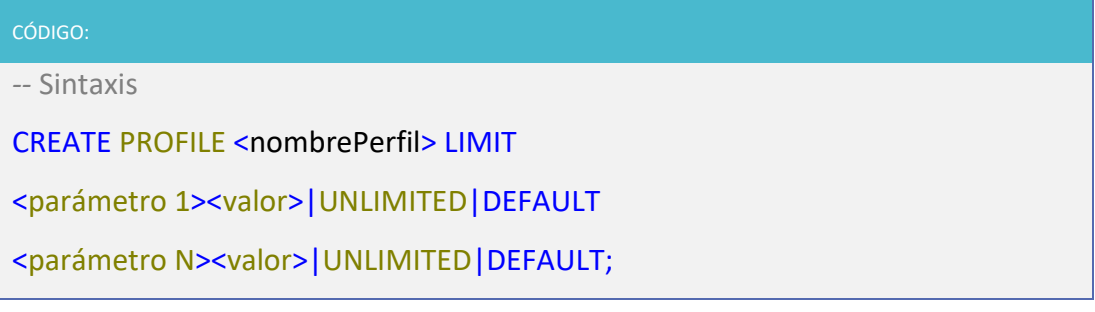

Se asigna el valor *UNLIMITED* si es un parámetro de recurso que se puede usar una cantidad de veces ilimitada, esto suele darse en el caso de parámetros que tienen asignada una contraseña que no ha fijado límites.

Mientras que el valor *DEFAULT* se va a utilizar cuando queremos omitir algún parámetro asignado a un usuario por defecto.

#### • **Privilegios**

Un usuario de una base de datos posee una serie de privilegios que le permiten manipular los objetos de esta, es decir, representa los derechos que se le han asignado a los usuarios de una determinada base de datos como:

- o Ejecutar un tipo de sentencia SQL.
- o Acceder a un objeto de otro usuario.
- o Ejecutar distintos procedimientos.

Los privilegios son asignados a usuarios de manera explícita o, preferiblemente, a roles, intentando no excederse en la concesión de permisos.

Podemos diferenciar entre **dos tipos de privilegios**:

- o **Privilegios de sistema**: ofrecen la posibilidad de realizar determinadas acciones de administración en la base de datos en cualquier esquema. Afecta a todos los usuarios. Por ejemplo, *CREATE USER* o *CREATE TABLE*.
- o **Privilegios de objetos**: ofrecen la posibilidad a un usuario de acceder, manipular o ejecutar objetos concretos (tablas, vistas, secuencias, procedimientos, funciones o paquetes). Por ejemplo, borrar o consultar filas de una tabla concreta.

El comando que asigna estos privilegios es *GRANT*.

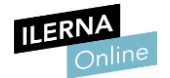

De la misma forma que se le pueden asignar privilegios, usando el comando *REVOKE* se le pueden denegar.

Para asignar privilegios, la **sintaxis** del comando *GRANT* es:

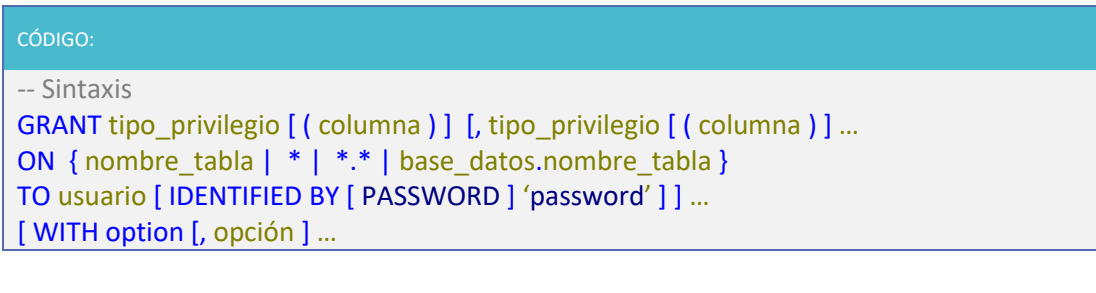

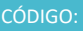

GRANT OPTION | MAX\_QUERIES\_PER\_HOUR count | MAX\_UPDATES\_PER\_HOUR count | MAX\_CONNECTIONS\_PER\_HOUR count | MAX\_USER\_CONNECTIONS count

En este caso:

- o *tipo\_privilegio*: es el tipo de permiso que se le asigna al usuario (*select, insert, update*, etc.).
- o Los **objetos sobre los que puede operar el usuario y los privilegios** que se le pueden aplicar se muestran en las siguientes **expresiones**:
	- **-** *nombre\_tabla* → sobre la tabla *nombre\_tabla*.
	- **-** *\** → sobre todas las tablas de la base de datos que se está utilizando.
	- **- \*.\*** → sobre todas las tablas de todas las bases de datos.
	- **-** *Base\_datos.\** → sobre todas las tablas de la base de datos *base\_datos*.
	- **-** *Base\_datos.nombre\_tabla* → sobre la tabla *nombre\_tabla* que pertenece a la base de datos *base\_datos*.
- o *TO***:** indica el usuario al que se quiere otorgar el permiso. Si este no existe, se crea con el *password* indicado mediante la cláusula *IDENTIFIED BY*.
- o **WITH** permite indicar ciertas opciones:

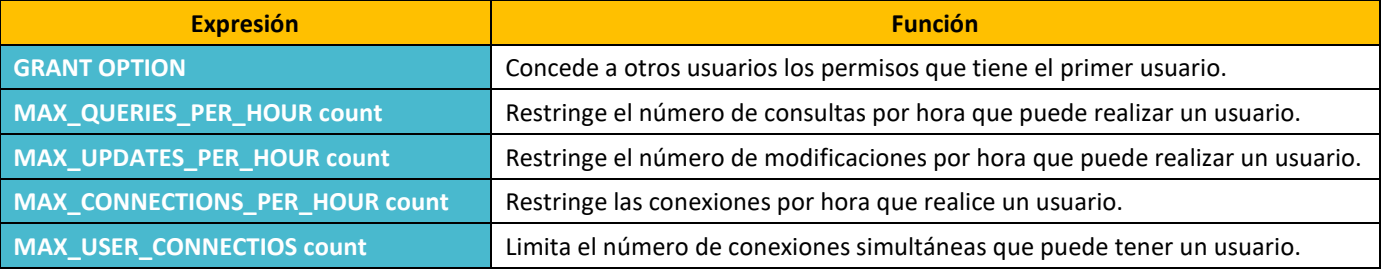

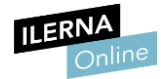

#### • **Tipos de privilegios:**

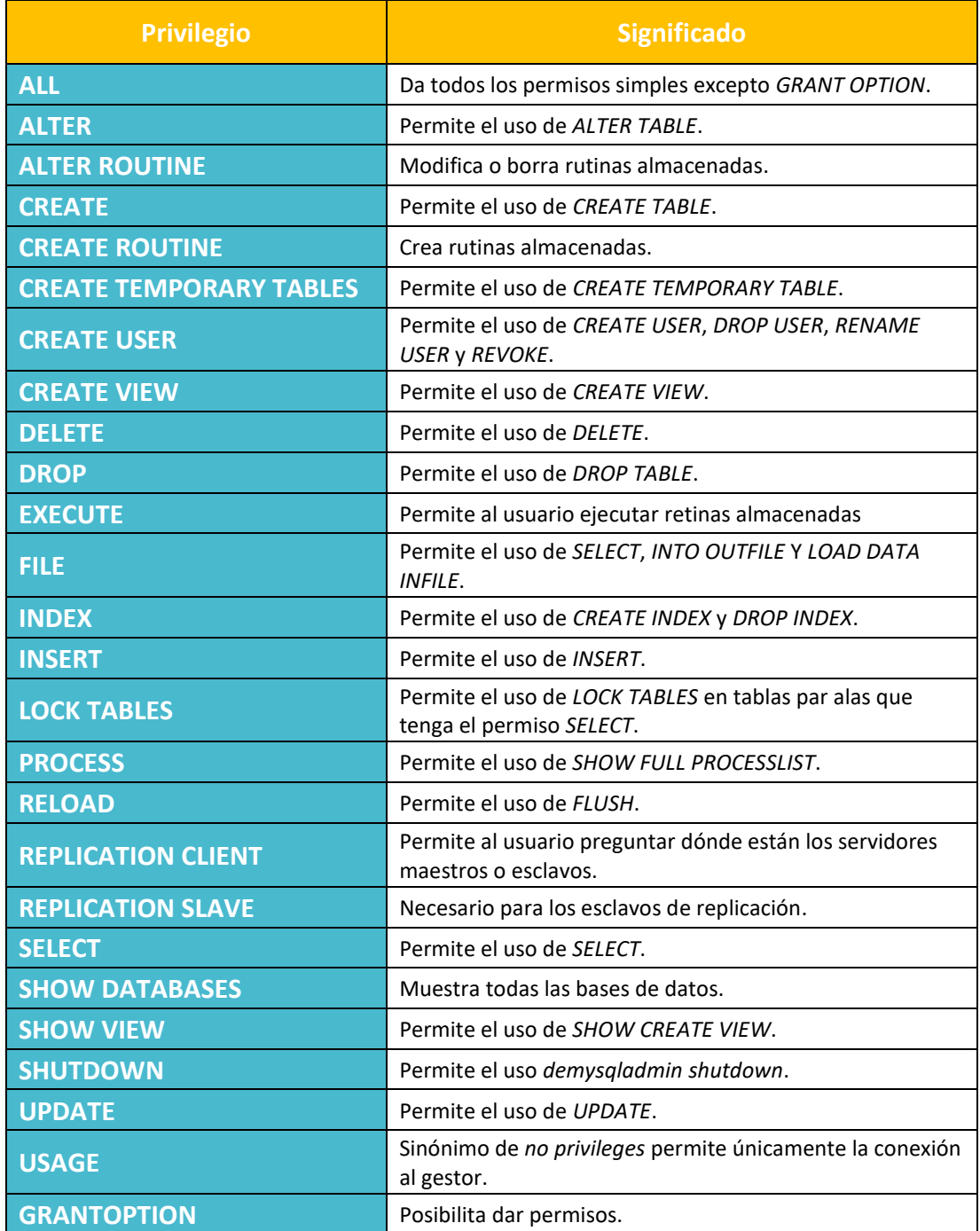

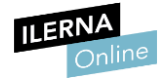

#### Veamos algunos **ejemplos de concesión de permisos**:

- Si deseamos que el usuario *ilerna@localhost*solo pueda seleccionar las columnas *nombreCliente, apellido y dirección* procederemos a ejecutar la siguiente sentencia:

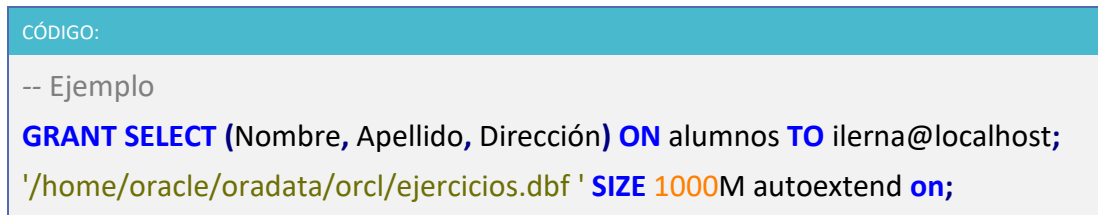

- Si deseamos otorgar permisos de *select* a todas las tablas de todas las bases de datos, permitiendo al usuario ceder esos permisos a otros usuarios.

CÓDIGO: *--* Ejemplo

**GRANT SELECT ON \*.\* TO** ilerna@localhost **WITH GRANT OPTION;**

'/home/oracle/oradata/orcl/ejercicios.dbf ' **SIZE** 1000M autoextend **on;**

Con esta instrucción damos el derecho indicado sobre la tabla que señalemos al usuario citado. La última cláusula, que es opcional, permite al usuario que se le conceda el permiso y la posibilidad de ceder el permiso a otra persona.

El DBA tendrá todos los permisos con la cláusula *ALL*, tanto para concederlos como para revocarlos.

#### CÓDIGO:

*--* Ejemplo

REVOKE ALL PRIVILEGES ON \*.\* FROM ilerna@localhost

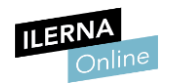

#### <span id="page-26-0"></span>**3.4. Definición de roles. Asignación y desasignación de roles a usuarios**

Un **rol** es un **grupo de privilegios** a los que se les asigna un nombre. El empleo de roles facilita la administración, de esta forma no hace falta especificar uno a uno los privilegios que se conceden a cada nuevo usuario. Basta con asignarle un rol para que herede todos los privilegios de este.

Entre sus principales características, podemos destacar:

- Se puede otorgar a cualquier usuario o rol, pero no a sí mismo ni de forma circular.
- Puede tener contraseña.
- Posee un nombre único en la base de datos.
- No forma parte de ningún esquema.

Trabajar con roles ofrece una serie de **beneficios** que, a continuación, vamos a señalar:

- Simplifican el manejo de privilegios. Se pueden asignar diferentes permisos a un rol y este también puede ser asignado a distintos usuarios.
- Maneja los privilegios de forma dinámica, es decir, si se modifican los privilegios asociados al rol se actualizan dichos privilegios en todos los usuarios que lo posean de manera inmediata.
- Disponibilidad selectiva de privilegios. Los roles asignados a un usuario pueden ser activados o desactivados temporalmente y se pueden proteger con clave.
- El uso de roles disminuye el número de *GRANT* almacenados en el diccionario de datos, por lo que mejora la productividad.

Oracle proporciona roles predefinidos para ayudar a la administración de las bases de datos, como:

• *CONNECT*: incluye únicamente el privilegio *CREATE SESSION* (que permite conectar a la base de datos).

Si el usuario se crea con *OEM* este rol se asigna automáticamente.

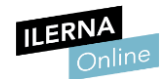

• *RESOURCE*: incluye *CREATE CLUSTER*, *CREATE INDEXTYPE*, *CREATE OPERATOR*, *CREATE PROCEDURE*, *CREATE SEQUENCE*, *CREATE TABLE*, *CREATE TIGGER* y *CREATE TYPE*.

Además, otorga el privilegio *UNLIMITED TABLESPACE*.

- *DBA*: incluye todos los privilegios del sistema mediante la opción *WITH ADMIN OPTION*.
	- **o** No incluye arrancar o parar la base de datos.
	- **o** *SYS* y *SYSTEM* lo poseen.

Las definiciones de los roles están almacenadas en el diccionario de datos.

Normalmente se crea un rol y a posteriori se le asignan privilegios. Así, el grupo de usuarios pertenecientes a este rol adoptan sus privilegios.

Veamos un ejemplo en el que primero nos creamos un rol y, a continuación, le asignamos permisos para que estos los adquieran un grupo de usuarios.

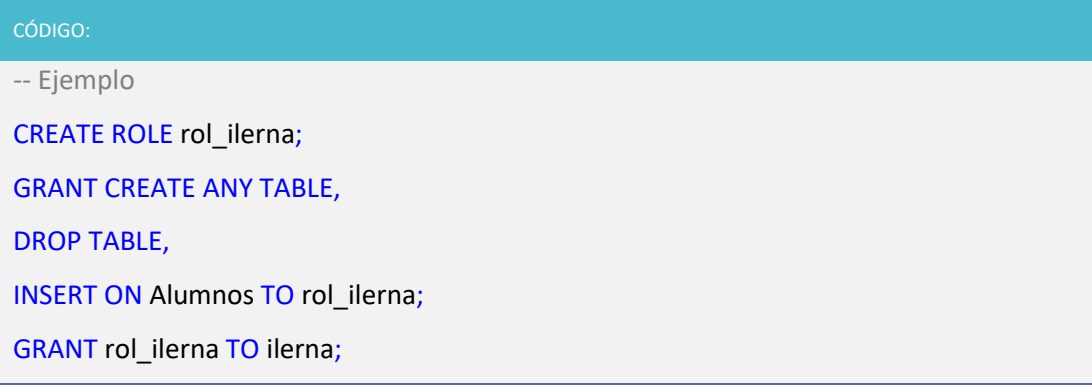

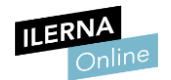

#### <span id="page-28-0"></span>**3.5. Normativa legal vigente sobre la protección de datos**

La **Ley Orgánica 15/1999 del 13 de diciembre de Protección de Datos de Carácter Personal, (LOPD)** tiene como objetivo: garantizar y proteger, en todo lo relativo a los datos personales, las libertades públicas y los derechos fundamentales de las personas físicas, y especialmente de su honor, intimidad y privacidad personal y familiar.

Regula el tratamiento que se realiza de los datos de carácter personal, excluyendo los datos recogidos para uso doméstico, las materias clasificadas del estado y aquellos ficheros que recogen datos sobre terrorismo clasificados y otras formas de delincuencia organizada.

La organización encargada del cumplimiento de dicha orden es la **Agencia Española de Protección de Datos**, de ámbito estatal.

<span id="page-28-1"></span>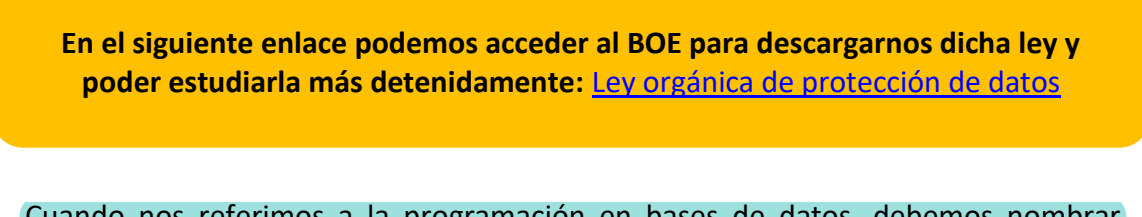

Cuando nos referimos a la programación en bases de datos, debemos nombrar **PL/SQL** (*Procedural Language/ Structure Query Language*) que es el lenguaje procesal diseñado para poder trabajar junto con SQL.

Está incluido en **Oracle Database Server** y, a continuación, vamos a detallar sus características principales:

- Integrado con SQL.
- Control de errores y excepciones.
- Uso de variables.
- Estructuras de control de flujo.
- Soporta programación orientada a objetos.
- <span id="page-28-2"></span>• Programación modular: procedimientos y funciones.

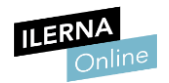

## 4.Programación de bases de datos

#### **4.1. Entornos de desarrollo al entorno de las Bases de Datos**

Un **intérprete de comandos** es una aplicación cliente cuya única misión es enviar comandos al SGBD y mostrar los resultados devueltos por el SGBD en pantalla.

#### **Oracle. SQL \*Plus**

Podemos invocarlo desde el sistema operativo ejecutando el siguiente comando:

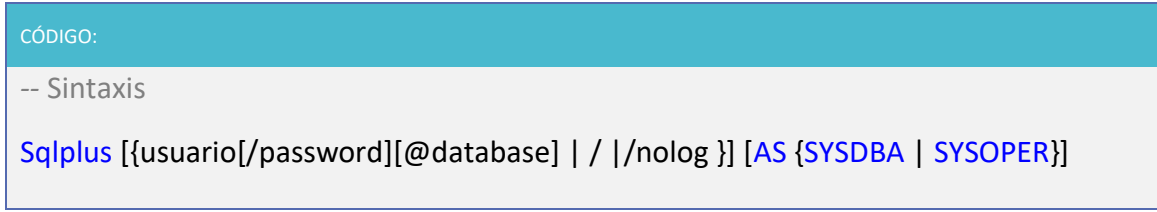

#### <span id="page-29-0"></span>**4.2. Sintaxis del lenguaje de programación**

**Tipos de datos, identificadores, variables, consultas:**

• **Bloques** de código anónimo

Los bloques son la **forma más básica de programar en PL/SQL**. Son fragmentos de código que no se almacenan en la estructura de la base de datos y para ejecutarlo solo es necesario introducirlos en la consola como si se tratase de SQL. Un bloque lógico está estructurado en tres partes:

- 1. **Parte de declaraciones** (opcional): declararemos todas las variables, constantes, cursores y excepciones definidas por el usuario.
- 2. **Parte ejecutable** (requerida): podremos hacer uso de las sentencias de control que ofrecen los lenguajes de programación:
	- a. Secuencias, órdenes del lenguaje, asignaciones, llamadas a funciones o procedimientos, etc. Se colocará una detrás de otra y las separaremos con *;*.
	- b. La iteración o bucle repetirá una sentencia o secuencia de sentencias mientras se cumpla, o hasta que deje de cumplirse una condición.

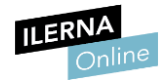

3. **Parte de tratamiento de excepciones** (opcional): bloque opcional de código donde podremos tratar los posibles errores que genere la parte ejecutable del código.

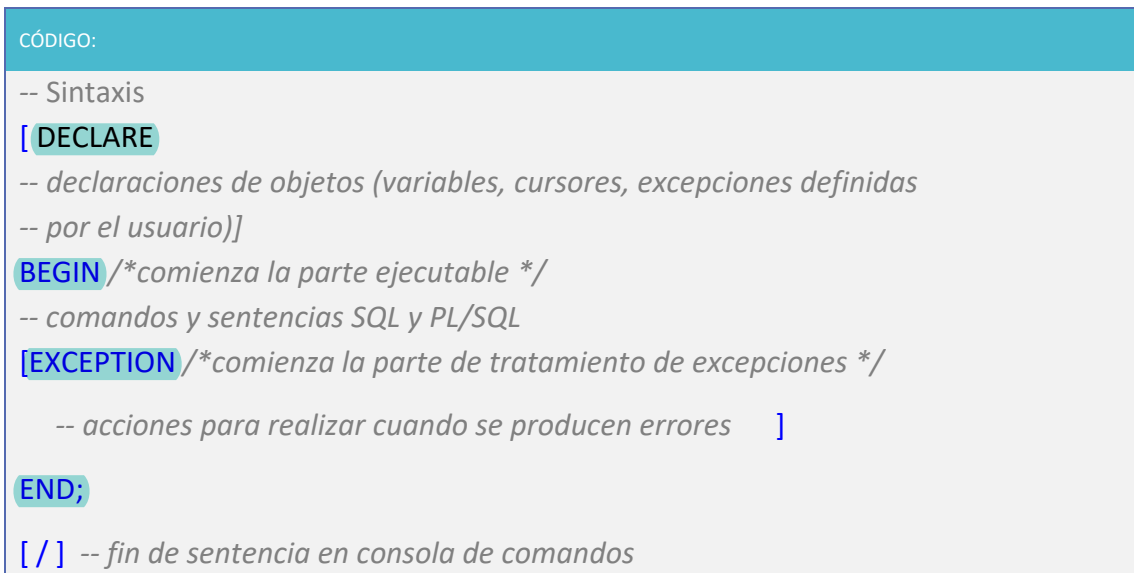

El símbolo /, en el caso de estar ejecutando el código por la consola de SQL, nos cierra el bloque de código y este se ejecuta; en caso de no ponerlo, la consola se queda esperando más líneas de código.

Este símbolo también lo utilizaremos en el caso de lanzar dos bloques distintos de código en el SQL Developer, como por ejemplo al lanzar dos *creates* juntos, tendríamos que separar los bloques ejecutables con el símbolo /.

Un **bloque PL/SQL** puede ser un **bloque anónimo**, un **procedimiento** o una **función**.

**El objetivo de diseño PL/SQL es conseguir modularidad**, es decir, simplificar la complejidad del problema dividiéndolo en problemas más sencillos y fáciles de implementar. Para ello se utilizan procedimientos y funciones:

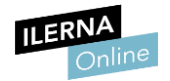

#### • **Variables**

#### **Uso**

Las variables se declaran y se pueden inicializar en la sección declarativa de un bloque PL/SQL.

Permite pasar valores a un subprograma PL/SQL mediante parámetros. Existen tres formas:

- *IN***:** el valor viene del proceso de llamada, es un dato de entrada y su valor no se cambia. Es el valor por defecto.
- *OUT***:** en una salida de programa sin error, el valor del argumento devuelve al proceso de llamada.
- *IN OUT***:** es una variable de entrada/salida.

#### o **Declaración**

La sintaxis para la declaración de variables es:

#### CÓDIGO:

*--* Sintaxis

nombre\_variable [CONSTANT] tipo\_dato [ NOT NULL ] [ := | DEFAULT | expresión ] ;

*CONSTANT* declara la variable como constante. Su valor no puede cambiar. Debe ser inicializada.

#### o **Tipos**

Los tipos de datos de las variables PL/SQL son:

- **Compuesto**: los tipos compuestos son las tablas, registros, tablas anidadas y *arrays*.
- *LOB*: los tipos de datos *LOB* permiten almacenar bloques de datos no estructurados como gráficos, imágenes, vídeos y texto de hasta cuatro gigabytes de tamaño.

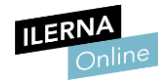

#### - **Escalar:**

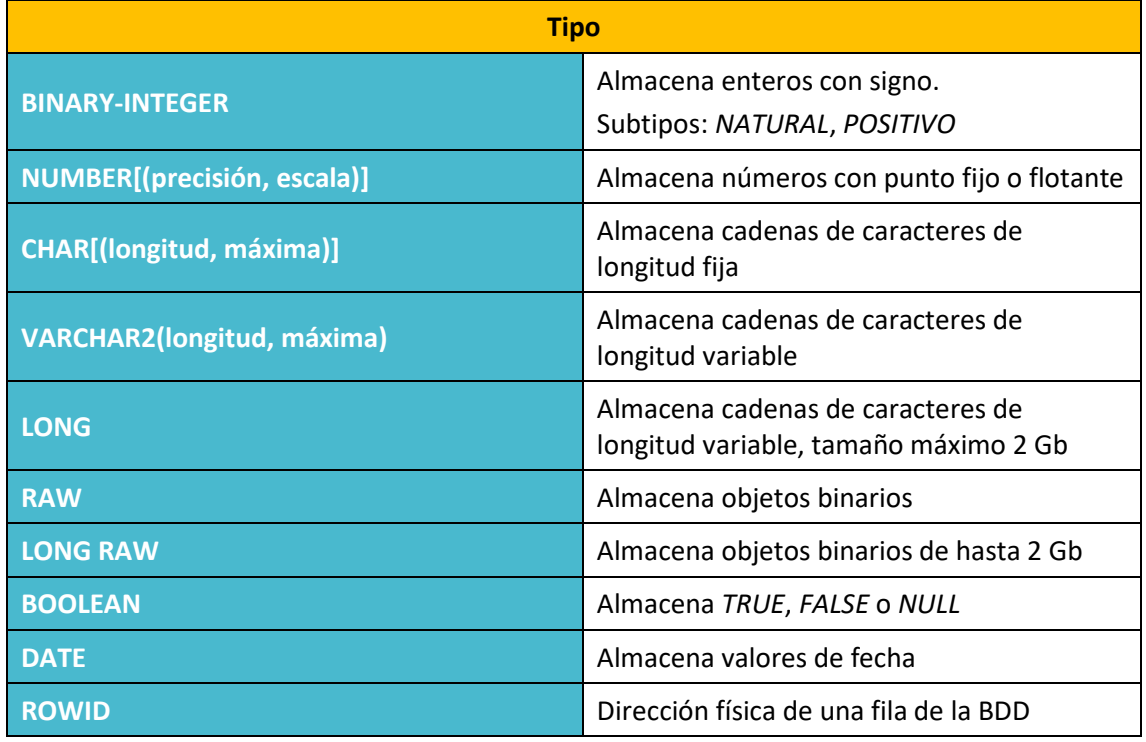

Existen otras variables que no son PL/SQL y podemos clasificar en:

- Variables *BIND*.
- Variables *HOST*.
- -

#### • **Operadores**

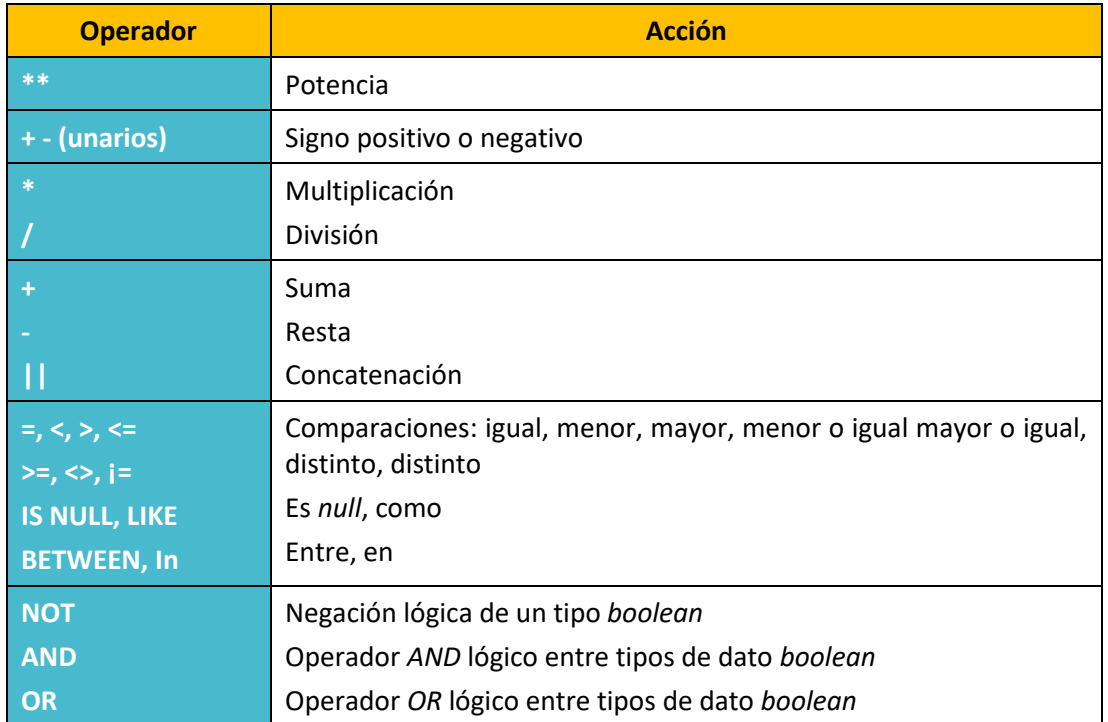

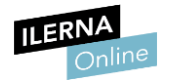

#### • **Estructuras de control de flujo**

En la programación estructurada se debe hacer uso de distintos tipos de **estructuras de control** que vamos a describir a continuación.

- **Selección**

Este tipo de estructuras ejecutan un conjunto de instrucciones dependiendo de si se cumple o no una determinada condición.

- Sentencia **IF**

Evalúa una expresión y en función de si el valor de esta es verdadero o falso se ejecutan unas instrucciones u otras.

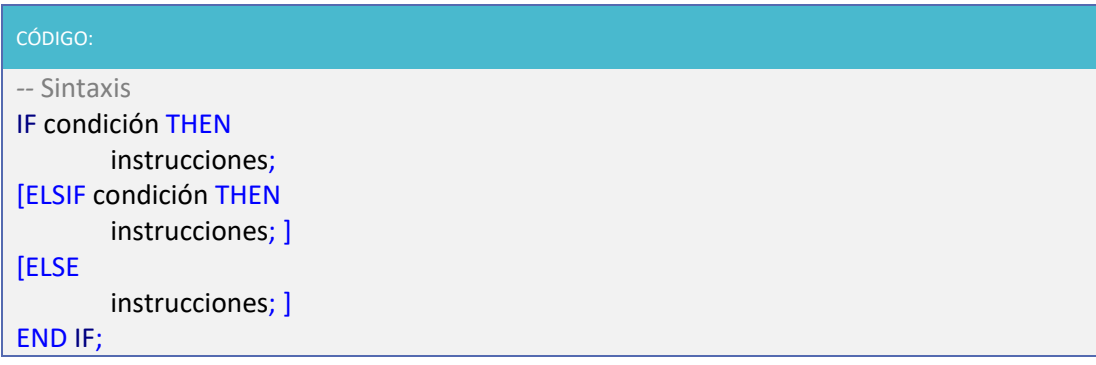

- Sentencia **CASE**

Evalúa un conjunto de condiciones hasta encontrar alguna que se cumpla y ejecuta las instrucciones que esta posee asociada.

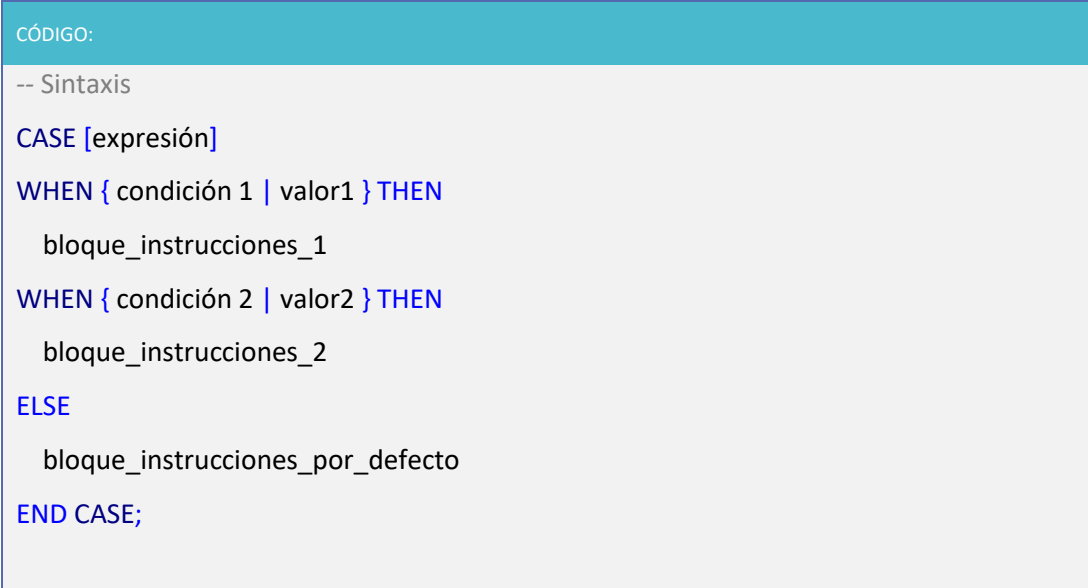

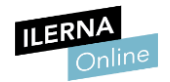

#### - I**teración**

Consiste en la repetición de un conjunto de instrucciones un número determinado de veces. A continuación, se describen distintos tipos de estructuras de iteración.

o Estructura repetitiva básica:

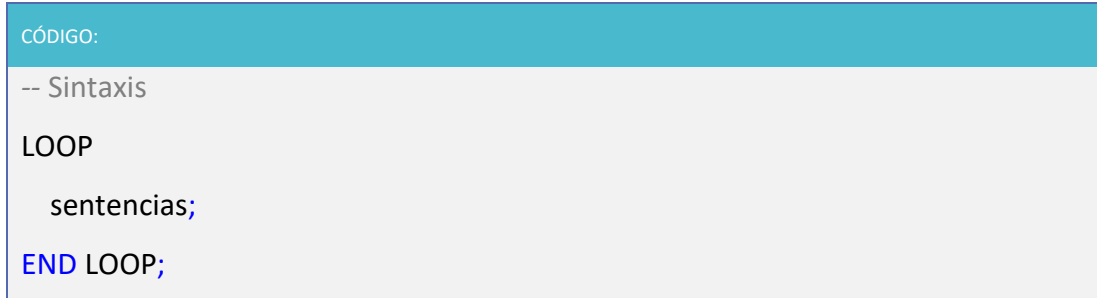

En estos ejemplos de bucles vamos a utilizar la sentencia *dbms\_output.put\_line* para ver los valores de la variable *cont* por pantalla, de tal forma que nos ayuda a entender mejor las condiciones de salida de los bucles. Para que esta sentencia funcione correctamente tenemos que lanzar la sentencia **SET SERVEROUTPUT ON,** que activa el visionado de los mensajes por consola.

Estas sentencias vienen explicadas en el punto 4.5 de cursores y transacciones en el apartado de *Herramientas de depuración y control de código*.

En esta unidad formativa también encontraremos algunas funciones de Oracle, las cuales harán referencia a la fecha, al identificador de la fila, etc.

Ej.: [Sysdate](https://ora.u440.com/sistema/sysdate.html): fecha diaria.

[Rowid:](https://ora.u440.com/sistema/rowid.html) identificador de la fila.

[User:](https://ora.u440.com/sistema/user.html) usuario del sistema de base de datos.

NLS Session Parameters: parámetros de sesión.

[DUAL:](https://ora.u440.com/sistema/dual.html) tabla del sistema donde encontramos la fecha y otros parámetros.

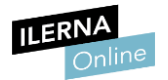

Este bucle estará repitiéndose infinitamente ya que no existe ninguna condición que permita salir de él. Es conveniente evaluar si dentro del bucle existe alguna condición que provoque la salida del mismo. Podemos realizarlo de dos formas:

1. Usando *WHEN*: saliéndonos del bucle cuando se cumpla cierta esa condición, mediante la cláusula **EXIT**

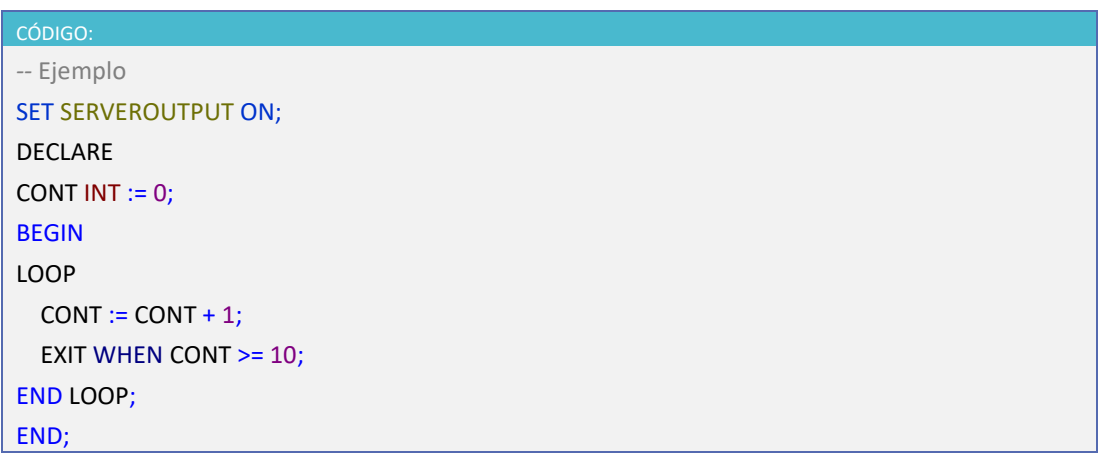

2. Usando *IF*: forzando a salir de la iteración mediante *EXIT*.

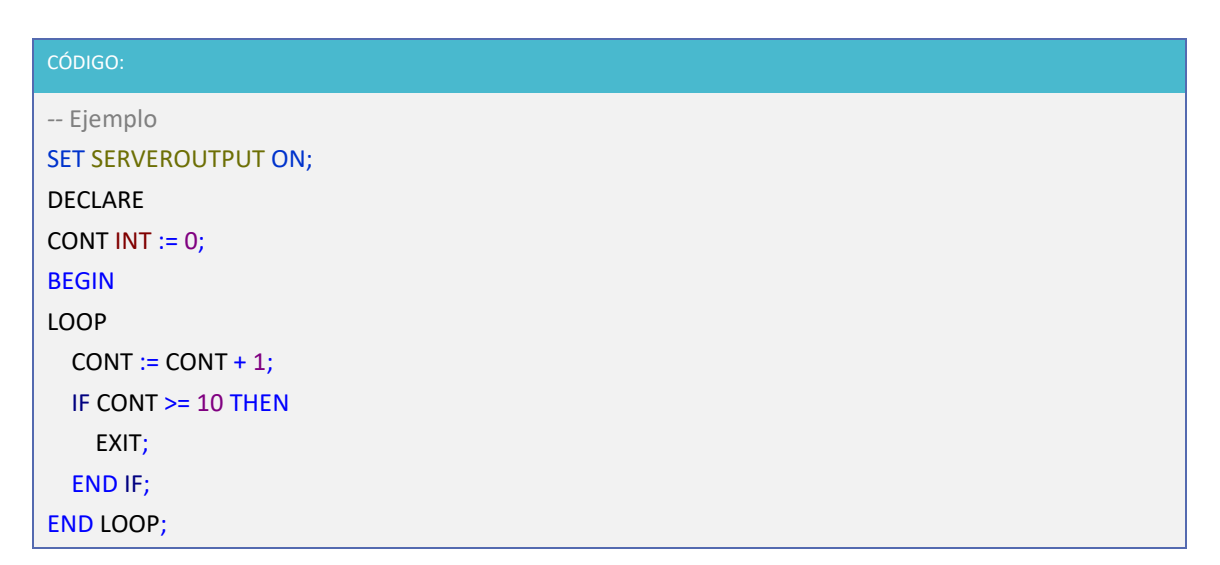

#### o Esquema *WHILE*

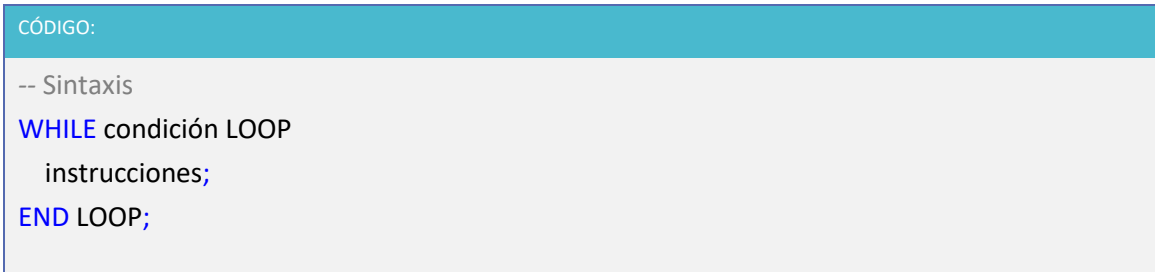
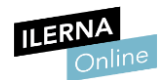

o Esquema *FOR***:** Este bucle sólo lo podemos usar cuando conocemos de antemano el número de repeticiones o iteraciones que queremos realizar.

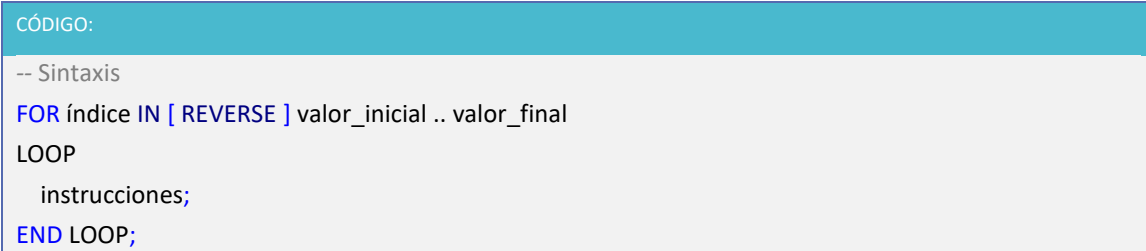

En este caso:

- *Índice* no hace falta declararlo ya que lo hace implícitamente al usar la estructura *FOR*, pero no se puede usar fuera de él.
- *REVERSE* recorre el bucle en sentido inverso, es decir, va decrementando el valor de índice.

Vamos a ver algunos ejemplos muy sencillos de cómo utilizar las sentencias de iteración que acabamos de ver:

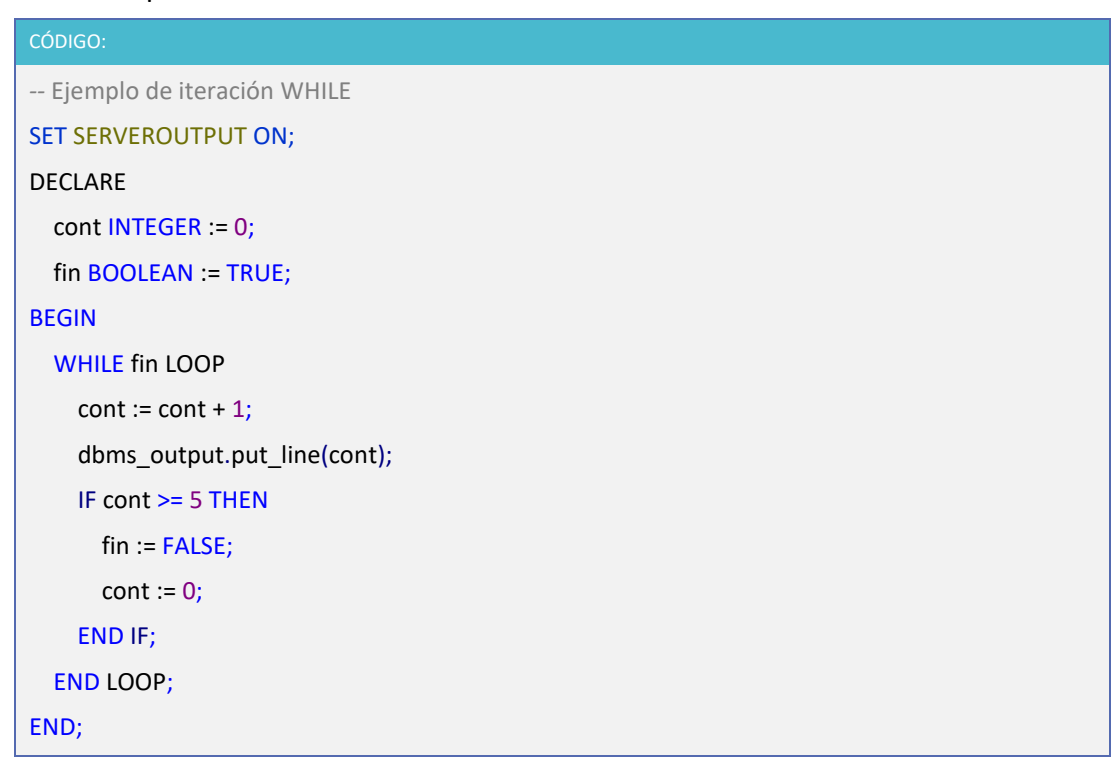

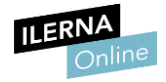

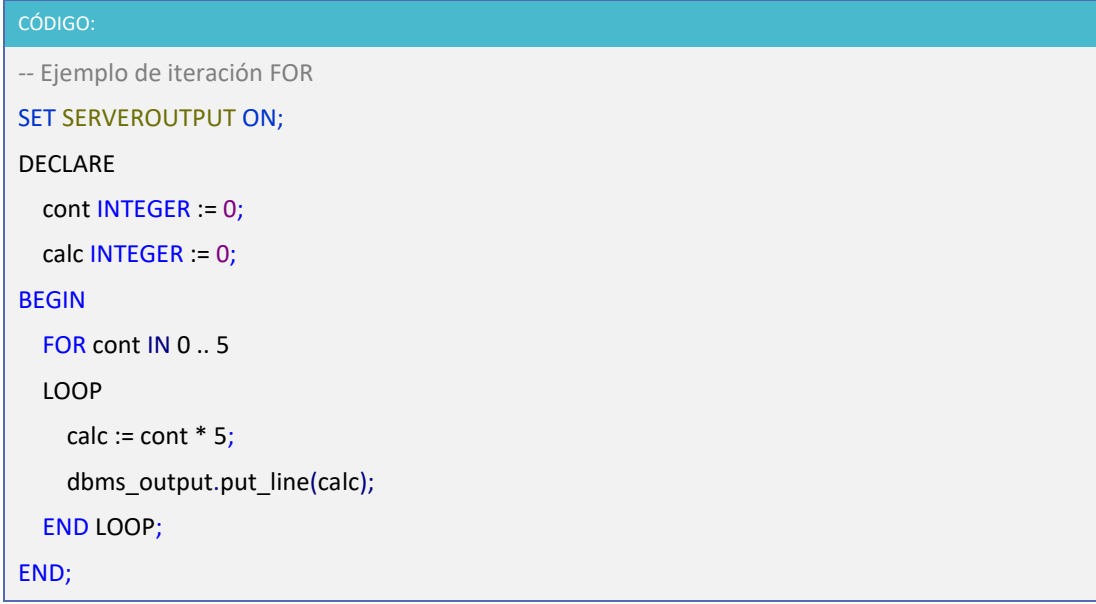

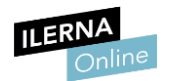

# **4.3. Procedimientos y funciones**

PL/SQL posibilita la utilización de procedimientos o funciones que permitan la **reutilización de código**.

La **definición** de un procedimiento o función tienen dos partes:

- **Especificación**: se declara el nombre del subprograma. Esta declaración está formada por el nombre y los tipos de los argumentos. Si hablamos de funciones, y solo en este caso, también se indicará el valor devuelto.
- **Cuerpo**: formado por sentencias PL/SQL que realizarán el objetivo para el cual se creó el procedimiento o la función.
- **Procedimientos**

Un procedimiento está formado por un conjunto de sentencias que se van a ejecutar cada vez que el procedimiento se invoque.

```
CÓDIGO:
-- Sintaxis
CREATE [ OR REPLACE ] PROCEDURE [ esquema ].nombre_procedure
(nombre parametro { IN | OUT | IN OUT } tipo de dato, ...)
{ IS | AS }
      declaraciones de variables;
      declaraciones de constantes;
      declaraciones de cursores;
BEGIN
      cuerpo_del_subprograma;
[EXCEPTION
      bloque de excepciones; ]
END;
```
En este caso:

- *CREATE [OR REPLACE] PROCEDURE* crea el procedimiento. Si se usa *REPLACE* se asegura de que, si existiera ya ese procedimiento, lo reemplace o sustituya.
- *nombre\_procedure* indica el nombre del procedimiento.

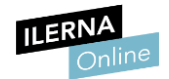

- Parámetro formal: nombre del parámetro definido en la función, donde funcionan como variables locales con la particularidad de que se inician con el valor que tengan los parámetros actuales en el momento de llamarlo.
- **Parámetro actual:** son los valores que tienen los parámetros cuando se llaman a la función, es el valor que se asignan en la invocación a los parámetros formales.
- Parámetros para utilizar en la ejecución del procedimiento:
	- *IN*: valor por defecto. El parámetro es de entrada. Cualquier modificación realizada en el procedimiento no afectará a su valor fuera del procedimiento, el parámetro actual no puede cambiar.
	- *OUT*: el parámetro es de salida, es decir, en el procedimiento se le va a asignar un valor y este va a afectar al parámetro actual, pero no sirve para pasar un valor al procedimiento a través del parámetro formal.
	- *IN OUT*: el parámetro se usa tanto para entrada como para salida.
- *IS | AS*: no existe diferencia entre las dos, podemos poner la que deseemos.
- Declaraciones de variables, constantes y cursores.
- Entre *BEGIN* y *END* escribiremos el cuerpo del procedimiento.

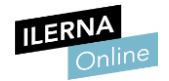

### • **Funciones**

Una función está formada por un conjunto de sentencias que se van a ejecutar cada vez que esta se invoque.

Esta definición coincide con la de procedimiento, ¿en qué se diferencian? La función va a devolver siempre un resultado que será un tipo de datos concreto que ha sido definido en su declaración.

Para devolver dicho valor se usará la palabra reservada *RETURN*. Por ese motivo, deberá aparecer al menos una vez a lo largo del código.

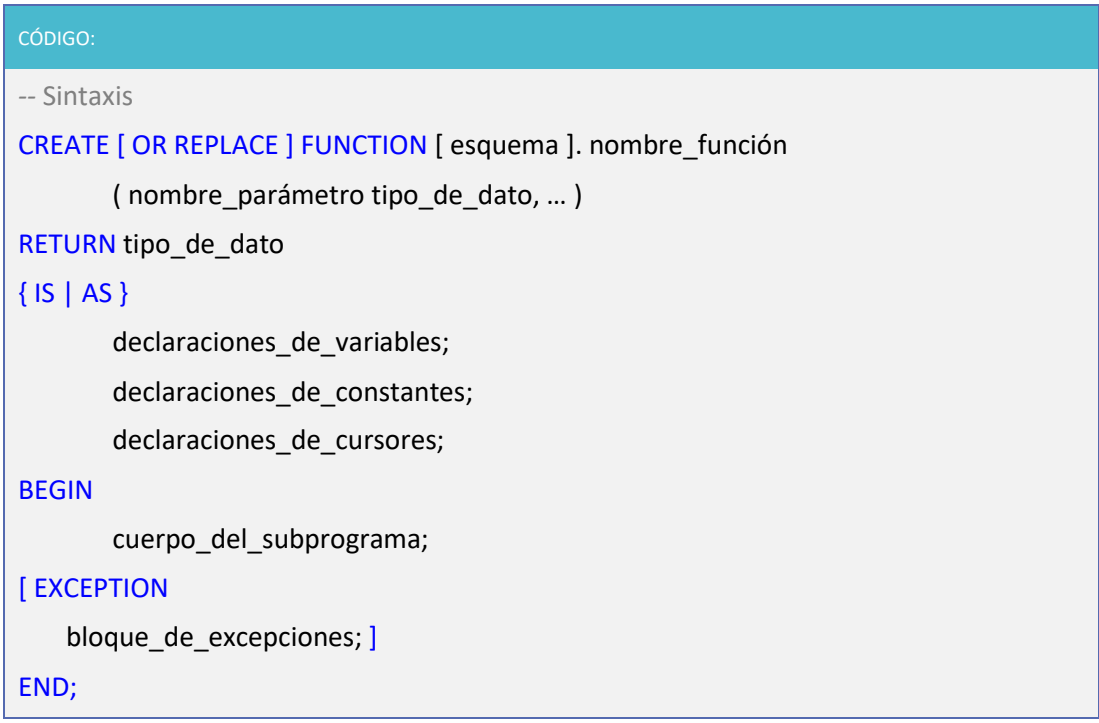

En este caso:

Tipo\_de\_dato: indicaremos el tipo de dato que se va a devolver.

Realizar la llamada a los procedimientos o funciones que hemos creado podemos hacerlo de varias formas.

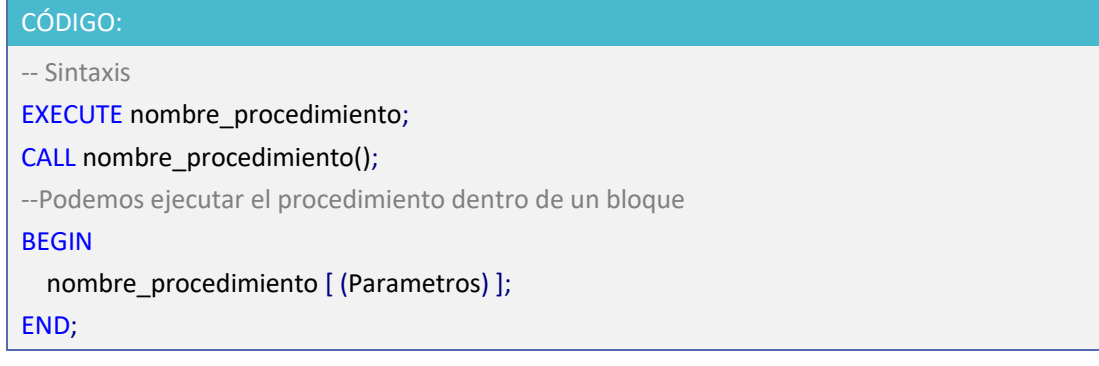

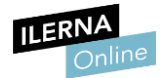

A continuación, vamos a ver unos ejemplos donde se ilustra el trabajo con procedimientos y funciones.

CÓDIGO:

*--* Ejemplo SET SERVEROUTPUT ON;

CREATE OR REPLACE PROCEDURE mensaje

IS

BEGIN

dbms\_output.put\_line('¿Cómo estás? Este es un mensaje de prueba');

END;

*--* Para ejecutar el procedimiento

EXECUTE mensaje;

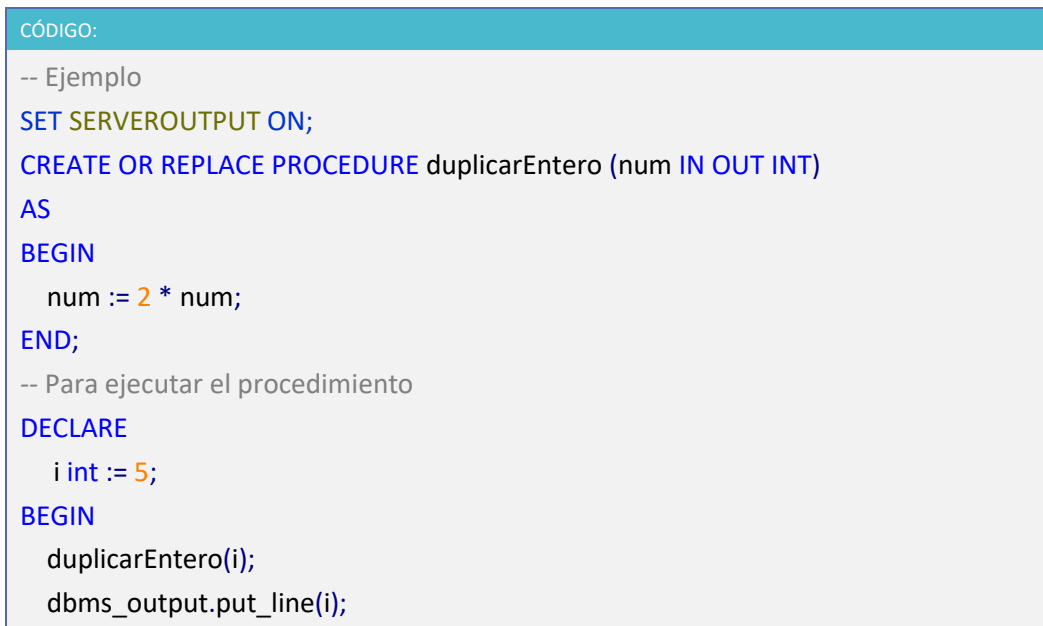

END;

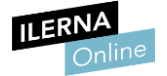

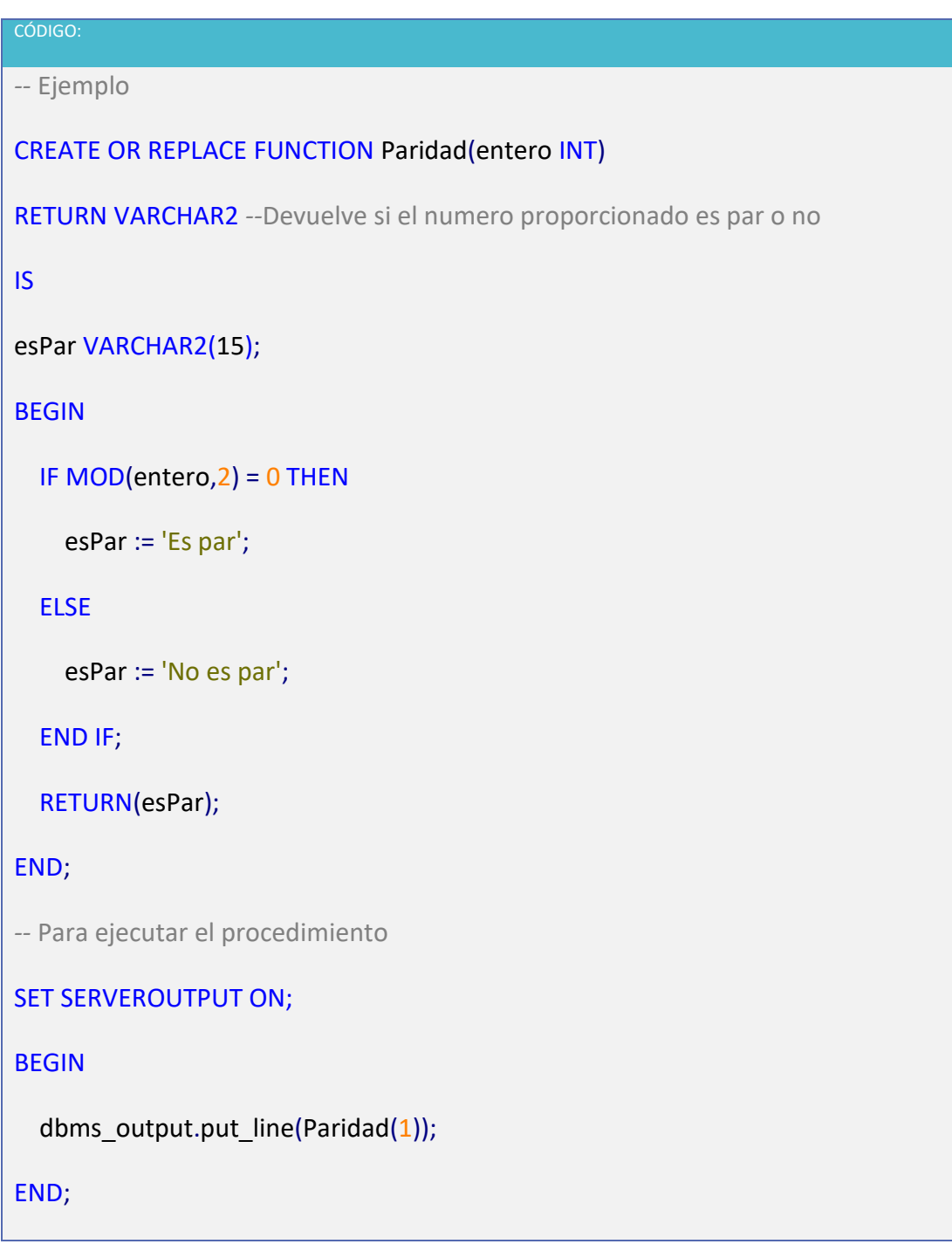

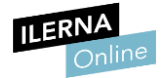

```
CÓDIGO:
-- Ejemplo
CREATE OR REPLACE FUNCTION num2mes(num INT)
RETURN VARCHAR2 – Devuelve el mes
IS
mes VARCHAR2(20);
BEGIN
  CASE num
    WHEN 1 THEN mes := 'Enero';
   WHEN 2 THEN mes := 'Febrero';
   WHEN 3 THEN mes := 'Marzo';
    WHEN 4 THEN mes := 'Abril';
    WHEN 5 THEN mes := 'Mayo';
    WHEN 6 THEN mes := 'Junio';
    WHEN 7 THEN mes := 'Julio';
    WHEN 8 THEN mes := 'Agosto';
    WHEN 9 THEN mes := 'Septiembre';
    WHEN 10 THEN mes := 'Octubre';
    WHEN 11 THEN mes := 'Noviembre';
    WHEN 12 THEN mes := 'Diciembre';
    ELSE mes := 'Error';
  END CASE;
  RETURN(mes);
END;
```
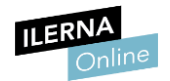

# **4.4. Control de errores**

Una excepción es el resultado que se obtiene tras ejecutar un bloque PL/SQL que posee un error.

La **llamada al tratamiento de excepciones** puede producirse de **dos formas**:

- 1. Ocurre un error y la excepción se lanza de forma **automática**.
- 2. La lanzamos nosotros de forma explícita usando la sentencia *RAISE*.

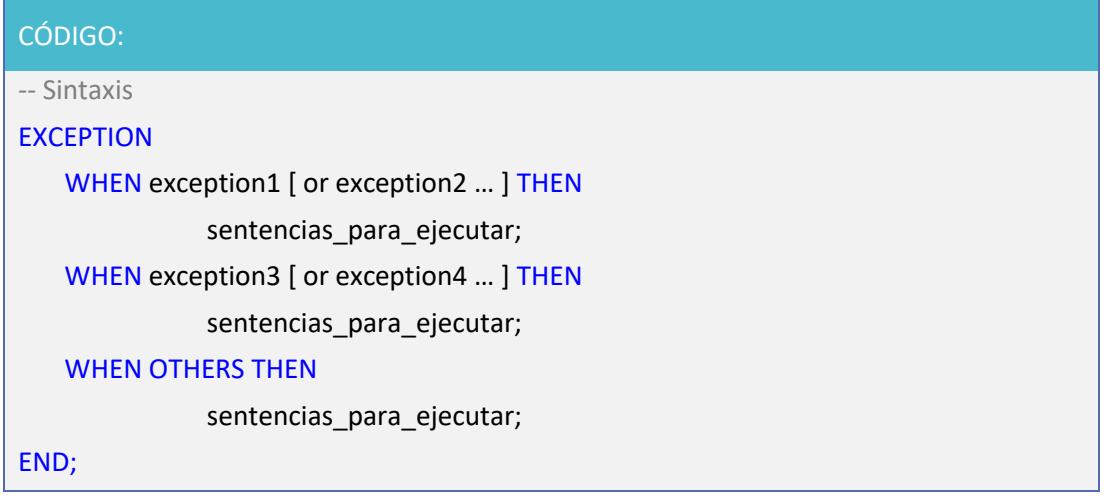

• **TIPOS:**

Podemos clasificarlas en:

- **Excepciones Oracle predefinidas:** Oracle las lanza de forma automática. Son excepciones estándares predefinidas a las que se ha dado nombre:

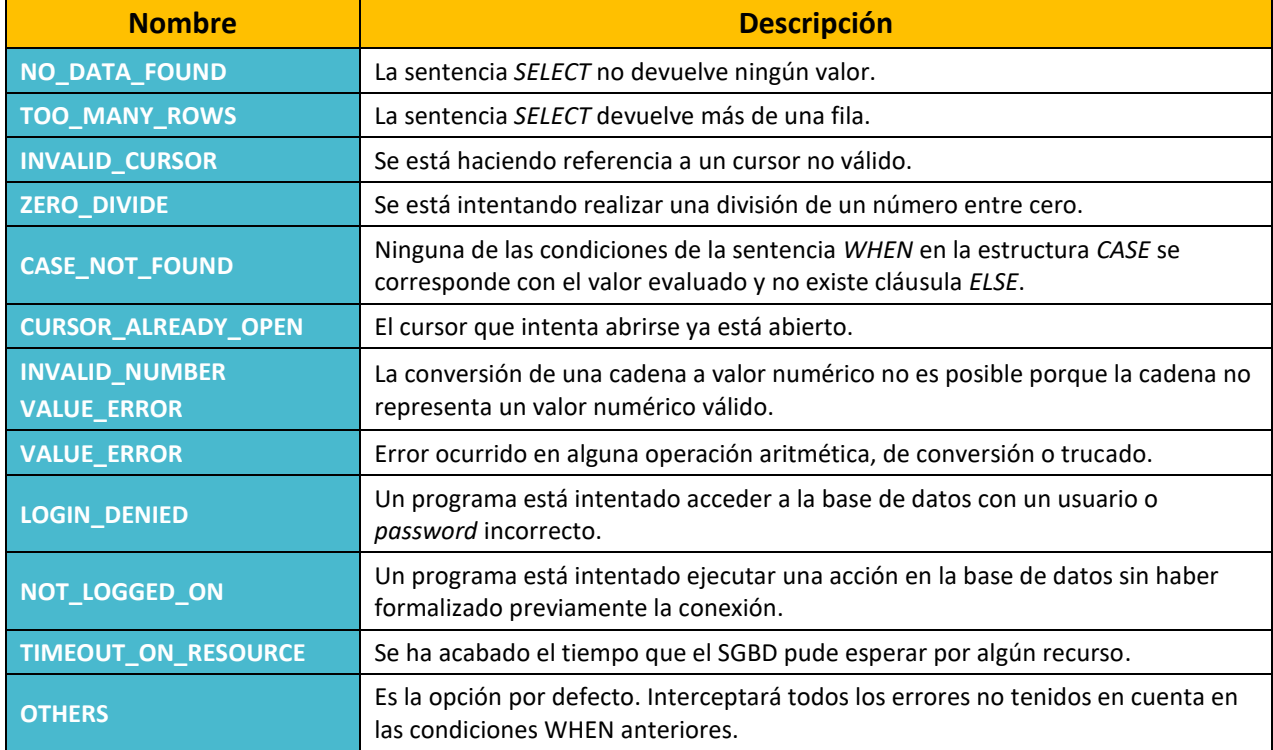

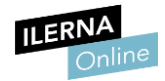

### Por ejemplo:

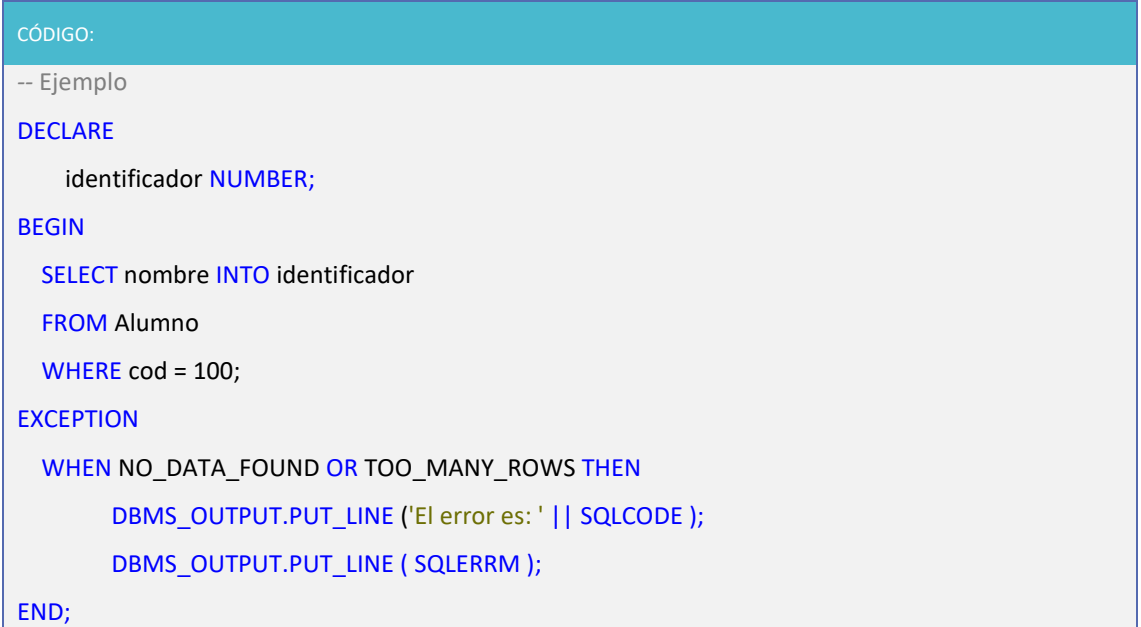

### - **Excepciones Oracle NO-predefinidas**

Si se declaran en la sección declarativa pueden ser tratadas por Oracle de forma automática. Se debe definir el código Oracle asociado a esa excepción numérica, para ello se utiliza la sentencia *PRAGMA EXCEPTION\_INIT*.

Si estamos utilizando programas como SQL Developer, hay que tener en cuenta que, cuando tenemos un error en el código, este nos muestra en la consola el código del error, ya que hay tal cantidad de errores que memorizarlos es imposible.

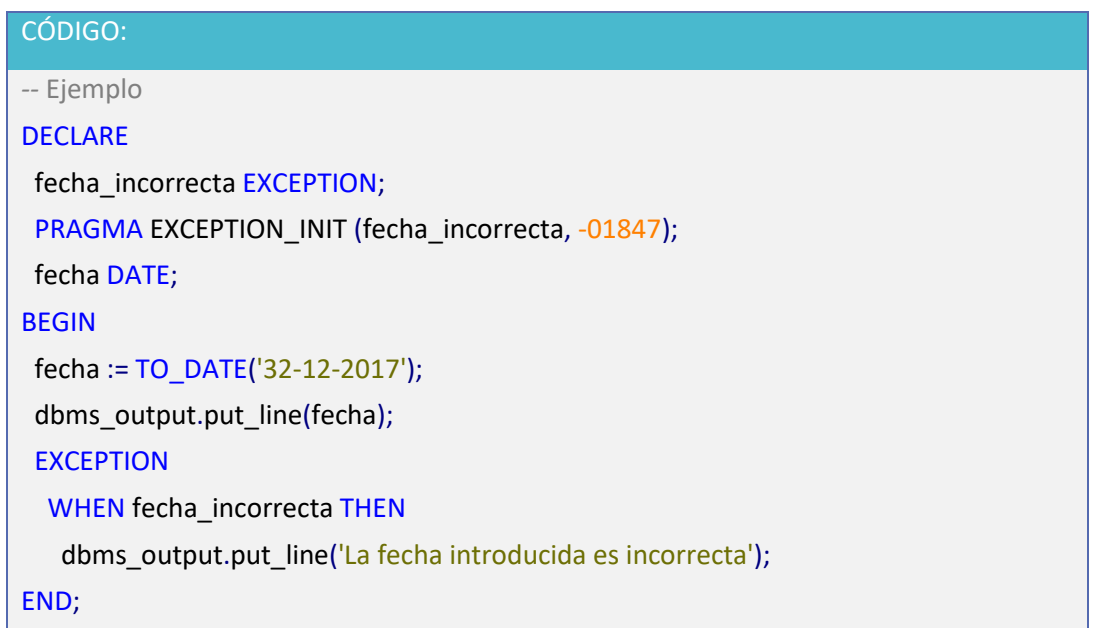

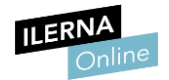

### - **Errores definidos por el usuario**

No tienen relación con Oracle. Son condiciones que se determina que son errores. Se declaran en la sección declarativa, pero es necesario tratarlas de forma explícita.

```
Se lanza con la sentencia RIASE:
```
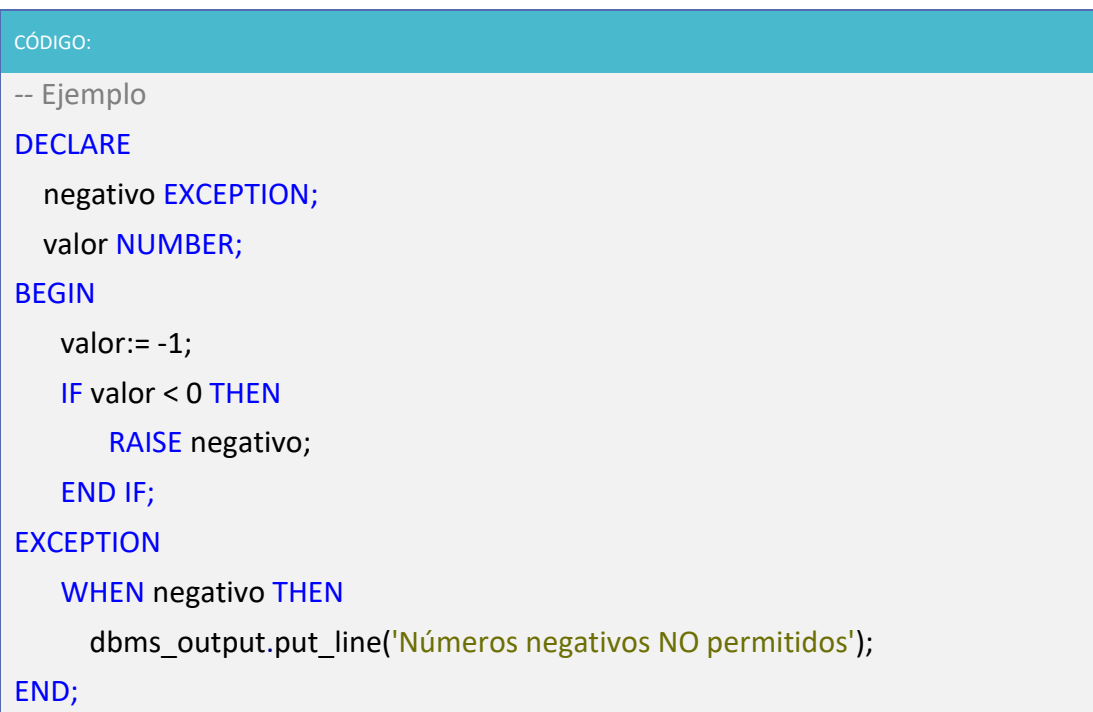

## **4.5. Cursores y transacciones**

Los **cursores**son las diferentes estructuras que nos permiten recorrer la salida de una consulta realizada. **PL/ SQL** utiliza cursores para gestionar las diferentes instrucciones *SELECT*. Recordemos que un cursor es un conjunto de registros devuelto por una instrucción SQL. Una definición más técnica para los cursores podría ser los fragmentos de memoria que tenemos reservados para procesar los resultados de una consulta *SELECT*.

Debemos señalar los **dos tipos de cursores** que podemos tener:

- **Implícitos**: utilizados para operaciones *SELECT INTO*. Vamos a hacer uso de esto is cuando la consulta devuelve un único registro.
- **Explícitos**: estos son declarados y controlados por el programador cuando una **consulta devuelve un conjunto de registros. Aunque, algunas veces, se utilizan** en consultas que devuelven un único registro por razones de eficiencia. Son más rápidos.

Definimos los cursores de la misma forma que si fuera una variable de PL/ SQL. Aunque si bien es cierto, los cursores implícitos, no necesitan declaración.

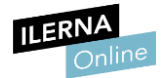

Los cursores explícitos son necesarios cuando vamos a procesar instrucciones *SELECT* que devuelven más de una fila y/o atributos. En este caso, irán combinados con una estructura de bloque.

Los cursores, además, pueden utilizar parámetros que se declaran junto con el cursor.

### • **Cursores implícitos**

o **Declaración**

Los cursores implícitos se utilizan para realizar consultas *SELECT* que devuelven un único registro. Para utilizarlos, debemos tener en cuenta:

- **-** Con cada cursor implícito debe existir la palabra clave *INTO*.
- **-** Las variables que reciben los datos devueltos por el cursor tienen que contener el mismo tipo de dato que las columnas de la tabla.
- **-** Los cursores implícitos solo pueden devolver una única fila. En caso de que se devuelva más de una fila (o ninguna fila) se producirá una excepción. Por medio de PL/SQL gestionaremos los errores.

El siguiente ejemplo muestra un cursor implícito:

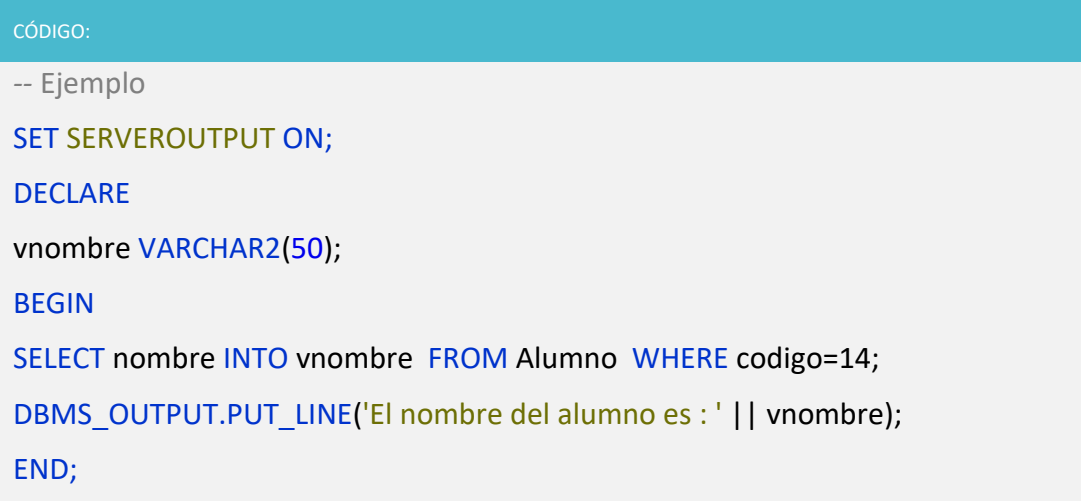

La salida del programa generaría la siguiente línea:

El nombre del alumno es: Juan.

### o **Excepciones asociadas a los cursores implícitos**

Los cursores implícitos solo pueden devolver una fila, por lo que pueden producirse determinadas excepciones. Las más comunes que se pueden encontrar son *no\_data\_found* y *too\_many\_rows*.

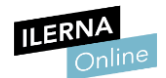

La siguiente tabla explica brevemente estas excepciones:

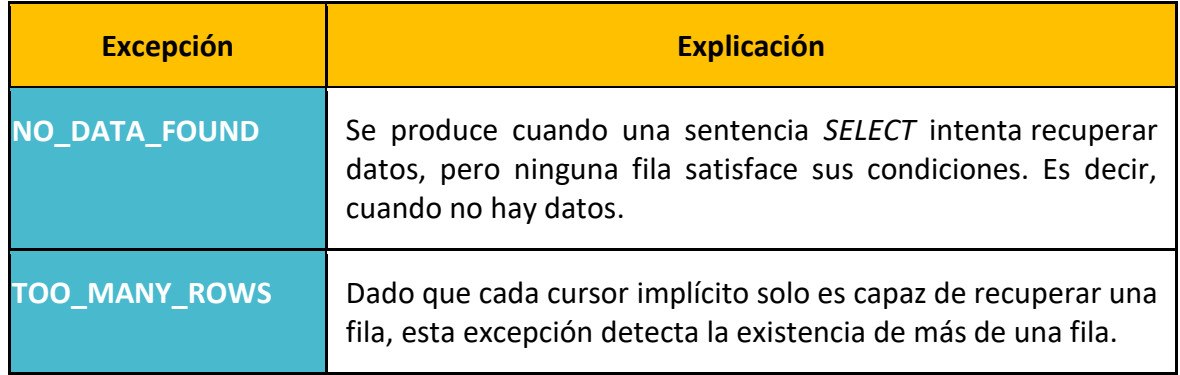

### • **Cursores explícitos en PL/ SQL**

Los cursores son **áreas de memoria que almacenan datos extraídos de la Base de Datos mediante una consulta** *SELECT* o por manipulación de datos con sentencias de actualización o inserción de datos.

La utilización de cursores es necesaria cuando:

- Se precisa tratamiento fila a fila.
- En sentencias *SELECT* que devuelven más de una fila.

### o **Operaciones**

El cursor debe ser declarado (en la zona declare) antes de usarlo. Debe tener un nombre y estar asociado a una consulta determinada.

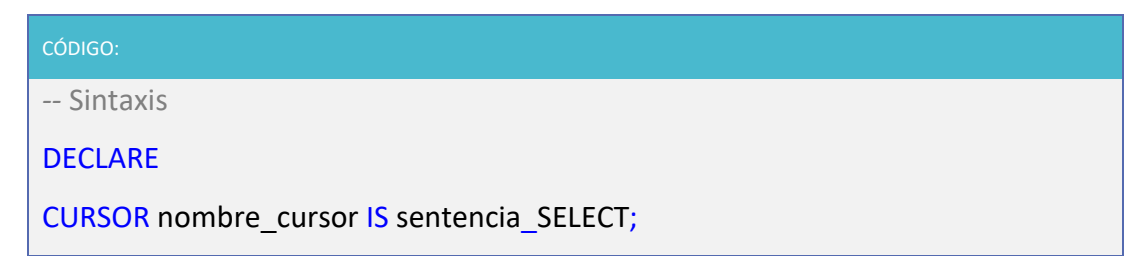

Entre las diferentes operaciones que se pueden realizar:

1. *Open*: para trabajar con un cursor debemos abrirlo e inicializarlo para que devuelva las filas.

Al hacer *OPEN* del cursor ya se ejecuta la consulta y pone todas las filas devueltas en el conjunto activo.

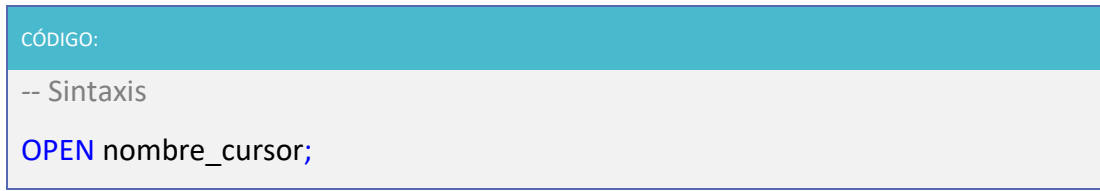

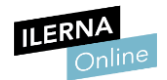

2. *Fetch*: el cursor va a devolver la siguiente fila en el conjunto activo. Los datos devueltos se almacenan en variables de control o en un registro.

Vamos a realizar esto haciendo uso de la orden *FETCH*.

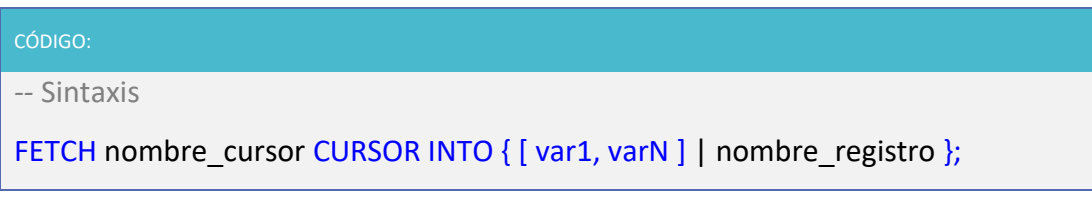

Cada vez que se realice un *FETCH* el cursor avanza a la siguiente fila recuperada, por lo que es necesario comprobar los atributos del cursor para ver si el cursor tiene filas o ya ha llegado al final.

Se debe recorrer el cursor hasta encontrar la información que interese o hasta que no haya más filas. También es necesario usar un bucle para repetir estas acciones hasta conseguir el resultado buscado.

Un bucle de cursor *FOR* de forma implícita:

- **-** Declara una variable *REGISTRO* de tipo *ROWTYPE*.
- **-** Abre el cursor.
- **-** De forma repetitiva realiza el *FETCH* de las filas sobre la variable registro.
- **-** Cierra el cursor cuando todas las filas han sido procesadas.
- 3. *Close*: para finalizar debemos cerrar el cursor. Conseguimos así desactivarlo y liberar la memoria que ocupaban los datos recuperados por este al abrirlo.

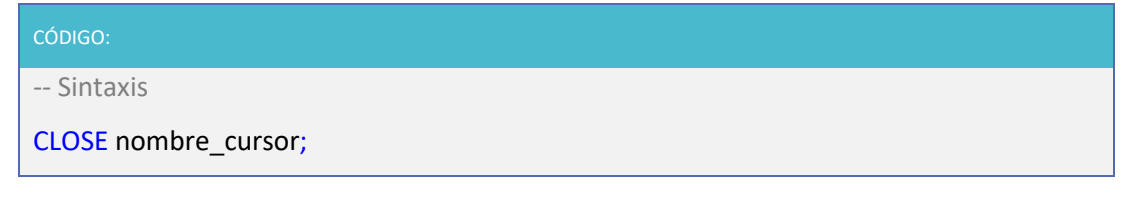

Existe un número limitado de cursores que pueden estar abiertos a la vez en la base de datos. Además, una vez cerrado no es posible recuperar datos hasta que no se abra de nuevo.

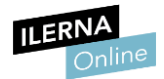

### Para declarar un cursor debemos emplear la siguiente sintaxis:

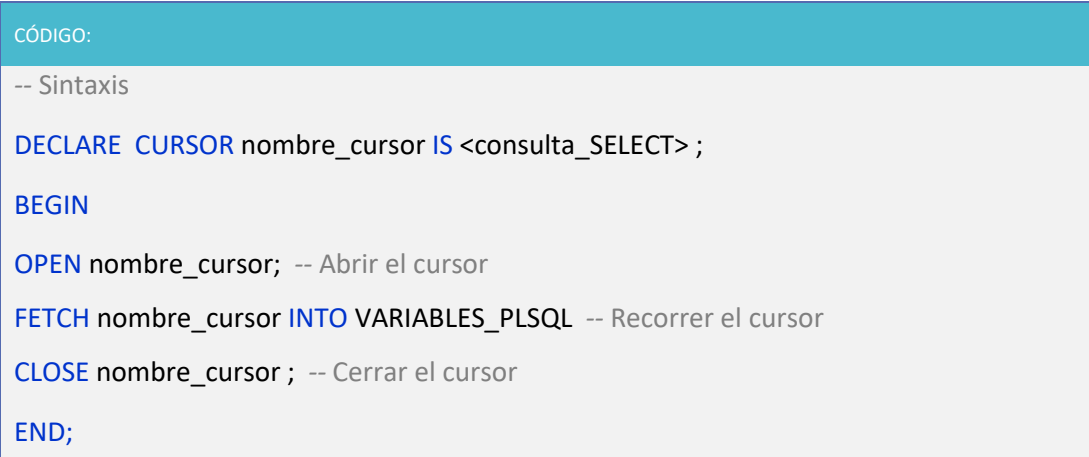

También podemos declarar los posibles parámetros que necesite el cursor:

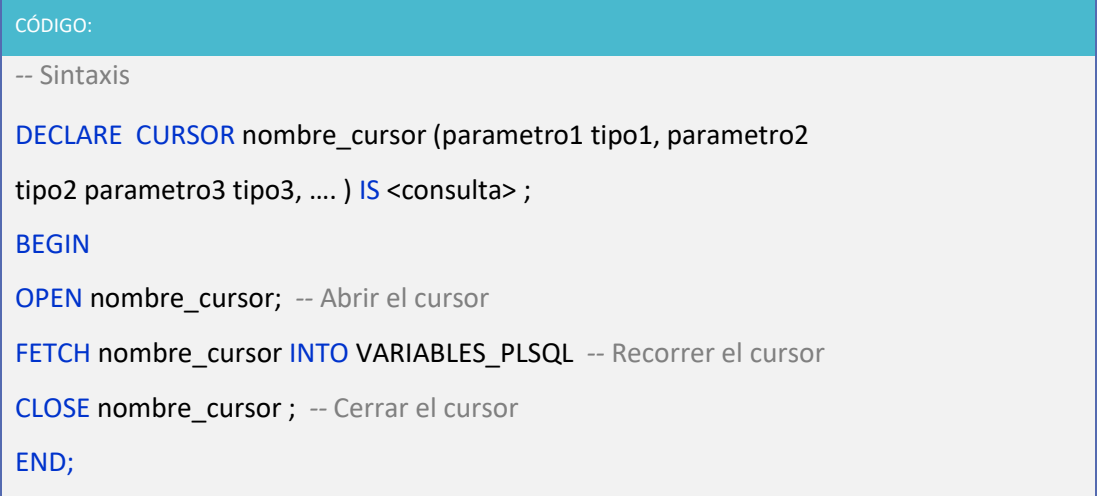

Los cursores implícitos no se pueden manipular por el usuario, pero Oracle sí permite el uso de sus atributos:

### **nombre\_cursor %atributo\_deseado;**

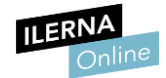

### Los atributos pueden ser:

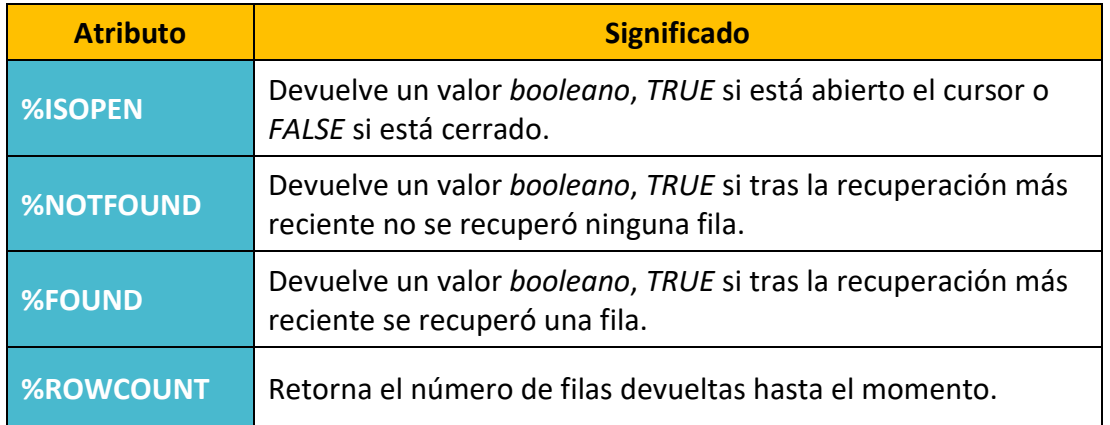

Cuando trabajamos con cursores debemos considerar una serie de aspectos:

- Cuando un cursor está cerrado no se puede leer.
- Cuando leemos un cursor debemos comprobar el resultado de la lectura utilizando los atributos de los cursores.
- Cuando se cierra el cursor es ilegal tratar de usarlo.
- Es ilegal tratar de cerrar un cursor que ya está cerrado o no ha sido abierto.

### o **Atributos de cursores**

Pueden tomar los valores *TRUE*, *FALSE* o *NULL* dependiendo de la situación:

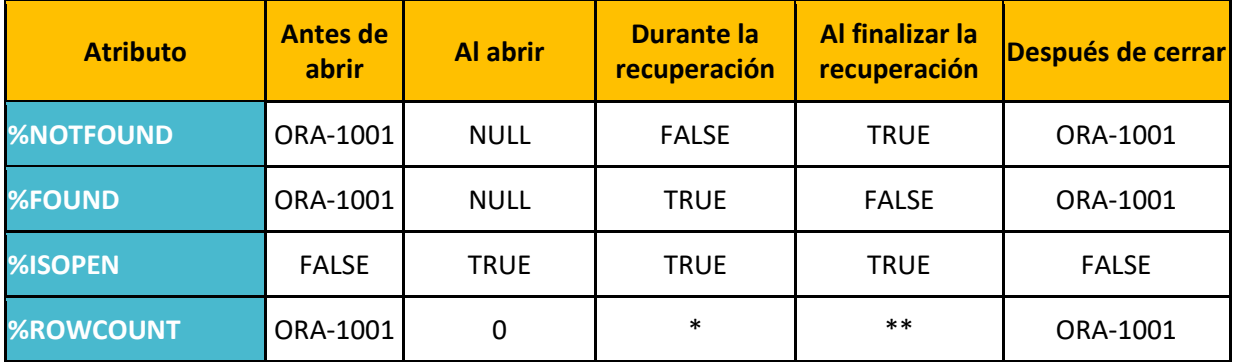

*\* Número de registros que ha recuperado hasta el momento.*

*\*\* Número total de registros.*

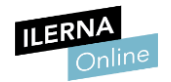

### o **Manejo del cursor**

Por medio de ciclo *LOOP* podemos iterar a través del cursor. Debemos tener cuidado al agregar una condición para salir del bucle.

Vamos a ver varias formas de iterar a través de un cursor. La primera es utilizando un bucle *LOOP* con una sentencia *EXIT* condicionada:

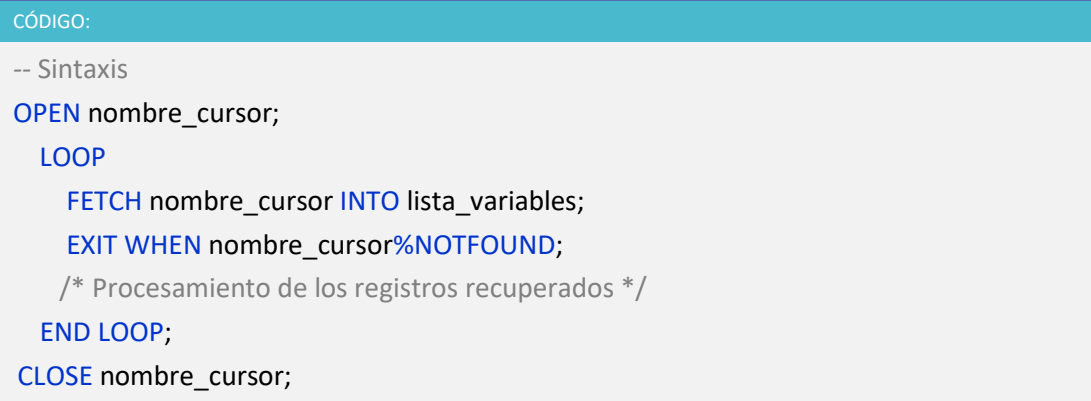

A continuación, vamos a ver un ejemplo donde se ilustra el trabajo con un cursor explícito.

Debemos tener en cuenta que, al leer los datos del cursor, debemos hacerlo sobre variables que sean del mismo tipo de datos de la tabla o tablas de las que trata el cursor, y tendremos que crear un bucle para recorrer los distintos registros que nos puede devolver la consulta.

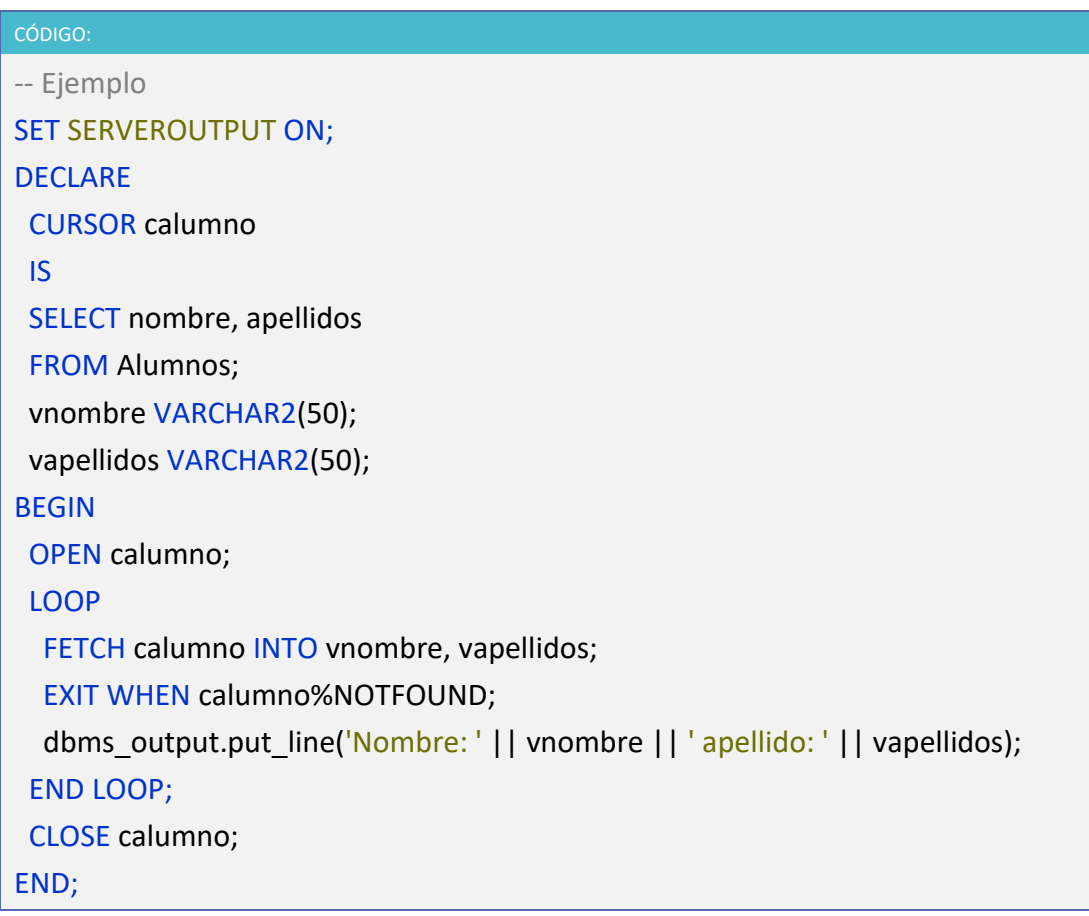

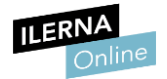

Podemos simplificar el ejemplo, utilizando el atributo del tipo *%ROWTYPE* sobre el cursor y cambiamos el bucle de iteración de registros para ver distintas formas de realizar un mismo ejemplo.

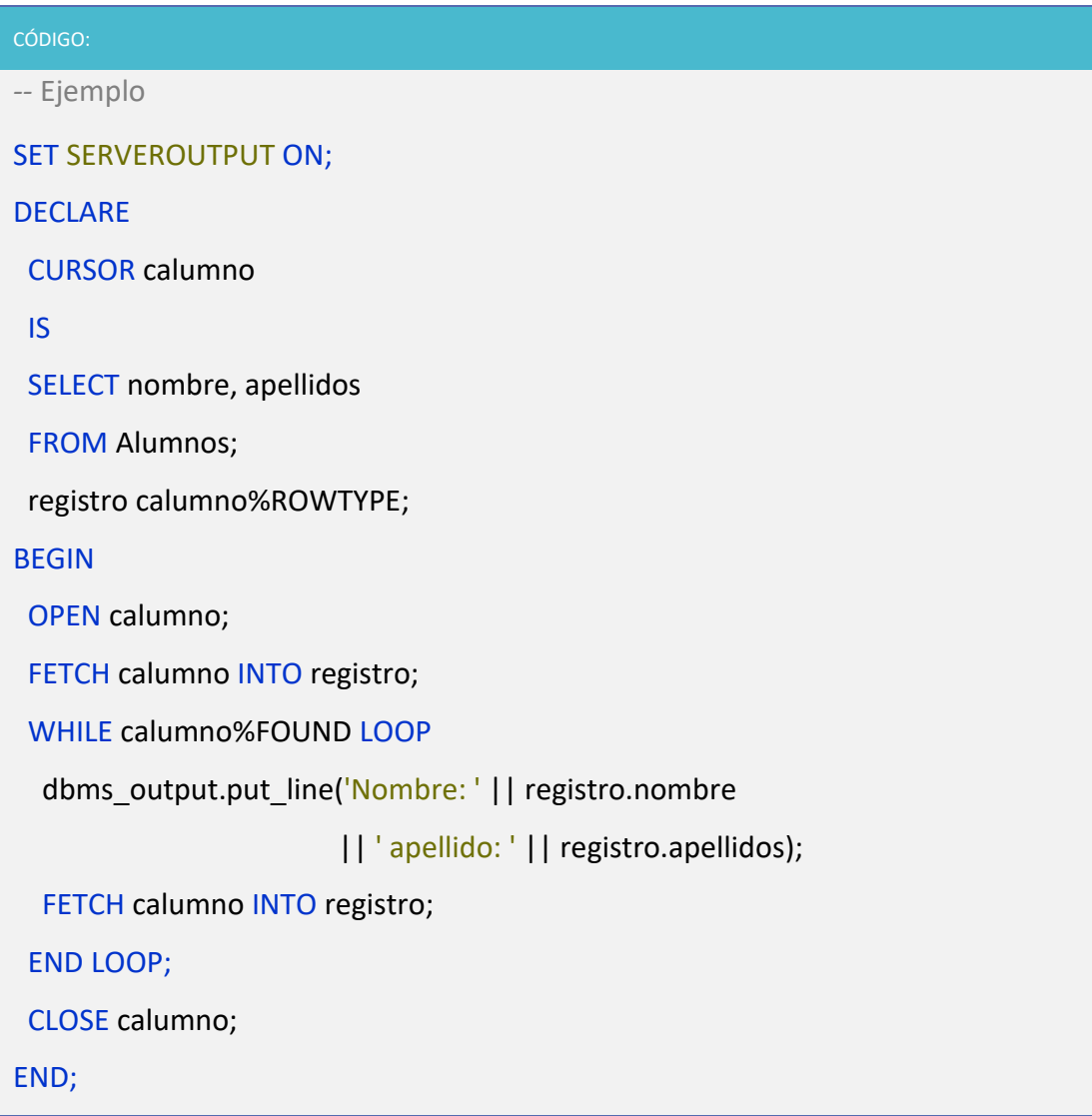

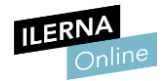

### • **Cursores de actualización**

### o **Declaración**

Se declaran de la misma forma que los explícitos, añadiendo *FOR UPDATE* al final de la sentencia *SELECT*.

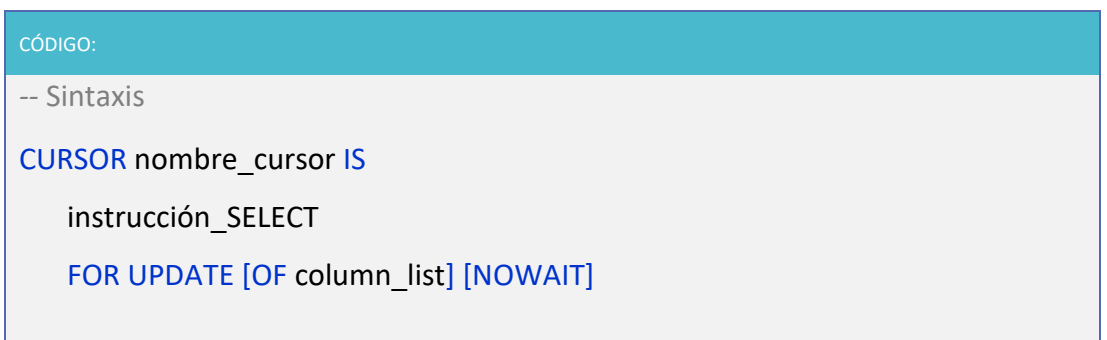

Para actualizar los datos del cursor ejecutamos la sentencia *UPDATE* y especificamos la cláusula *WHERE CURRENT OF <cursor\_name>.*

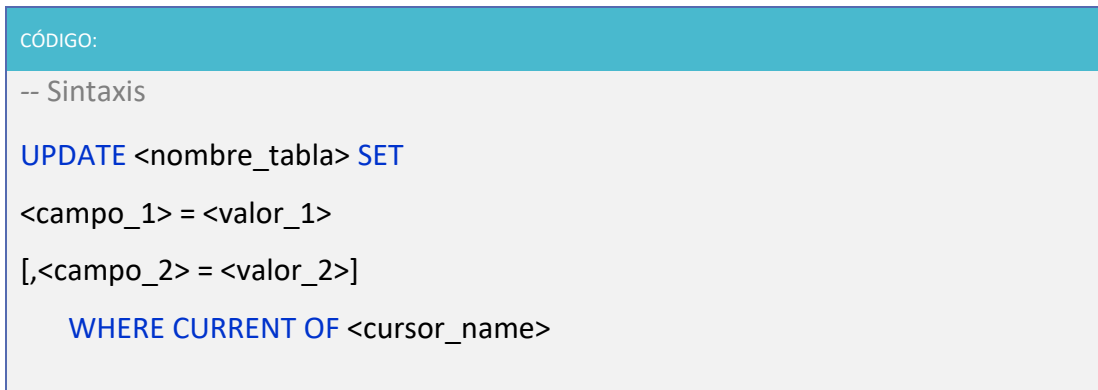

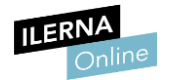

Al trabajar con cursores de actualización se debe tener en cuenta que generan bloqueos en la base de datos.

A continuación, vamos a ver un ejemplo de cómo utilizar los cursores de actualización.

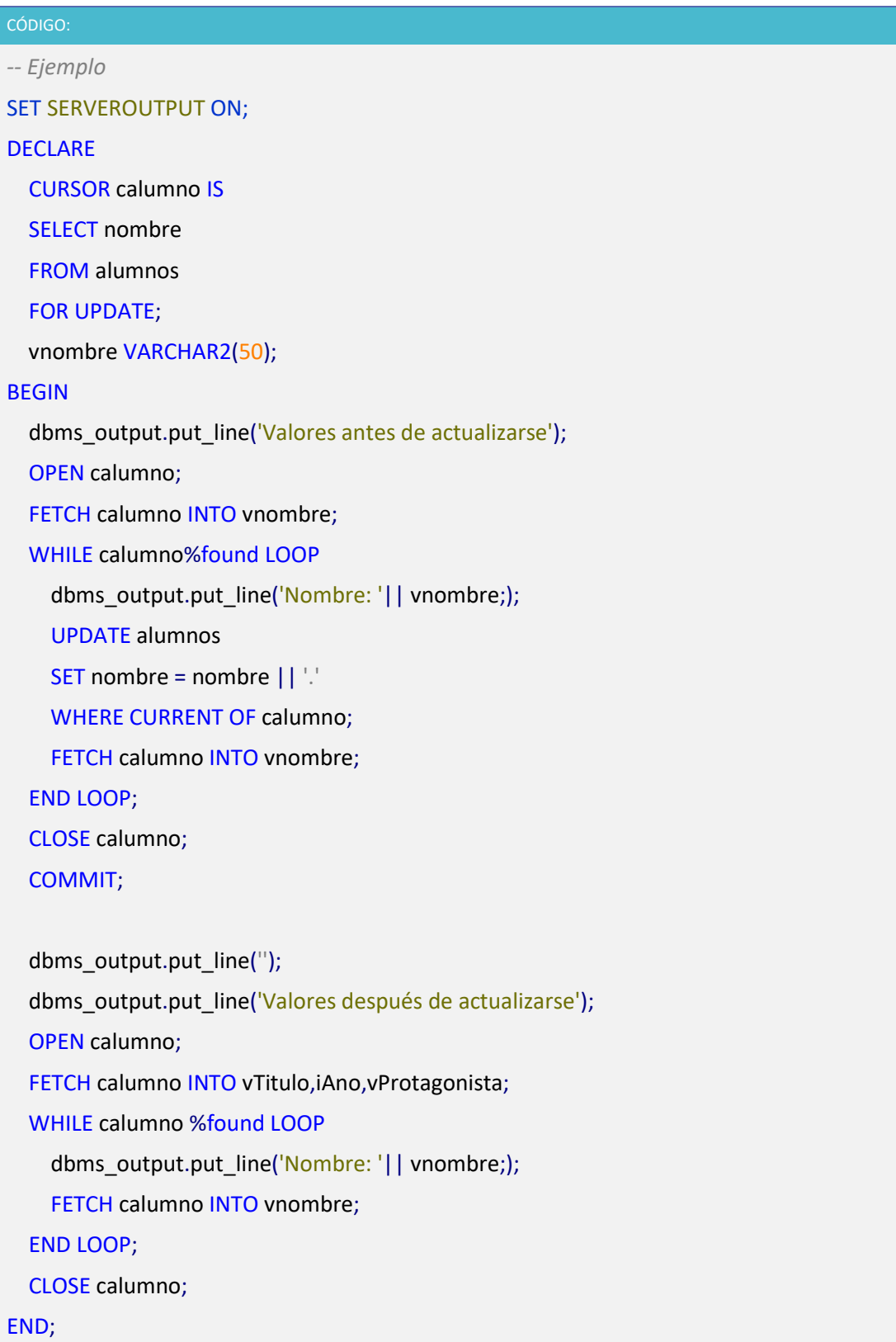

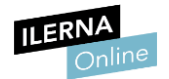

### o **Herramientas de depuración y control de código**

PL/SQL no está pensado para interactuar directamente con un usuario final, por ese motivo carece de instrucciones especializadas en la entrada y salida, teclado y pantalla.

Existen algunos métodos que nos permiten mostrar el resultado de lo que se está haciendo por pantalla, así como poder asignar valores a las variables desde teclado para ir probando cómo se comportan los programas con distintos valores en las variables, sin necesidad de ir modificando el código en cada caso.

### **1. La salida**

Debemos activar la variable *SERVEROUTPUT* de Oracle. Solo tendremos que hacerlo una vez:

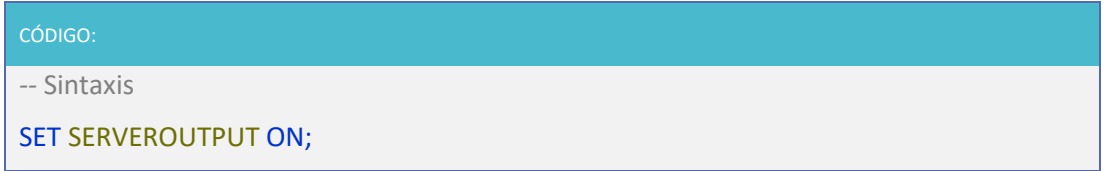

Tras su activación, se pueden mostrar textos, variables y constantes en pantalla usando la siguiente instrucción:

CÓDIGO: *--* Sintaxis

DBMS\_OUTPUT.PUT\_LINE ( cadena de\_salida );

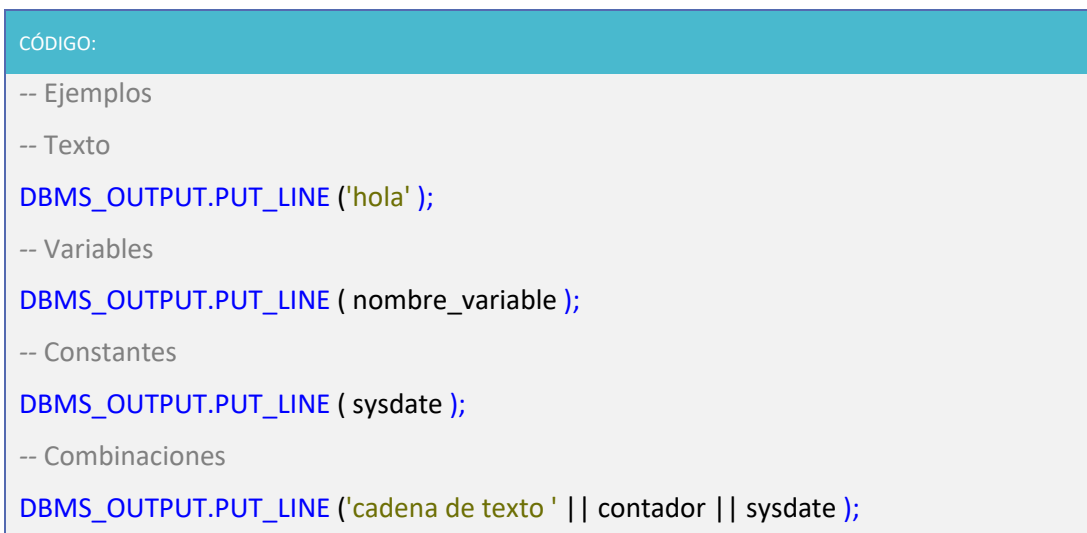

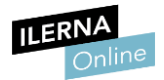

## 2. La entrada

La forma de leer valores desde teclado y conseguir asignarlos a una variable, consiste en utilizar el símbolo *&* seguido del mensaje que se visualizará al pedir la entrada del valor.

Este mensaje debe ser una cadena de caracteres sin espacios en blanco. Para separar las palabras del mensaje se recomienda hacerlo con guiones bajos.

Este tipo de recogida de valores se realizará al iniciar la ejecución del procedimiento, independientemente del lugar donde se realice la petición dentro del código.

### • Entrada de valores a variables por teclado:

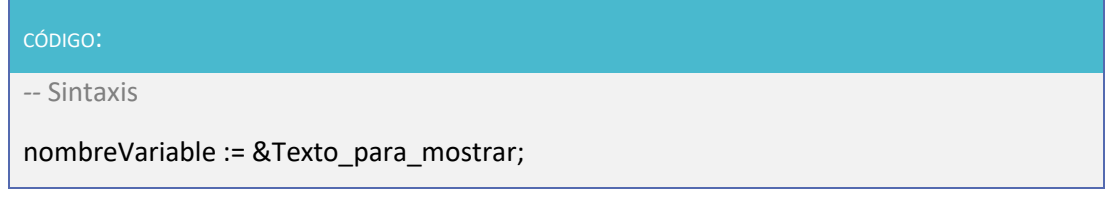

Por ejemplo:

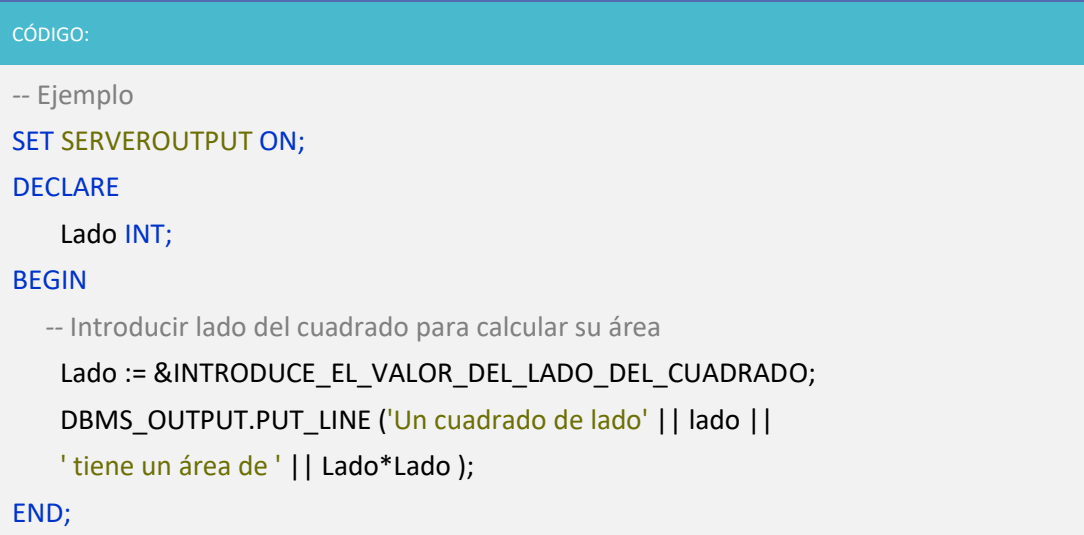

### Al ejecutar este bloque nos solicitarán el lado del cuadrado:

#### SET SERVEROUTPUT ON

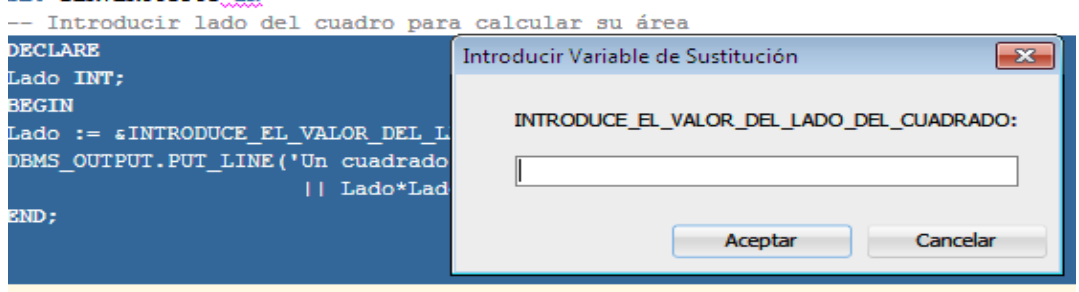

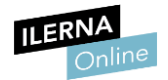

# **4.6. Disparadores o** *triggers*

Un *trigger* es un **módulo PL/SQL compilado y almacenado en la Base de Datos que tiene asociada una tabla y que se ejecuta al llevar a cabo una instrucción SQL**. Van a ser muy útiles cuando queremos:

- 1. **Forzar reglas de integridad** que son difíciles de definir a partir de *constraints*.
- 2. Realizar **cambios en la base de datos** de forma transparente al usuario.
- 3. **Sincronizar el mantenimiento de tablas duplicadas** que están localizadas en nodos distintos de una base de datos distribuida.
- 4. **Generar automáticamente valores de columnas derivadas** en base a un valor proporcionado por una sentencia.

Uno de los usos más frecuentes de los *triggers* es **definir reglas y restricciones de integridad** de los datos, que sean complejas. Es importante que los datos de una base de datos estén sujetos a reglas de integridad predefinidas. Oracle permite definir y forzar que se verifiquen las reglas de integridad declarando restricciones de integridad y definiendo *triggers*.

Una **restricción de integridad** es un método declarativo de definir una restricción para una columna de una tabla. Oracle soporta:

- 1. *Not Null***:** no admite valores nulos.
- 2. *Unique*: solo admite valores únicos.
- 3. *Primary Key*: clave primaria.
- 4. *Check*: reglas complejas.
- 5. *Foreign Key*: restricciones de integridad referencial.

Aunque podemos definir y forzar cualquier tipo de regla de integridad se recomienda que solo se use en los siguientes casos:

- Definir acciones de integridad referencia que no se puedan forzar con *Foreign Key*.
- Forzar reglas de integridad referencia si las tablas padre e hija están en nodos distintos de una BDD distribuida.
- Forzar reglas complejas que no se puedan definir con restricciones de integridad.

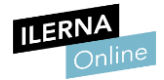

### CÓDIGO:

*--* Sintaxis

CREATE [ OR REPLACE ] TRIGGER nombre\_trigger [ BEFORE | AFTER ] [ DELETE | INSERT | UPDATE [ OF columnas ] ] [ OR ] [ DELETE | INSERT | UPDATE [ OF columnas ] ] …] ON tabla [ FOR EACH ROW [ WHEN condición TRIGGER ] ] [ DECLARE ] *--* declaración de variables locales BEGIN *--* Instrucciones de ejecución [ EXCEPTION ] *--* instrucciones de excepción END;

En este caso:

- *BEFORE | AFTER* indica en qué momento queremos que se ejecute el *trigge*r, antes o después de la acción SQL:
	- **EFORE:** la usaremos cuando queremos revisar los cambios antes que se hagan efectivos sobre la tabla, para poder modificarlos en caso de que incumplan alguna restricción.
	- **E** *AFTER*: la usaremos en aquellos casos en los que se quiera consultar o cambiar la tabla en cuestión, ya que los *triggers* solo pueden llevar a cabo estas operaciones después de que los cambios iniciales son aplicados a la tabla y ésta se encuentra en un estado estable.
- *DELETE | INSERT | UPDATE*: acciones SQL que disparan el *trigger*.
- *FOR EACH ROW*: indicamos que el *trigger* se disparará por cada fila de la tabla sobre la cual se lleva a cabo la operación SQL.
- *WHEN*: podemos incluir una condición de disparo del *trigger*.
- **Cuerpo del programa**, entre *BEGIN* y *END*, se puede codificar cualquier orden de consulta o manipulación de datos, y llamadas a funciones o procedimientos como en cualquier código PL/SQL, respetando la integridad de la BDD. No se puede usar el control de transacciones *COMMIT* y *ROLLBACK*. Los procedimientos y funciones a las que invoque el *trigger* deben cumplir también las restricciones anteriores.

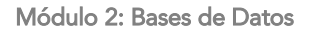

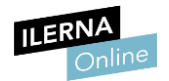

Un *trigger* puede dispararse por causa de más de una operación SQL, podemos utilizar los siguientes predicados condicionales:

- **INSERTING**: devuelve **TRUE** cuando el *trigger* ha sido disparado por una orden *INSERT*.
- *DELETING*: devuelve *TRUE* cuando el *trigger* ha sido disparado por una orden *DELETE*.
- *UPDATING*: devuelve *TRUE* cuando el *trigger* ha sido disparado por una orden *UPDATE*.
- *UPDATING* (**columna**): devuelve *TRUE* cuando el *trigger* ha sido disparado por una orden *UPDATE* y la columna ha sido modificada.

Para hacer referencia en el código al valor nuevo o al valor viejo de las columnas que estamos modificando hacemos uso de las palabras reservadas *OLD* y *NEW* siguiendo las siguientes reglas:

- En las **modificaciones de una fila**, la referencia al valor antes de ser modificado (:OLD) y al valor después de la modificación (:NEW).
- En la **introducción de valores nuevos** se hace referencia solo al nuevo valor (:NEW).
- En los **borrados de valores** se hace referencia solo al antiguo valor (:OLD).
- En la **condición** *WHEN* de los *triggers* se deben utilizar quitando los dos puntos, es decir, *NEW* y *OLD*.

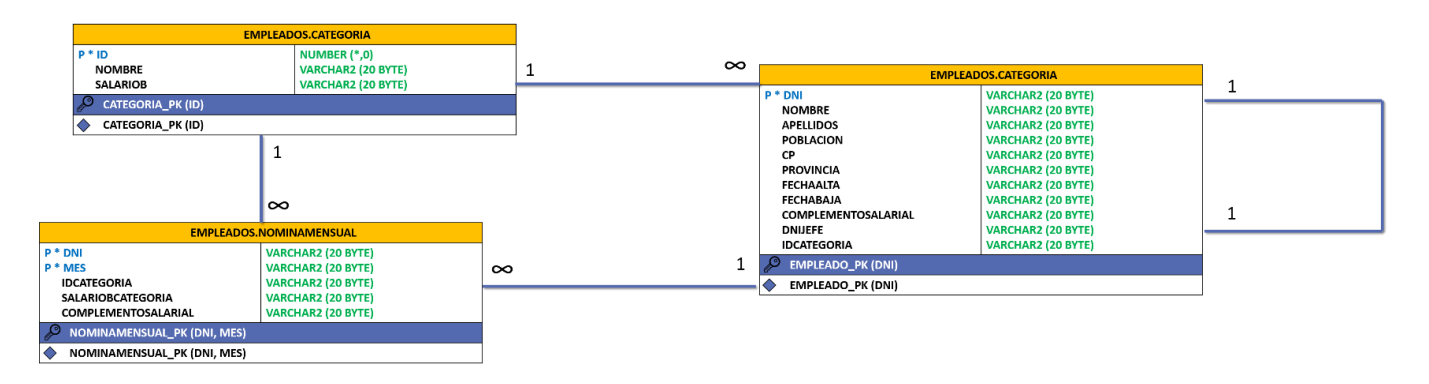

Por ejemplo, para las siguientes tablas:

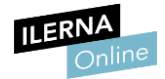

- *Trigger* para validar las fechas de alta y de baja:

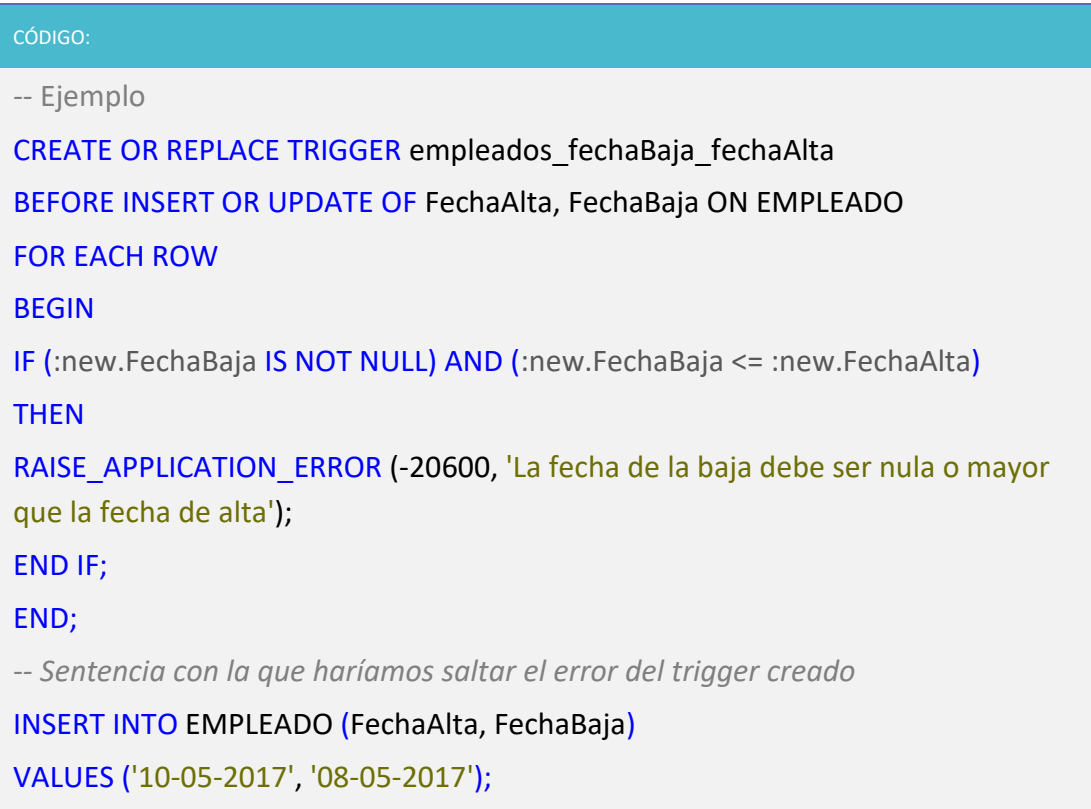

- *Trigger* para validar los empleados supervisados por el jefe:

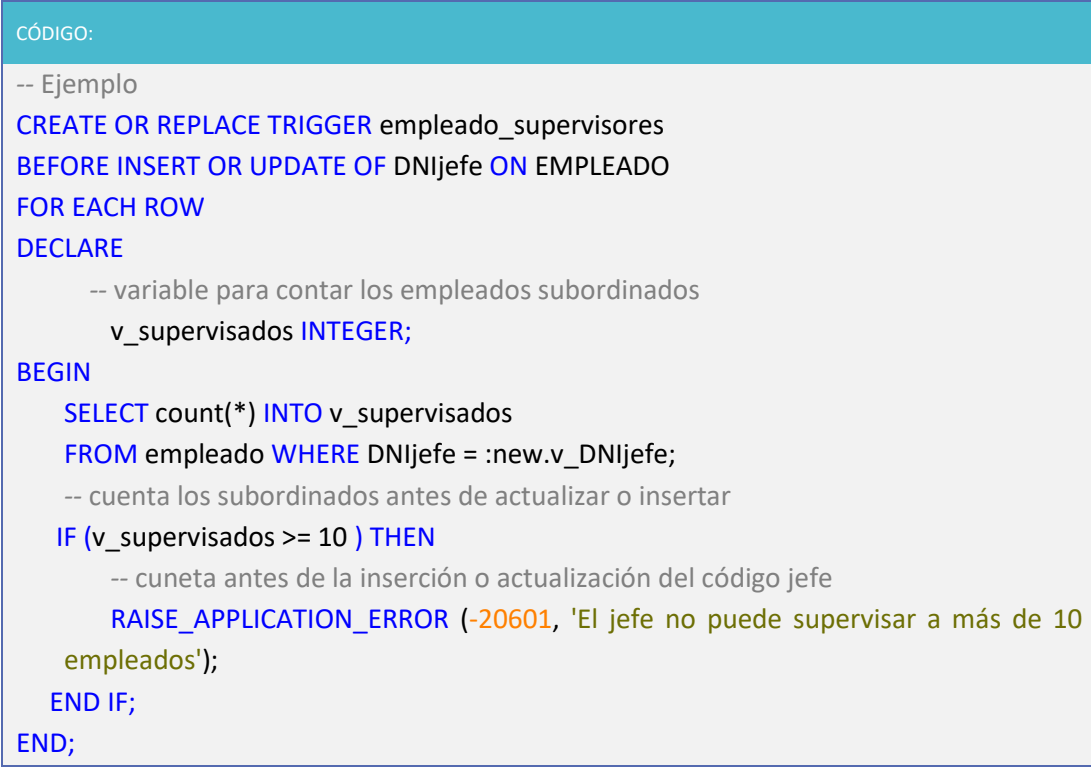

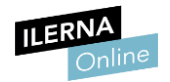

# **UF4: Bases de Datos Objeto-Relacionales**

# 1. **Uso de las bases de datos objeto-relacionales**

Las BBDD que hemos estado viendo hasta ahora ofrecen la posibilidad de crear entidades y atributos.

Las bases de datos pueden modelar o ir modificando todas estas características, mientras que las **bases de datos objeto-relacionales** son como una extensión del modelo relacional que hemos visto. No utilizan algunas reglas que antes sí llevábamos a cabo, pero añaden otra nueva solución a la hora de modelar la información.

La mayor diferencia que existe entre los dos modelos es la existencia de tipos de objetos. Los tipos se crean mediante sentencias **ODL (***Object Definition Lenguage***)** y van a ser la base del desarrollo de las bases de datos objeto- relacionales.

Cuando tengamos que definir el modelo objeto-relacional añadiremos a las características anteriores (entidades, relaciones, atributos y reglas) los tipos.

### **Tipos de objetos**

Un tipo de objeto representa una entidad del mundo real que consta de las siguientes partes:

- Un nombre que permite identificar el tipo objeto
- Unos atributos que caracterizan el objeto
- Unos métodos que definen las operaciones sobre los datos de ese tipo escritos en PL/SQL.

### **1.1. Características**

La principal característica que debemos destacar de las bases de datos objetosrelacionales es que combinan el modelo relacional, evolucionan con la incorporación de conceptos del modelo orientado a objetos.

Por ejemplo, este tipo de bases de datos permiten la creación de nuevos tipos de datos manteniendo todo lo que ya posee del modelo entidad-relación, entidades, atributos, relaciones y reglas.

En el modelo objeto- relacional:

- 1. Cada registro de una tabla se considera un **objeto**.
- 2. Y la definición de la tabla, su **clase**.

Este modelo tiene capacidad para gestionar tipos de datos complejos, lo cual, contradice algunas de las restricciones establecidas por el modelo relacional.

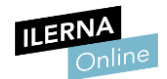

• Permite campos multivaluados, con lo cual, contradice frontalmente la 1FN.

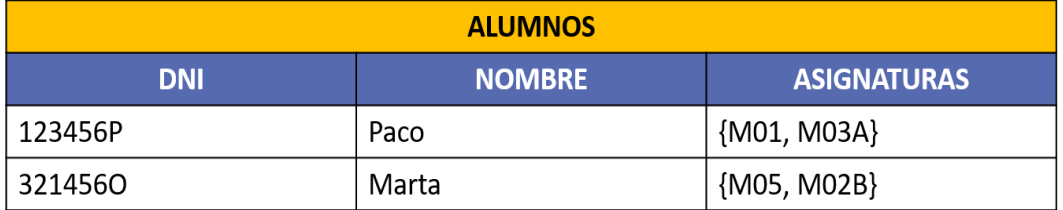

• Las tablas dejan de ser elementos bidimensionales para pasar a convertirse a estructuras de datos bastante más complejas.

Por ejemplo: una columna puede ser tipo *Asignatura* conteniendo toda la información de ésta y no únicamente su clave ajena.

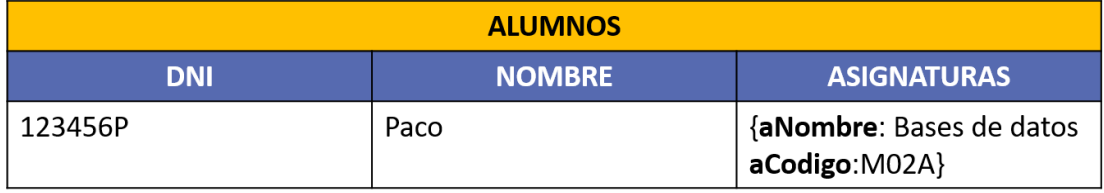

• De la misma forma, es posible también que los valores que adopte un campo sean registros de otra tabla, es decir, colecciones de objetos. Es lo que se conoce como **modelo relacional anidado**.

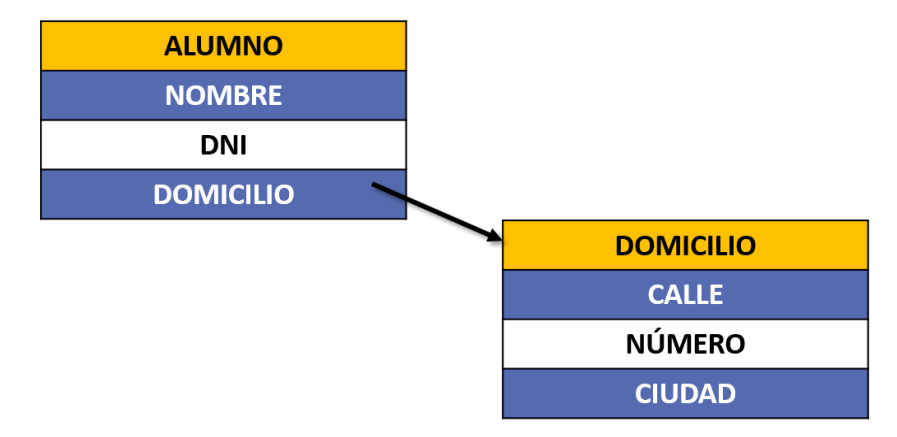

Por otra parte, las bases de datos relacionales se caracterizan porque se basan en una programación orientada a objetos (POO) que se desarrolla basándose en tres elementos fundamentales: **encapsulamiento**, **herencia** y **polimorfismo**.

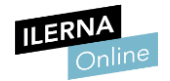

### • **Encapsulamiento**

### Conocemos por encapsulamiento al **mecanismo que vamos a seguir para agrupar los atributos y métodos** dentro de un nuevo concepto que denominamos **clase.**

Mediante el uso de clases podemos abstraer un tipo de objeto como un conjunto de datos y acciones que están agrupadas. Si utilizamos el encapsulamiento debemos tener definidos todos los métodos que vayan a formar parte de las clases que intervengan. Estos métodos, deben acompañar al objeto.

### • **Herencia**

La herencia es el **mecanismo por el cual una clase derivada va a heredar los atributos de otra.** Actúa de forma jerárquica, es decir, puede seguir el principio de derivación (de arriba a abajo) o de generalización (de abajo a arriba).

Todo aquello que esté definido en la clase principal, no hace falta que vuelva a definirse en los tipos derivados a menos que queramos hacer cualquier modificación.

### • **Polimorfismo**

Se utiliza el polimorfismo cuando **una clase derivada debe verse como la clase principal.** Esto significa que se va a disponer de un objeto de una clase derivada, pero nos vamos a referir a él como si fuera un objeto de una clase principal.

Además, nos permite ejecutar diversas funciones que han sido sustituidas, como, por ejemplo: *overrided* (sobrecargadas) o *overwritten* (sobrescritas). PL/ SQL utiliza la sobrecarga.

# **1.2. Tipos de datos Objeto**

Los objetos han conseguido entrar en el mundo de las bases de datos en forma de dominios, actuando como el tipo de datos de una columna determinada.

A continuación, vamos a ver **dos implicaciones muy importantes que se producen por el hecho de utilizar una clase como un dominio**:

- Es posible almacenar múltiples valores en una columna de una misma fila ya que un objeto suele contener múltiples valores. Sin embargo, si se utiliza una clase como dominio de una columna, en cada fila esa columna solo puede contener un objeto de la clase (se sigue manteniendo la restricción del modelo relacional de contener valores atómicos en la intersección de cada fila con cada columna).
- Es posible almacenar procedimientos en las relaciones porque un objeto está enlazado con el código de los procesos que sabe realizar (los métodos de su clase).

Otro modo de incorporar objetos en las bases de datos relacionales es construyendo tablas de objetos, donde cada fila es un objeto.

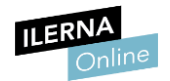

Ya que un sistema objeto–relacional es un sistema relacional que permite almacenar objetos en sus tablas, la base de datos sigue sujeta a las restricciones que se aplican a todas las bases de datos relacionales y conserva la capacidad de utilizar operaciones de concatenación (*JOIN*) .

Los usuarios pueden definir sus propios tipos de datos a partir de los tipos básicos provistos por el sistema, o por otros tipos de datos predefinidos anteriormente por el usuario. Estos tipos de datos pueden pertenecer a dos categorías distintas: objetos y colecciones.

# **1.3. Definición de tipos de Objeto.**

En Oracle los tipos de objetos son aquellos tipos de datos que han sido definidos por el usuario. Los objetos se presentan de forma abstracta, realmente se siguen almacenando en columnas y tablas.

Para poder crear tipos de objetos se debe hacer uso de la sentencia *CREATE TYPE*. Está compuesta por los siguientes elementos:

- 1. Para identificar el tipo de objetos se utiliza un **nombre**.
- 2. Unos **atributos** que pueden ser de un tipo de datos básico o de un tipo definido por el usuario, que representan la estructura y los valores de los datos de ese tipo.
- 3. Unos **métodos** que son procedimientos o funciones. Se declaran con la cláusula **MEMBER**

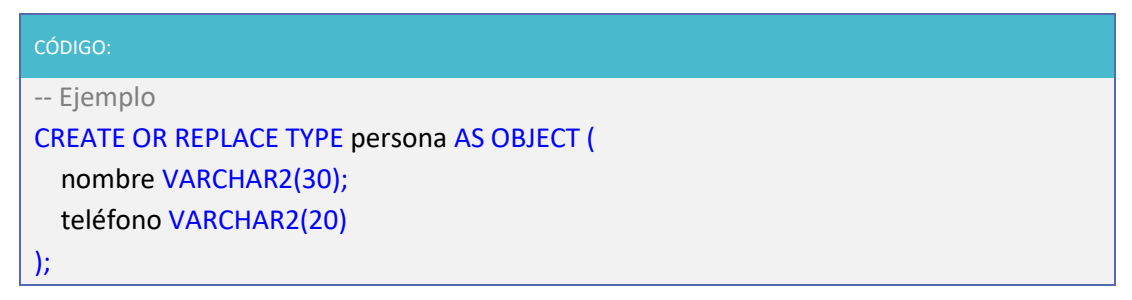

Se puede observar que cada objeto persona tendrá dos atributos: el nombre y el teléfono.

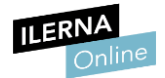

Vamos a ver, a continuación, la definición de un tipo objeto:

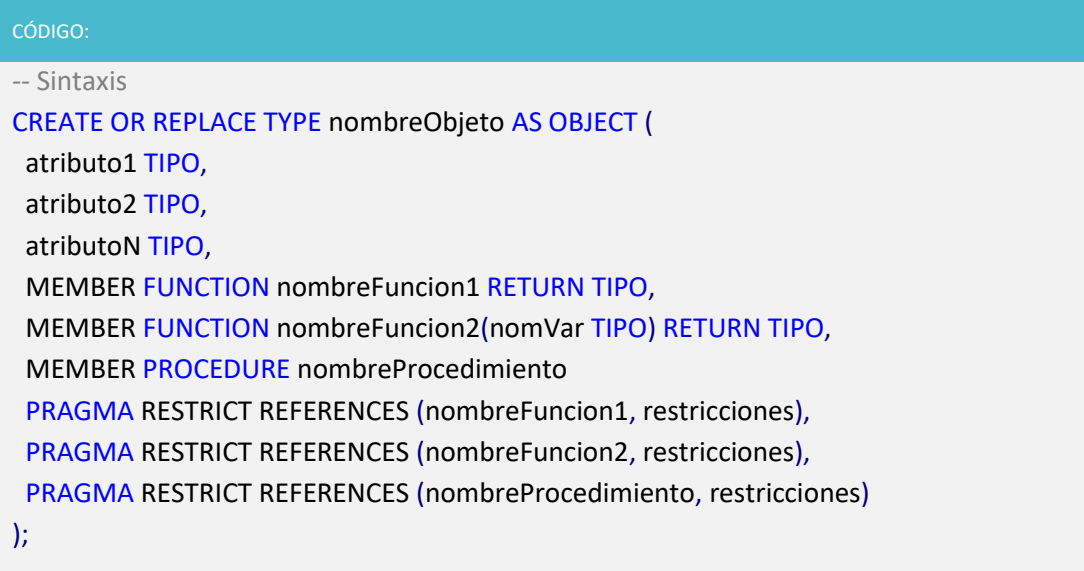

Un método miembro de un tipo de objeto debe cumplir las siguientes características:

- No puede insertar, actualizar o borrar las tablas de la base de datos
- No se puede ejecutar en paralelo o remotamente si va a acceder a los valores de la una variable dentro de un módulo
- No puede modificar una variable de un módulo excepto si se invoca desde una cláusula SELECT, VALUES o SET
- No puede invocar a otro módulo o subprograma que rompa alguna de las reglas anteriores.

La directiva **PRAGMA\_REFERENCES** se utiliza para forzar las reglas anteriores.

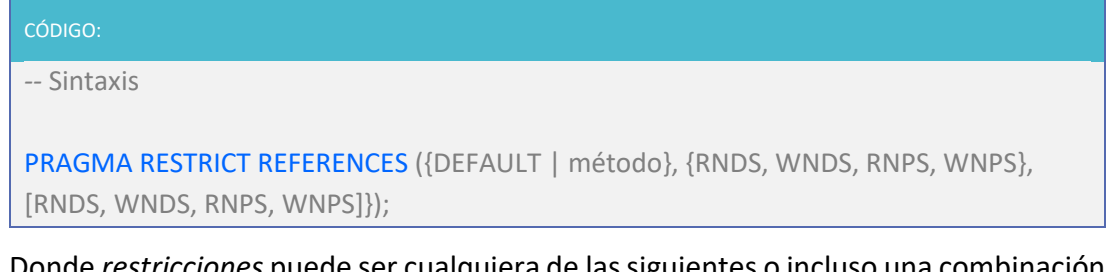

Donde *restricciones* puede ser cualquiera de las siguientes o incluso una combinación de ellas:

- *WINDS*: evita que el método pueda modificar las tablas de la base de datos.
- *RNDS*: evita que el método pueda leer las tablas de la base de datos.
- *WNPS*: evita que el método modifique variables del paquete PL/SQL.
- *RNPS*: evita que el método pueda leer las variables del paquete PL/SQL.

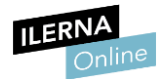

Veamos ahora la definición del cuerpo de un objeto:

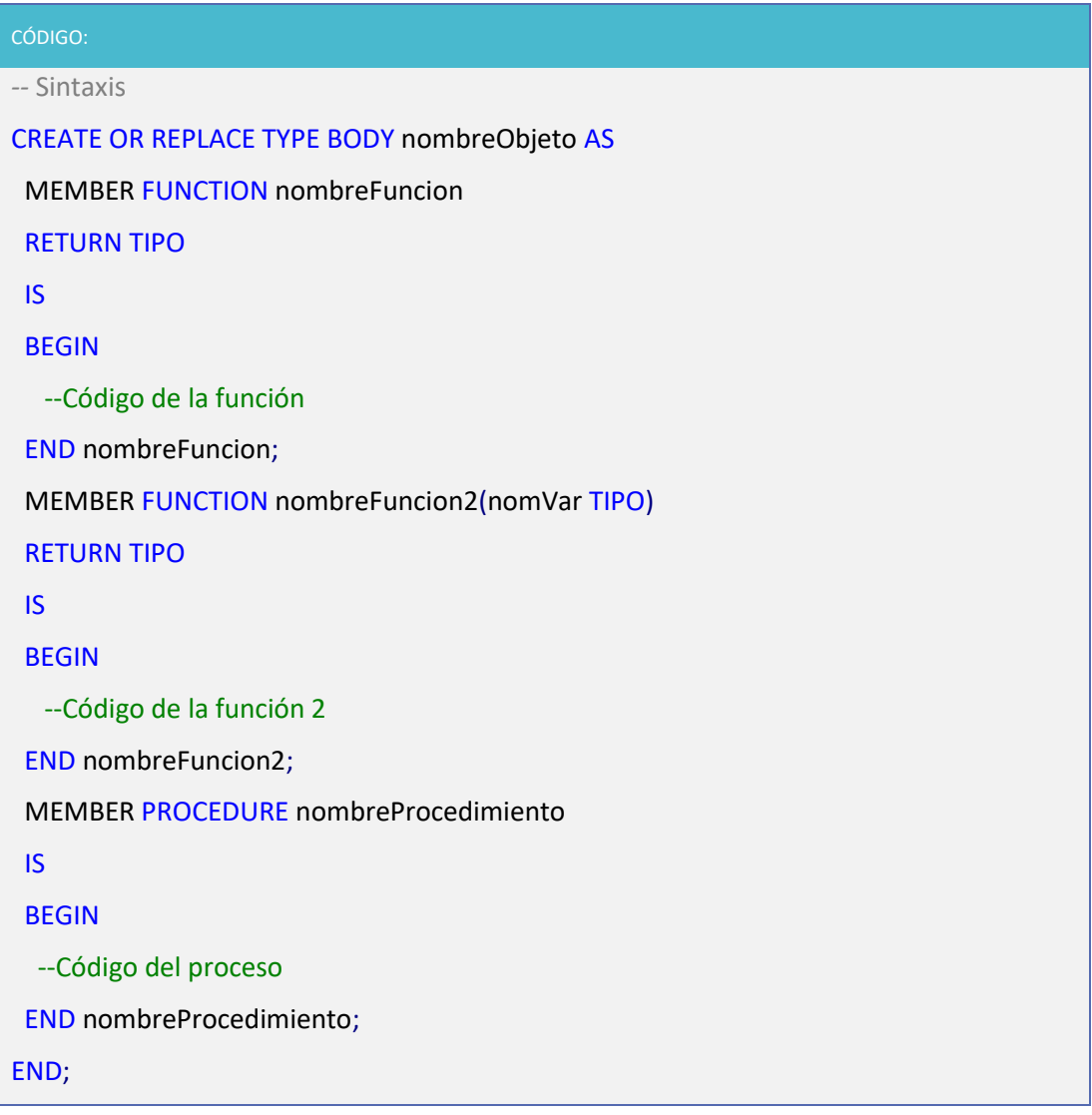

### **Por ejemplo**:

```
CÓDIGO:
-- Ejemplo Definición de clase
CREATE OR REPLACE TYPE Persona AS OBJECT(
   idpersona NUMBER,
   dni VARCHAR2(9),
   nombre VARCHAR2(15),
   apellidos VARCHAR2(30),
   fecha_nac DATE,
   MEMBER FUNCTION muestraEdad RETURN NUMBER,
   PRAGMA RESTRICT_REFERENCES (muestraEdad, WNDS)
);
```
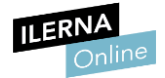

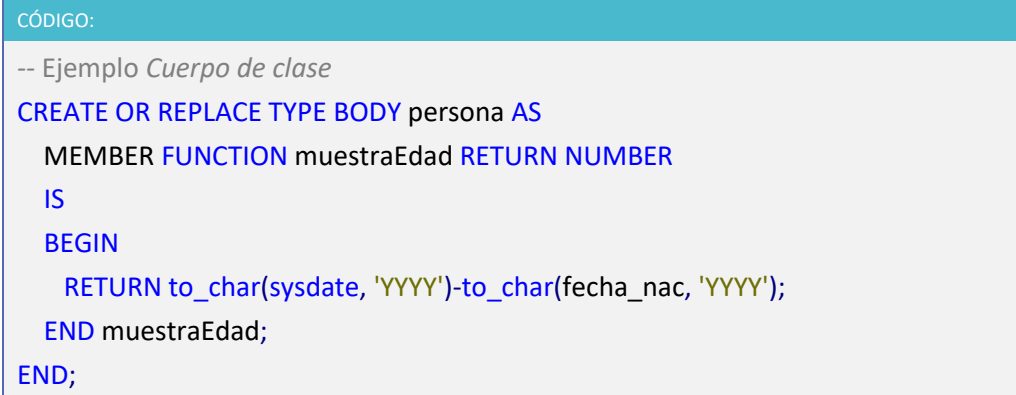

Una vez que ya tenemos definida la clase y el cuerpo, podemos utilizar este objeto como si de un tipo cualquiera se tratase.

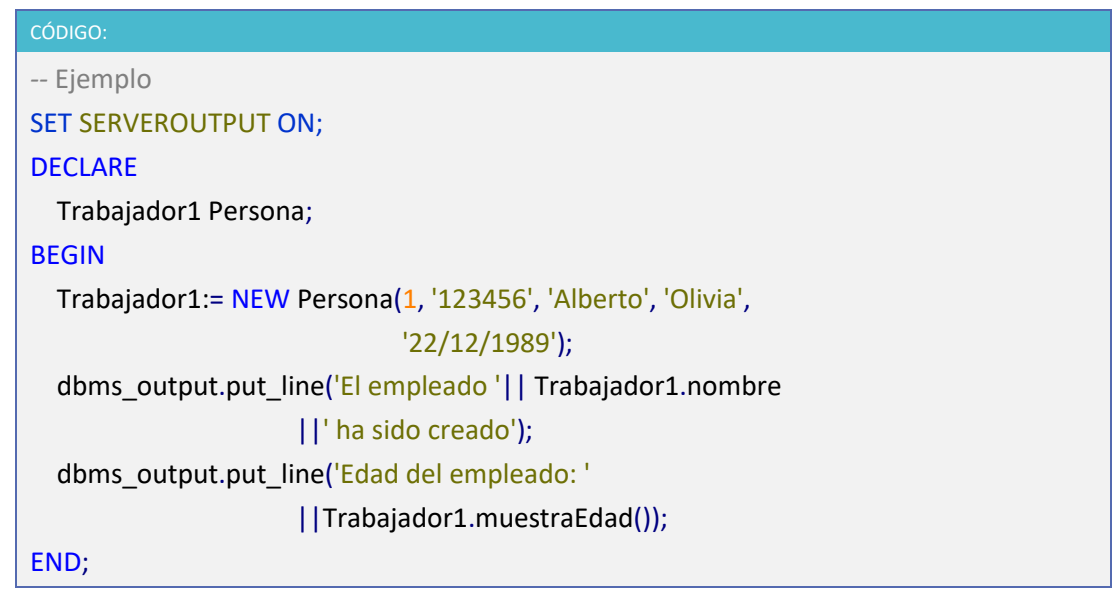

### • **Colecciones**

Para poder contar con atributos multievaluados (1:N) es necesario que los organicemos en una estructura de datos, una estructura es conocida como *array* o colección. Para crear un atributo de tipo *array* debemos usar la siguiente sintaxis.

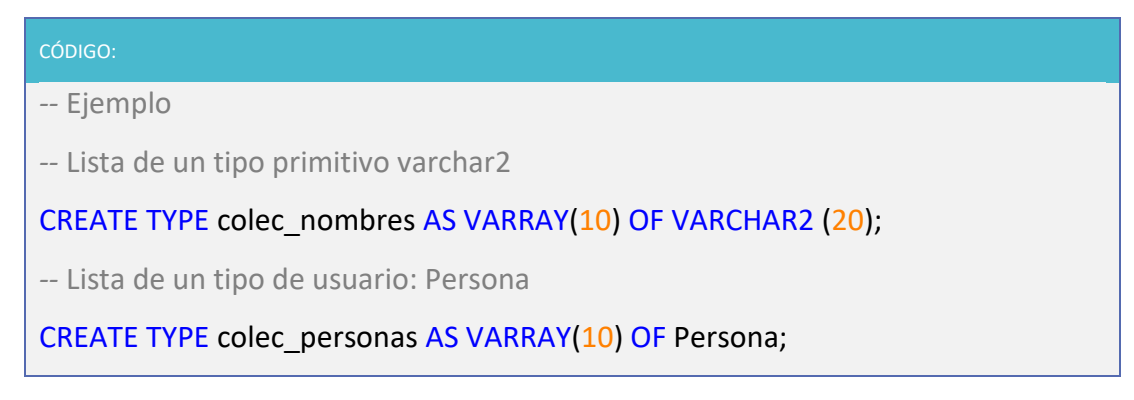

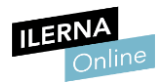

Una vez que ya hemos creado un tipo de colección podemos utilizarla dentro de la definición de una clase:

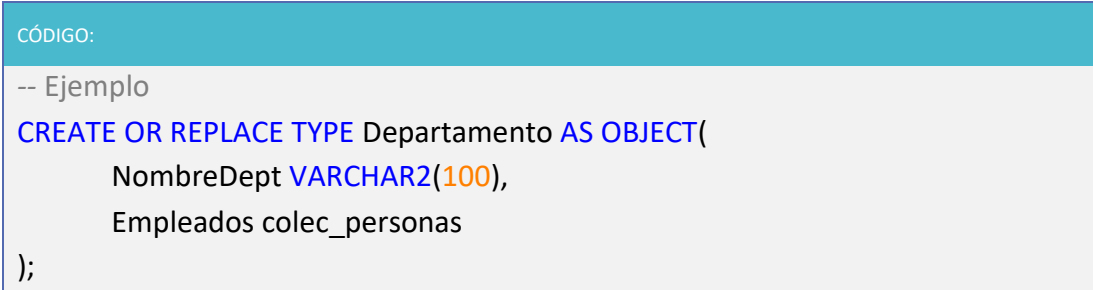

### • **Tablas derivadas de objetos**

De la misma forma que creamos objetos haciendo uso de los tipos definidos, también podemos hacerlo con las tablas:

```
CÓDIGO:
-- Ejemplo 
CREATE TABLE Empleados (
      NombreDept VARCHAR2(50),
      Datos_Empleado Persona
);
```
Para hacer un *insert* debemos indicar el tipo de objeto que estamos insertando:

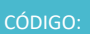

*--* Ejemplo

INSERT INTO Empleados

VALUES ('Informática', Persona(1, '1111', 'Paco' , 'González', '23/12/1988'));

# **1.4. Herencia**

**Una de las principales ventajas de la programación orientada a objetos (POO) es la herencia**. Gracias a la herencia se pueden crear **superclases abstractas** para que, en adelante, se puedan crear **subclases más específicas** que hereden atributos y métodos de las superclases.

En las bases de datos objeto-relacional se puede hacer algo parecido en lo que se refiere a los tipos de objetos. Pueden crearse **subtipos** de objetos a partir de otros supertipos de objetos que ya han sido creados con anterioridad.

**El supertipo define los atributos o métodos que van a compartir con los subtipos, todos los objetos que hereden de él**. A parte de estos, los subtipos también **pueden definir sus propios atributos y métodos**. También pueden redefinir los métodos del supertipo, para adoptarlo a sus necesidades. Este proceso se conoce como polimorfismo.

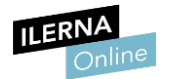

Veamos, por ejemplo, desde el objeto general supertipo *TIPO\_PERSONA* podemos definir el subtipo *TIPO\_EMPLEADO* que va a heredar las características de su supertipo *TIPO\_PERSONA*.

El tipo objeto especializado *TIPO\_EMPLEADO* puede tener atributos adicionales o incluso puede redefinir métodos del objeto padre *TIPO\_PERSONA* ampliando la funcionalidad de sus tipos objeto.

### • **Tipo persona**

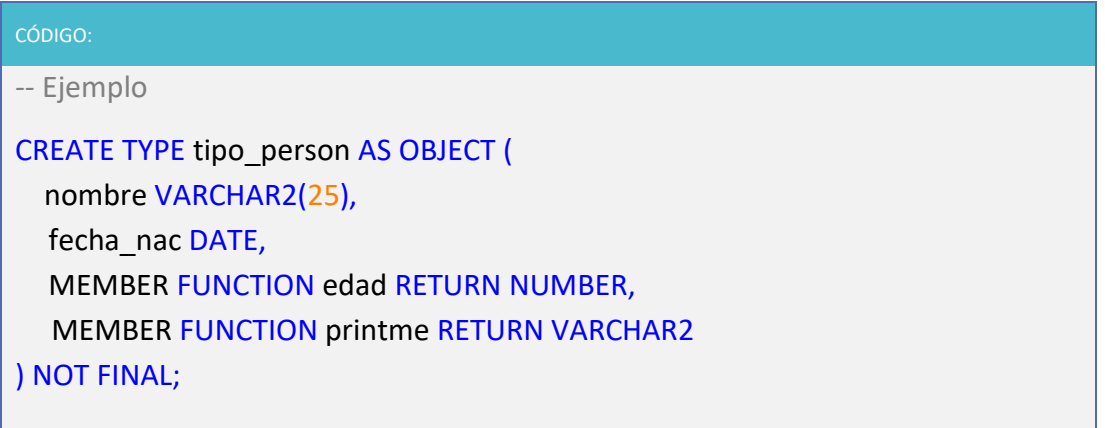

La cláusula NOT FINAL hace referencia a que este objeto no es el último; es decir, cuando creemos subtipos de objetos que cuelguen de este, tendremos que declarar el objeto con esta cláusula. En el caso de no poner la cláusula al crear este objeto, cuando queramos colgar otros objetos de este nos devolverá error, aunque nos compilara el objeto.

• **Subtipo empleado**: para crear un subtipo utilizamos la cláusula *UNDER*.

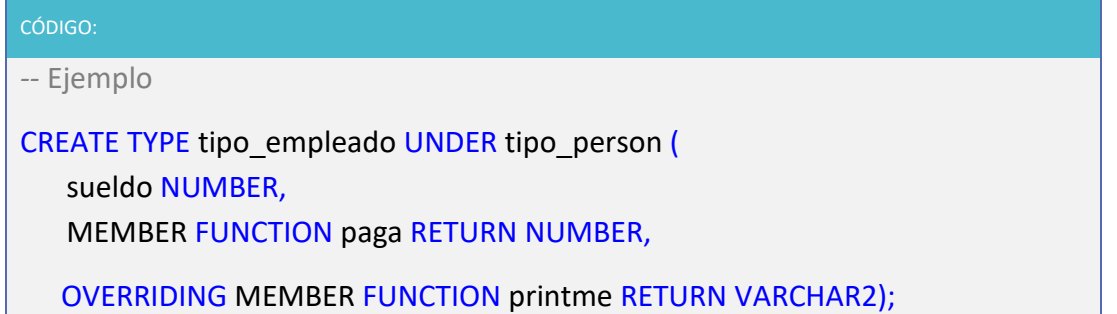

Heredamos los atributos y los métodos añadiendo características propias de *tipo\_person* y sobreescribimos el método *printme*

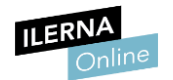

# **1.5. Identificadores, referencias**

El tipo *REF* o referencia es un contenedor de un identificador de objeto (*object identifier* – *OID*). Es un puntero a un objeto.

Su utilidad se basa, principalmente, en apuntar a un objeto que ya existe y así evitar tener que duplicar la información que el objeto almacena.

Por ejemplo, si se desea crear una tabla de libros en la que cada libro tiene su autor, y esos autores ya están almacenados en una tabla de objetos, se podría hacer uso de la palabra reservada **REF** para indicar que el autor ya existe y, por tanto, solo se almacena una referencia a ese autor en la tabla de libros.

Con la palabra reservada **DEREF**, obtenemos el valor de un objeto al que apunta dicha referencia.

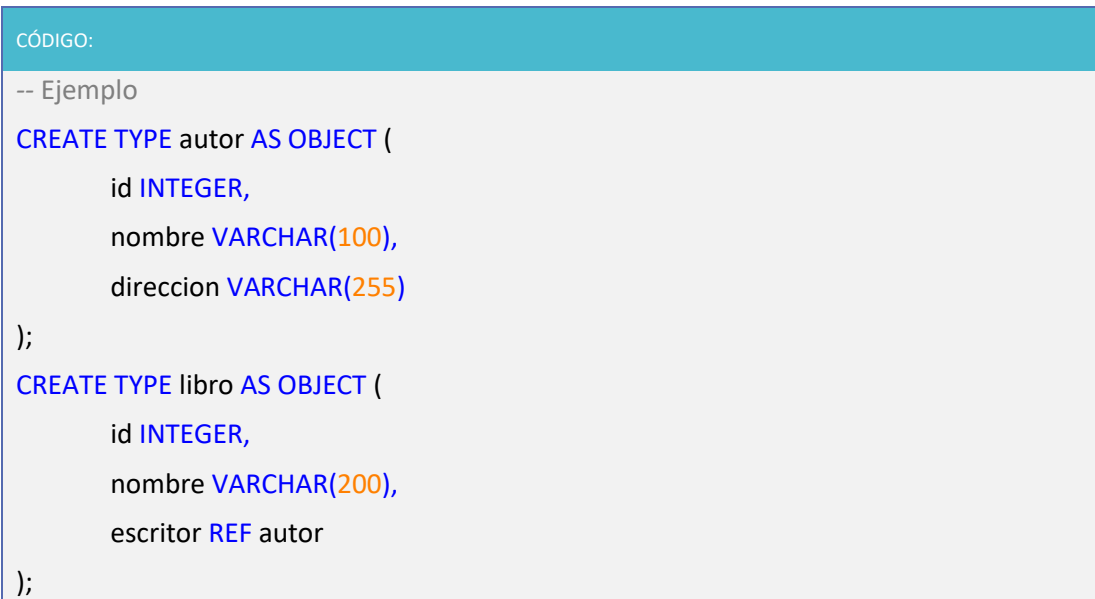
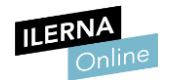

## **1.6. Tipos de datos colección**

Los tipos para colecciones se definen para poder implementar relaciones 1:N. Un dato de tipo colección está formado por un número indefinido de elementos, todos del mismo tipo. Así es posible almacenar un conjunto de tuplas en un único atributo, en forma de *array* o de tabla anidada.

Los tipos para colecciones también tienen, por defecto, unas funciones constructoras de colecciones cuyo nombre coincide con el del tipo. Los argumentos de entrada de estas funciones son el conjunto de elementos que forman la colección separados por paréntesis.

#### • **Tipo** *Varray*

Un *array* es un conjunto de elementos ordenados del mismo tipo. Todos los elementos que lo componen poseen asociado un índice que indica la posición que este ocupa dentro del *array*.

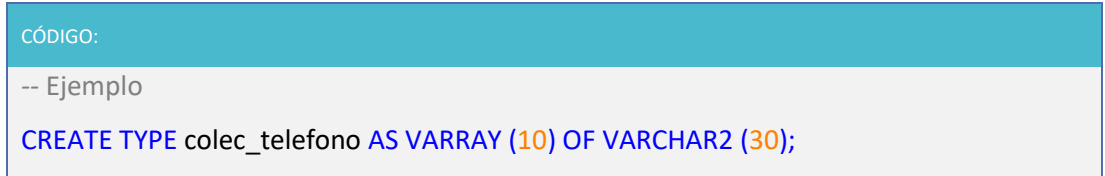

Con esta instrucción, definimos un nuevo tipo de datos llamado *colec\_telefono* que va a tener como máximo grupos de 10 valores y, además, van a tener 30 caracteres como máximo.

Creamos la tabla para representar la siguiente estructura:

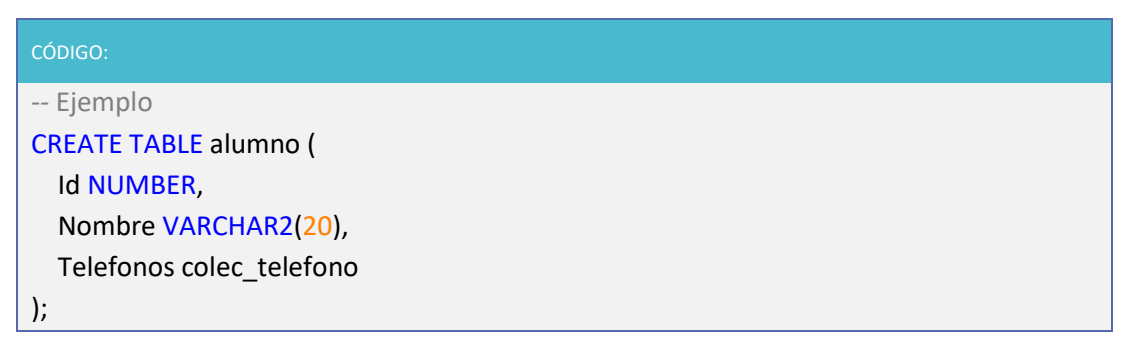

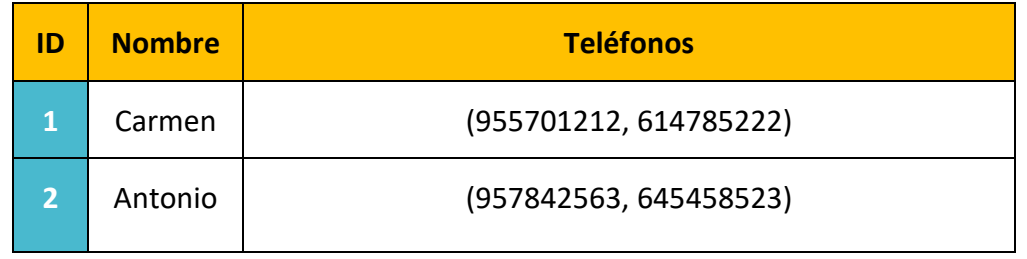

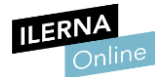

A la hora de insertar datos lo hacemos como en cualquier tabla:

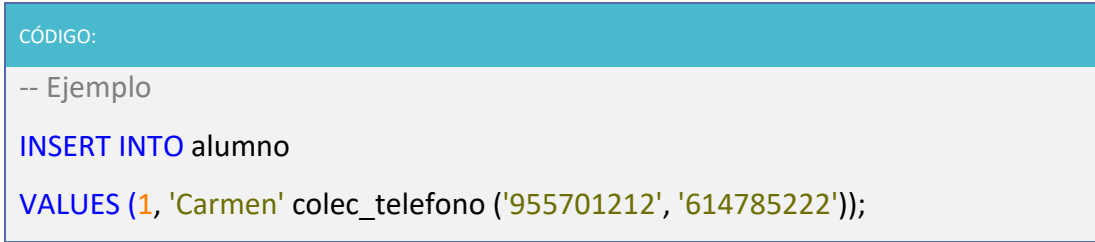

Podemos comprobar que es necesario especificar el tipo *colec\_telefono* para que el SGBD realice las comprobaciones necesarias.

## • **Tablas anidadas**

Una tabla es un conjunto de elementos del mismo tipo. Se diferencian del tipo anterior porque en este tipo no existe un orden predefinido.

Las tablas anidadas poseen una serie de restricciones:

- o Solo pueden tener una columna.
- o El tipo de dato que almacena puede ser básico o definido por el usuario.

Si redefinimos nuestro ejemplo anterior, redefinimos el tipo alumnos de la siguiente forma:

CÓDIGO:

*--* Ejemplo

CREATE TYPE tabla\_telefono AS TABLE OF VARCHAR2 (30);

Creamos la tabla basándola en el tipo *tabla\_alumno*:

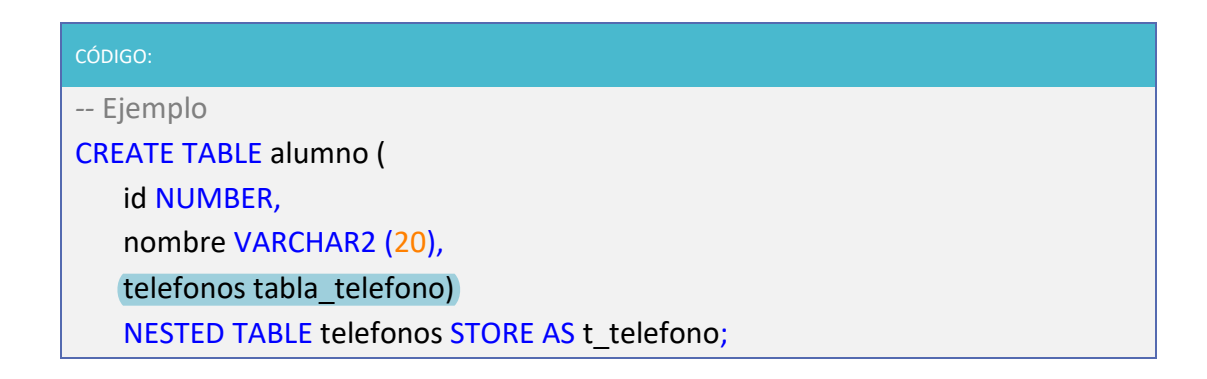

Ahora la *tabla\_telefono* ya no es un tipo colección, es un tipo tabla.

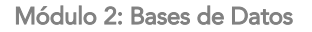

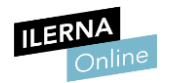

Las columnas que son tablas anidadas junto con los atributos que son tablas de objetos necesitan de una tabla independiente donde almacenar las filas de dichas tablas. Para especificar esta tabla se utiliza la cláusula *NESTED TABLE...STORE AS...*.

Para consultar, insertar, borrar o actualizar información en tablas anidadas, se realiza igual que con las colecciones.

## **1.7. Declaración e inicialización de Objetos**

Para declarar un objeto en la base de datos Oracle tenemos que crear un nuevo tipo de datos. Podemos llevarlo a cabo de dos formas diferentes:

• Mediante **SQL Developer** podemos conectarnos a una base de datos ya creada en Oracle y, a partir de ahí, seleccionamos en el panel de conexiones, *Types*.

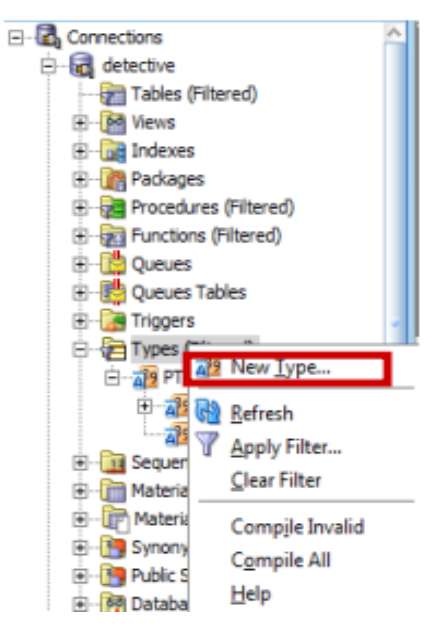

• De una forma más directa, utilizando la instrucción *CREATE TYPE*, cuya sintaxis es:

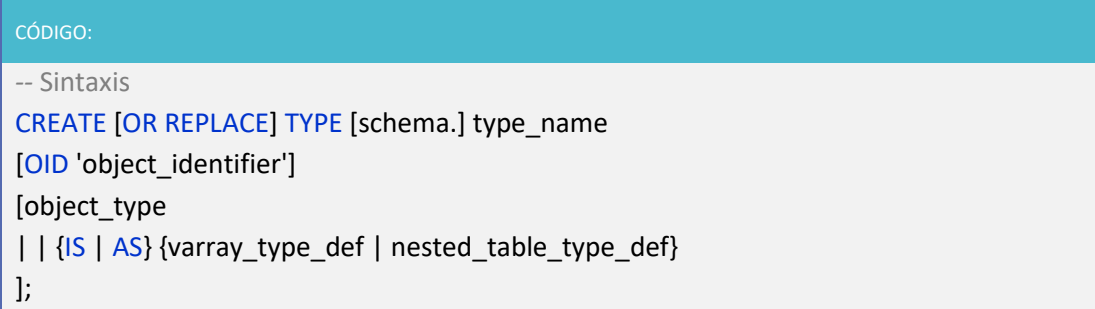

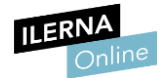

De forma que la definición de *object\_type* se corresponde con:

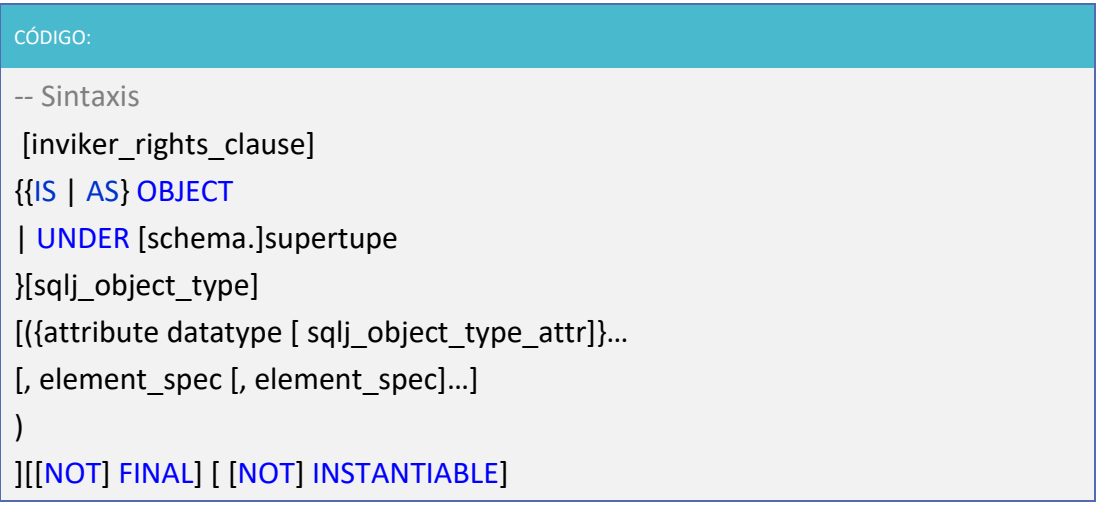

Si nos basamos en SQL Developer, el programa nos genera de forma automática la estructura básica para la creación de un objeto. Aunque dentro de la misma tenemos que definir las propiedades principales del objeto en cuestión, como podemos apreciar en el siguiente código:

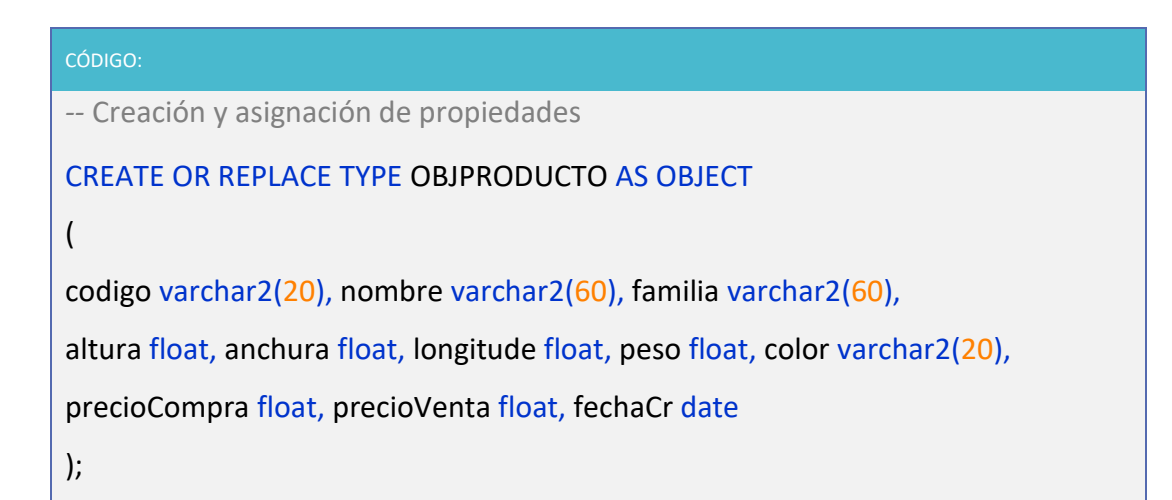

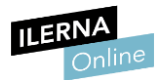

## **1.8. Sentencia SELECT. Inserción, modificación y borrado de objetos**

• **Inserción**

Cuando tengamos que insertar objetos en una tabla, utilizaremos el comando *INSERT*:

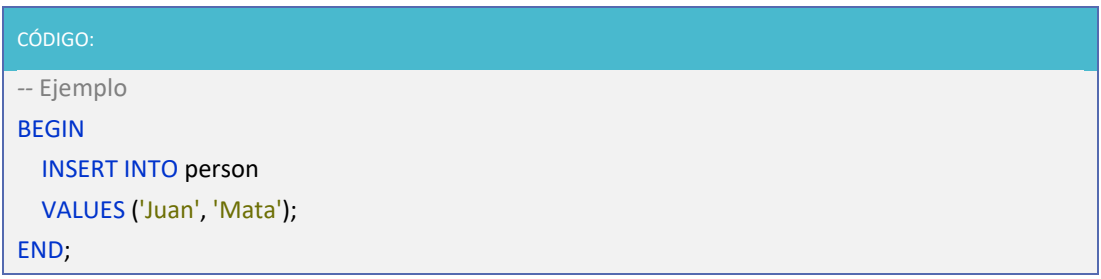

Aunque también tenemos la posibilidad de poder utilizar el constructor para el objeto en cuestión:

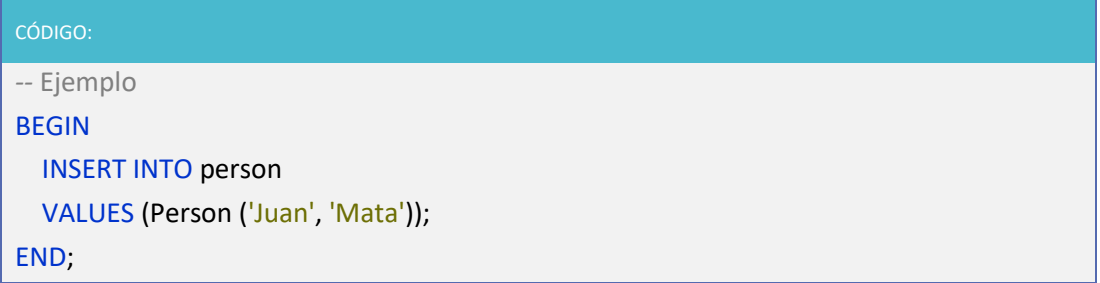

A continuación vamos a ver un script con la tabla relacional departamento. Tiene una columna tipo *person* y va a insertar una fila en esa tabla:

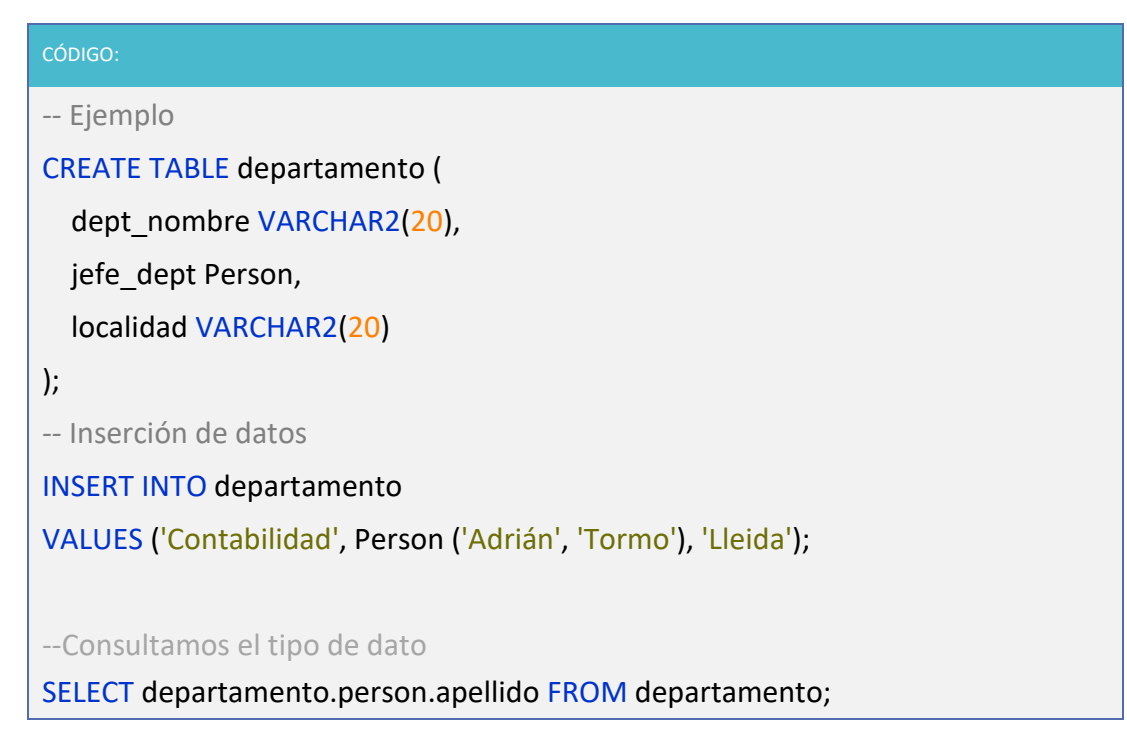

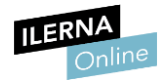

### • **Modificación**

A la hora de modificar atributos de un objeto determinado en una tabla de objetos vamos a utilizar la sentencia *UPDATE*. Por ejemplo:

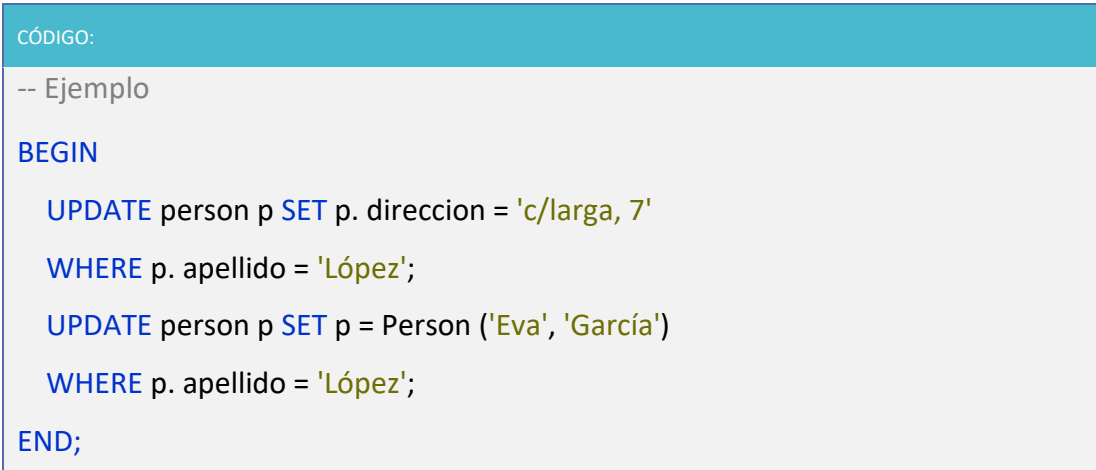

#### • **Borrado**

Para conseguir eliminar objetos (filas) de una tabla, utilizaremos el comando *DELETE*. Si tenemos que hacer un borrado selectivo añadiremos la cláusula *WHERE*. Por ejemplo:

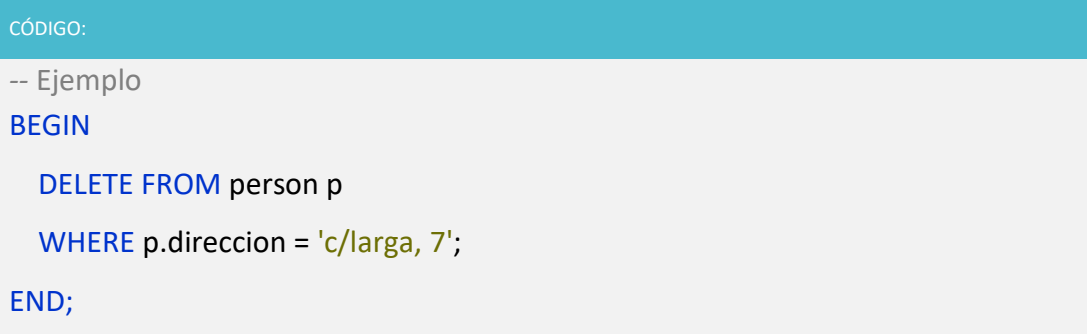

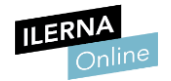

# **Bibliografía**

Alfonso González (2010)*. Gestión de Bases de Datos*. Madrid. Arturo Mora (2014). *Bases de Datos. Diseño y Gestión*. Vallehermoso, Madrid. Iván López, Manuel de Castro, John Ospino (2014). *Bases de Datos.* Madrid. Luis Hueso Ibáñez (2012). *Bases de datos*. Madrid

Página 80 de 80

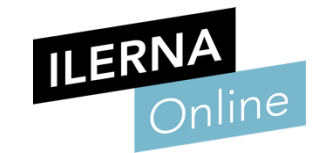